## <span id="page-0-0"></span>**UNIVERSIDAD NACIONAL DE HUANCAVELICA**

(Creada por Ley N° 25265)

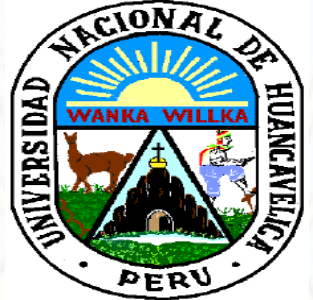

FACULTAD DE EDUCACIÓN

ESCUELA PROFESIONAL DE EDUCACIÓN SECUNDARIA

CARRERA: MATEMÁTICA, COMPUTACIÓN E INFORMÁTICA

## **TESIS**

**GEOGEBRA EN LA RESOLUCIÓN DE PROBLEMAS DE FUNCIONES TRIGONOMÉTRICAS EN QUINTO GRADO DE EDUCACIÓN SECUNDARIA DE LA INSTITUCIÓN EDUCATIVA "SANTA ISABEL" ANTACCOCHA – HUANCAVELICA**

LÍNEA DE INVESTIGACIÓN: TIC EN MATEMÁTICA EDUCATIVA. PARA OPTAR EL TÍTULO PROFESIONAL DE LICENCIADO EN EDUCACIÓN SECUNDARIA CARRERA: MATEMÁTICA COMPUTACIÓN E INFORMÁTICA

PRESENTADO POR LOS BACHILLERES:

- APACCLLA ALFONZO Jhorby Boner
- PAITAN DE LA CRUZ Luis Eleazar

HUANCAVELICA - PERÚ

2018

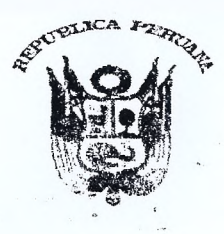

#### UNIVERSIDAD NACIONAL DE HUANCAVELICA (CREADA POR LEY Nº 25265) Ciudad Universitaria Paturpampa<br>FACULTAD DE EDUCACIÓN **SECRETARÍA DOCENTE**

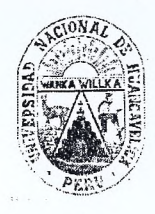

"Año del Dialogo y La Reconciliación Nacional"

## **ACTA DE SUSTENTACIÓN DE TESIS**

En la ciudad universitaria de Paturpampa, en el auditorio de la Facultad de Educación a los... 31. ... ... ... .....días del mes de ...o. etubre ........ ...del año 2018, a horas .46h........, se reunieron; los miembros del Jurado Calificador, conformado de la siguiente manera:

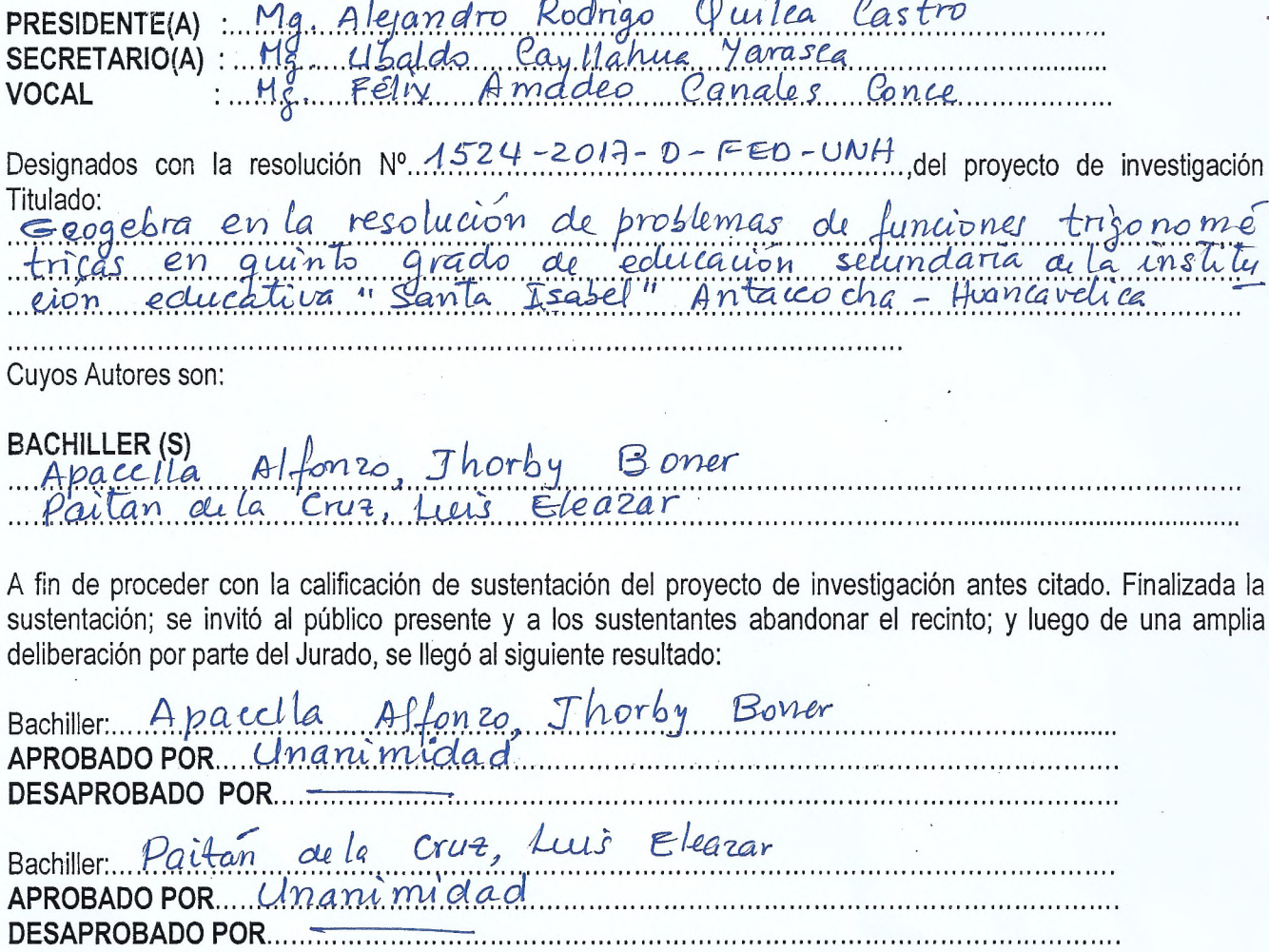

En Conformidad a lo Actuado Firmamos al Pie.

**PRESIDENTE** 

**SEC** 

VOCA

#### DEDICATORIA

A nuestros padres quienes día a día nos apoyaron arduamente con sus consejos en nuestra formación académica profesional y a nuestros hermanos por ser un ejemplo de guía para seguir adelante.

Autores:

- Jhorby Boner
- $\triangleright$  Luis Eleazar

# <span id="page-3-0"></span>**ASESOR**

# **Dr. RÉGULO PASTOR ANTEZANA IPARRAGUIRRE**

## **RESUMEN**

<span id="page-4-0"></span>El trabajo de investigación tiene por objetivo determinar la influencia del software GeoGebra en la resolución de problemas de las funciones trigonométricas en los estudiantes del quinto grado de educación secundaria de la Institución Educativa Santa Isabel de Antaccocha. Para ello, se aplicó el método científico, partiendo de la observación, al inicio y al final de la investigación se aplicó una prueba a 20 estudiantes y como resultado en la prueba de entrada se tuvo que el 100% se encuentra en el nivel de inicio, y aplicando el software GeoGebra, se logró como prueba de saldo el 70% de ellos lograron el nivel de logro destacado, el 20 % logro previsto; y, el 5 % tanto en proceso como inicio. Por tanto concluimos que la aplicación del software GeoGebra influye significativamente en la resolución de problemas de las funciones trigonométricas en los estudiantes del quinto grado de dicha institución.

**PALABRAS CLAVE**: Software GeoGebra, funciones trigonométricas y resolución de problema.

## **ABSTRAC**

<span id="page-5-0"></span>The objective of the research work is to determine the influence of the GeoGebra software on the resolution of problems of trigonometric functions in the students of the fifth grade of secondary education of the Santa Isabel de Antaccocha Educational Institution. For this, the scientific method was applied, starting from the observation, at the beginning and at the end of the investigation a test was applied to 20 students and as a result in the entrance test it was found that 100% is at the beginning level, and applying the GeoGebra software, 70% of them achieved the level of outstanding achievement, the 20% expected accomplishment; and, 5% both in process and start. Therefore, we conclude that the GeoGebra software application significantly influences the resolution of trigonometric functions problems in the fifth grade students of said institution.

**KEYWORDS:** GeoGebra software, trigonometric functions and problem resolution

# **ÍNDICE**

<span id="page-6-0"></span>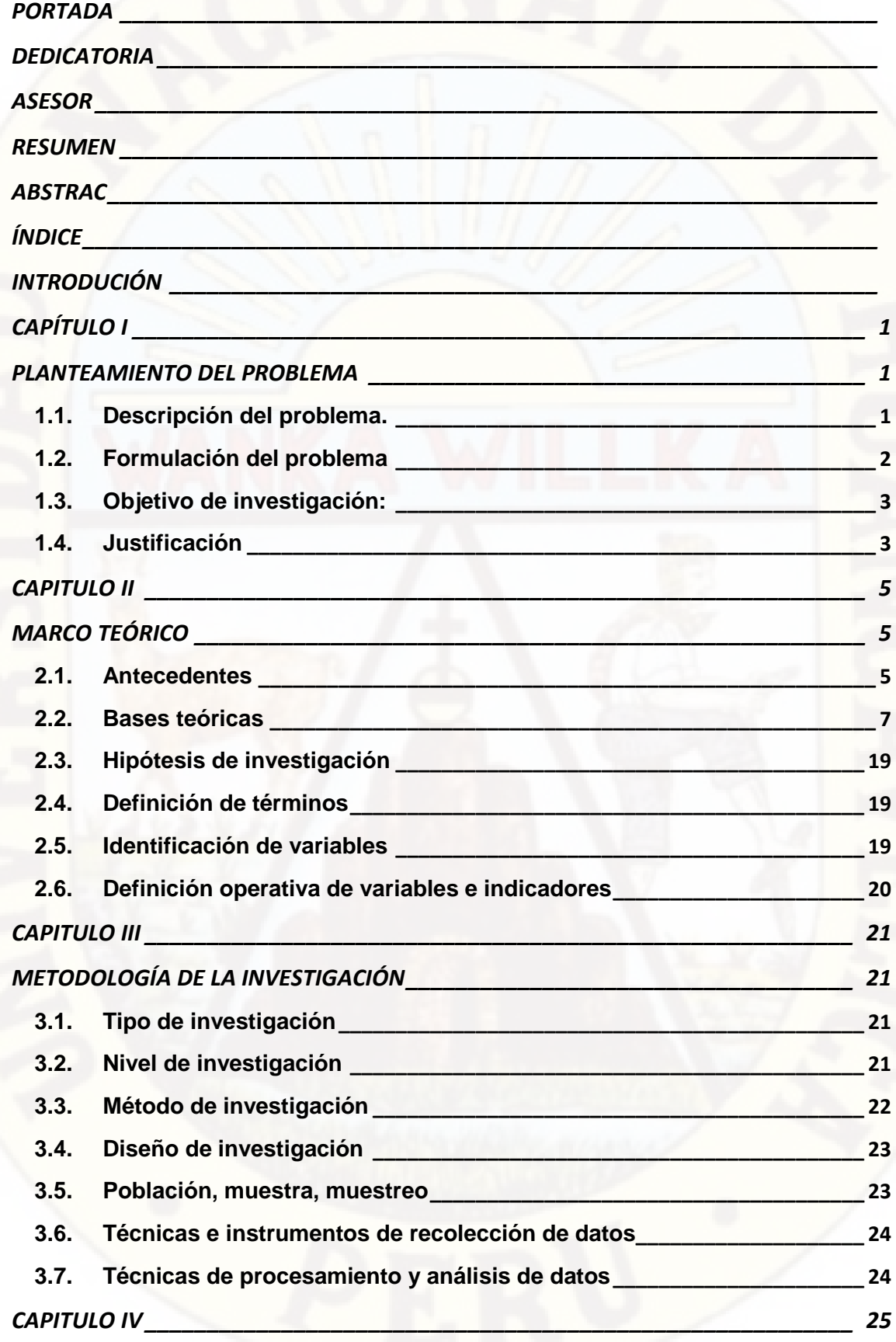

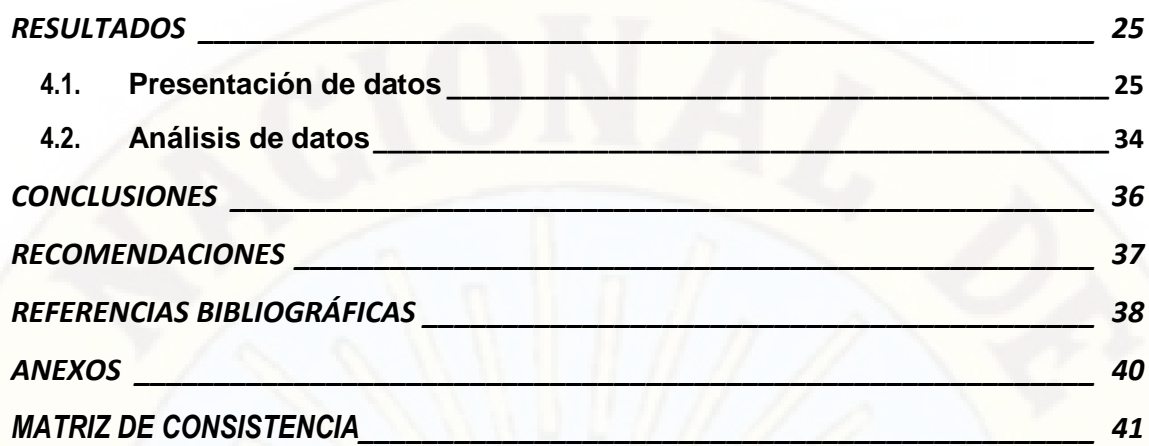

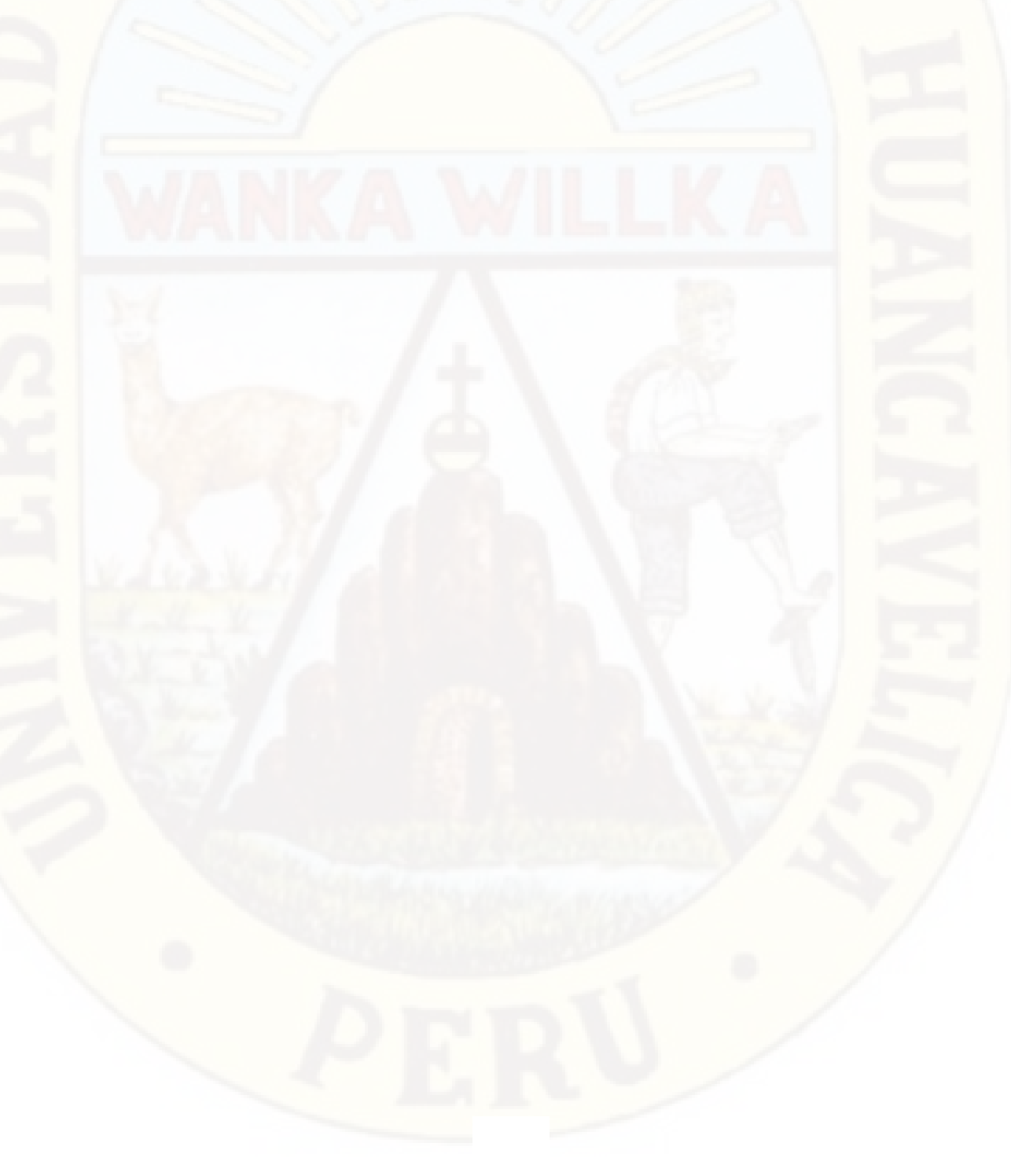

## **INTRODUCIÓN**

<span id="page-8-0"></span>En la región de Huancavelica, existen problemas de diversos en campo educativo; una de ellas, se podría indicar, es el aspecto metodológico, fundamentalmente en la utilización del software GeoGebra, en la disciplina o área de la matemática Por ello, se ha formulado la siguiente interrogante: ¿Cómo influye el software Geogebra en la resolución de problemas de funciones trigonométricas en quinto grado de Educación Secundaria de la Institución Educativa "Santa Isabel" Antaccocha – Huancavelica?, con el objetivo general de determinar la influencia del software GeoGebra en la resolución de problemas de las funciones trigonométricas.

La investigación está agrupado en cuatro grandes capítulos que conforman los siguientes:

En el primer capítulo se presenta: planteamiento y formulación del problema, los objetivos de investigación, justificación y limitaciones del estudio. El siguiente capítulo, comprende el marco teórico, compuesto por los antecedentes, bases teóricas, hipótesis de investigación, definición de términos, identificación de variables, y definición operativa de variables e indicadores. Luego concierne a la metodología de la investigación: el ámbito de estudio, tipo, nivel y diseño de investigación así mismo, se identifica y se escribe el método de investigación, población, muestra, muestreo, técnicas, instrumentos de recolección de datos, procedimientos de recolección de datos, y técnicas de procesamiento y análisis de datos.

Y por último, el capítulo contiene la presentación de resultados, el tratamiento estadístico y la presentación de tablas y gráficos. Terminamos en las conclusiones, recomendaciones, referencias bibliográficas, y anexos. El software GeoGebra es muy importante porque les permite a los estudiantes mantener su mente abierta y tengan que regir sus procedimientos pasos para que puedan resolver un problema.

Los autores

## **CAPÍTULO I**

## <span id="page-9-1"></span><span id="page-9-0"></span> **PLANTEAMIENTO DEL PROBLEMA**

#### <span id="page-9-2"></span>**1.1. Descripción del problema.**

 El MINEDU (2015) Ministerio de Educacion, el PISA (Programa Internacional para la Evaluación de Estudiantes) presenta los resultados de todos los países participantes en PISA 2015, así como los resultados de los países latinoamericanos en cuyo contexto se ubican los de Perú y su tendencia de los resultados de Perú en las últimas aplicaciones de dicho programa.

Radio Programa del Perú (2016) informa el ranking de resultados PISA 2015, manifestando que, en América Latina, el Perú se ubica en el penúltimo lugar, superando solo a República Dominicana, país que en el 2015 se sometió a su primera evaluación PISA-2015. También hay una excepción en el área de matemática, en la que, por primera vez, hemos superado a Brasil. En las áreas de lectura y ciencia seguimos por debajo de países como Chile, Uruguay, Costa Rica, Colombia, México y Brasil. Por ejemplo, Chile, el país mejor ubicado de la región, nos lleva una ventaja de 36 puntos (423 a 387) en matemática, el área de mayor importancia de la evaluación del 2015.

1

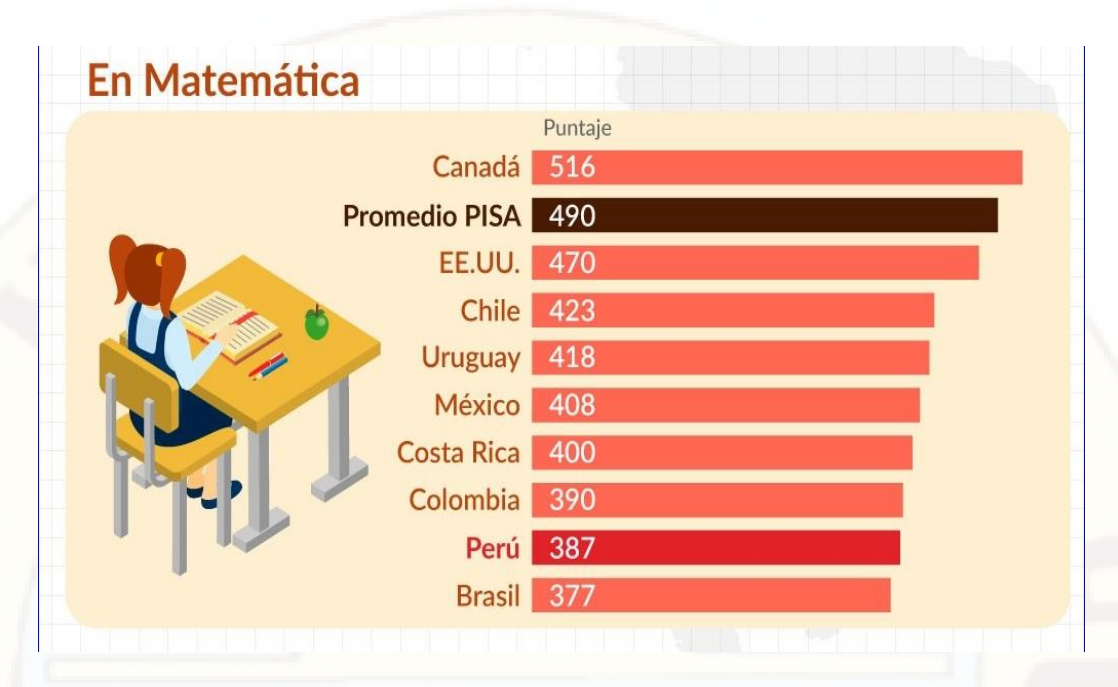

Fuente: *PISA (Programa Internacional para la Evaluación de Estudiantes)-2015*

 En nuestro país, sobre todo en Huancavelica, el rendimiento académico de los estudiantes en el área de Matemática, es preocupante. Producto de hechos reales que nos ha tocado ver como practicante especialmente en la Institución Educativa "Santa Isabel" de Antaccocha - Huancavelica, en el que se aprecia que muchos de los estudiantes, sobre todo en los últimos grados expresan: limitada motivación por la resolución de problemas de la matemática, por un trabajo teórico y un tanto tradicional de los docentes del área, incumplimiento de las actividades con las tareas domiciliarias, mecanización las fórmulas, procesos y procedimientos para la resolución de problemas, especialmente en el área de matemática en los temas de funciones trigonometricas.

 Son estas razones que nos motivaron a realizar el siguiente estudio, que a continuación lo planteamos.

#### <span id="page-10-0"></span>**1.2. Formulación del problema**

¿Cómo influye la aplicación del software GeoGebra en la resolución de problemas de las funciones trigonométricas en los estudiantes del quinto grado de educación secundaria de la Institución Educativa Santa Isabel de Antaccocha?

#### <span id="page-11-0"></span>1.3. **Objetivo de investigación**:

#### **1.3.1. General**

Determinar la influencia del software GeoGebra en la resolución de problemas de las funciones trigonométricas en los estudiantes del quinto grado de educación secundaria de la Institución Educativa Santa Isabel de Antaccocha.

#### **1.3.2. Específicos**

- Identificar el software GeoGebra en el desarrollo de los problemas de las funciones trigonométricas en el aprendizaje de los estudiantes del quinto grado de educación secundaria de la Institución Educativa Santa Isabel de Antaccocha.
- Identificar el aprendizaje de la resolución de problemas de las funciones trigonométricas con la aplicación del software GeoGebra en la Institución Educativa Sata Isabel de Antaccocha.
- Comparar los resultados de la aplicación del GeoGebra con el aprendizaje de desarrollo de la resolución de problemas de las funciones trigonométricas en los estudiantes del quinto grado de Educación Secundaria de la Institución Educativa "Santa Isabel" Antaccocha - Huancavelica.

#### <span id="page-11-1"></span>**1.4. Justificación**

 Aigne, Pineda, Isaya, Rojas, Monroy y García, (2012) manifiestan que una investigación puede ser conveniente por diversos motivos: tal vez ayude a resolver un problema social o a construir una nueva teoría. Lo que algunos consideran que debe ser investigado, para otros no lo es. Llega a diferir la opinión de las personas a este respecto. Sin embargo, se puede establecer una serie de criterios para evaluar la utilidad de un estudio propuesto, criterios que evidentemente son flexibles y de ninguna manera son exhaustivos.

 Conveniencia. Sin duda alguna, este aspecto es crucial, ya que este trabajo es conveniente para este tiempo y espacio, pues servirá para lograr en los estudiantes la resolución de problemas de las funciones trigonométricas con la aplicación del software GeoGebra.

 Relevancia. La investigación tiene relevancia social, pues va a contribuir con el bienestar de los estudiantes y la comunidad en general, principalmente educativa.

Valor teórico. La información recopilada y procesada servirá de sustento para esta y otras investigaciones similares, que se pudieran realizar en el próximo, y que pudieran requerir sustento teórico y científico.

4

## **CAPITULO II MARCO TEÓRICO**

#### <span id="page-13-2"></span><span id="page-13-1"></span><span id="page-13-0"></span>**2.1. Antecedentes**

 Matta (2014) en su investigación de la Universidad Nacional de Colombia, titulada "*GeoGebra como herramienta para la enseñanza de razones trigonométricas en grado décimo en la IED Leonardo Posada Pedraza"* llego a las siguientes conclusiones: La estrategia didáctica puesta en práctica, con la ayuda del software se convirtió en un agente motivador en los estudiantes para adquirir conocimiento, puesto que los estudiantes actualmente viven en una era digital, en donde lo tradicional no es precisamente lo que prefieren en sus clases, todo lo que sea innovador para ellos y que les permitió vivir nuevas experiencias de aprendizaje. El análisis descriptivo de las respuestas de los formularios, permitió afirmar que los estudiantes realizaron un correcto aprendizaje de las razones trigonométricas, apoyado en GeoGebra como herramienta para la enseñanza,

Bello (2013) en la Universidad Pontificia Católica Del Perú presenta su trabajo de investigación el título "*Mediación del Software GeoGebra en el aprendizaje de programación lineal en alumnos del quinto grado de Educación Secundaria"* con la siguiente conclusión. Estar familiarizados con el uso de un vocabulario nuevo especializado en Matemática sobre Programación lineal: Grafica de ecuaciones e inecuaciones, región factible, vértices de la región factible, cambios de escalas, optimización de la función objetivo. Estar familiarizados con el uso de un vocabulario nuevo especializado en Geometría Dinámica con GeoGebra.

Martínez (2013) en la Universidad Nacional de Colombia, lo cual realizó su investigación, en el título: "*Apropiación del concepto de Función usando el Software*  *GeoGebra".* Cuya conclusión es la siguiente: Es necesario en el proceso de enseñanza de funciones en básica secundaria retomar con mayor énfasis el concepto de función como relación de magnitudes o representación de una ley de variación, permitiendo romper la barrera que sesga dicho concepto a solo una imagen visual o curva generada o una expresión analítica aislada, por tal motivo, las aplicaciones y solución de las situaciones problemas planteados en los diferentes módulos propuestos con el software GEOGEBRA fueron una estrategia didáctica valiosa.

 Herrera (2013) en la Universidad Nacional de Colombia realizó la siguiente investigación "*Enseñanza de los conceptos básicos de la trigonometría mediante el uso de tecnología informática*" llegando a las siguientes conclusiones: El uso de herramientas didácticas aplicadas a las tecnologías de información y comunicación para la orientación de cursos de matemáticas brindó la posibilidad de la versatilidad en la metodología del docente e incremento en el interés de los estudiantes. Las matemáticas han sido orientados preferiblemente mediante el uso de software educativos que permite el dialogo bidireccional entre la teoría y la práctica, de tal forma que se le oferto al estudiante la aplicabilidad de cada una de las temáticas de una manera amigable, acertada y precisa. El programa GeoGebra facilita la enseñanza del plan de estudios de la asignatura de trigonometría en el grado décimo de la educación media, constituyéndose en una herramienta eficaz para la asimilación de contenidos más abstractos, que en el aula y bajo la ideación de la clase magistral, difícilmente el estudiante se apropió del tema.

 Montalvo (2012) de la Universidad Autónoma de Puebla de México en su investigación: *"Historia de la trigonometría y su enseñanza*" determina: No es conveniente limitarse sólo a las actividades del libro, ya que, con la experiencia obtenida con los niños, a partir de una actividad donde ellos miden longitudes y calculan los ángulos con las funciones trigonométricas, calculan el resto de los elementos, en objetos concretos (transportador y flexómetro). Además, también se realizaron actividades con un palo de escoba o una escalera para formar triángulos con la pared y el suelo, se concluye que en su aprendizaje se les facilita y fluye mucho más rápido con esos recursos. La comprensión se debe cimentar en una serie de actividades concretas, de otra manera el alumno repite sólo de memoria, las definiciones e intenta imitar la resolución de los ejercicios.

 Vilchez (2007) presenta su tesis titulada: *"Modelo de enseñanza modular personalizada de las funciones trigonométricas en el quinto grado de Educación Secundaria"* con las siguientes conclusiones: El nivel de conocimiento de los requisitos para abordar el estudio de las funciones trigonométricas de los alumnos del quinto grado de secundaria es deficiente, pues, al administrar una prueba de requisitos antes de la aplicación de la estrategia de la enseñanza personalizada a través de modelos didácticos más del 70% de los evaluados tuvieron notas desaprobatorias en el sistema vigesimal. Es decir, tienen escaso conocimiento de los temas que se requiere estudiar la trigonometría. Los bajos calificativos obtenidos en la prueba de requisitos se explica la falta de compromiso entre los elementos que participan en el proceso (docente y alumnos), alumnos poco habituados al uso del plano cartesiano, escasa habilidad para relacionar los conceptos de funciones reales y la geometría elemental, requisito indispensable para el estudio de las funciones trigonométricas circulares.

#### <span id="page-15-0"></span>**2.2. Bases teóricas**

#### **2.2.1. Software GeoGebra.**

 Para Freedman, (1984) el programa es sencillamente el conjunto de instrucciones que contiene la computadora, ya sean instrucciones para poner en funcionamiento el propio sistema informático (software de sistema) o instrucciones concretas dirigidas a programas particulares del usuario (software específico).

#### **GeoGebra en las matemáticas.**

 Lavicza, (2011) menciona que el programa GeoGebra es un recurso tecnológico que es parte del proceso de enseñanza aprendizaje por lo tanto se debe incluirlo en la planificación de clase. Además indica que los estudiantes deben conocer del programa GeoGebra, y para ello el docente debe planificar la clase introductoria, la misma que debe seguir la siguiente secuencia:

- En el aula de laboratorio de computación se debe verificar que todos los ordenadores se encuentren disponibles a la instalación del programa antes de que los estudiantes ingresen al aula.
- Luego de ubicar a los estudiantes frente a los ordenadores se le explica el nacimiento del programa GeoGebra; el docente debe facilitarles la página de internet desde la cual se procederá a descargar el programa.
- Una vez instalado el programa se procede a explicar la estructura de la pantalla, la manera adecuada de introducir los datos.
- El programa GeoGebra al ser una alternativa que permite obtener el resultado, el lugar geométrico de los ejercicios de forma rápida y precisa, se lo comienza a emplear después de sustentar la teoría de cada concepto (Recta, circunferencia, parábola) que se detallan en el contenido matemático para verificar los resultados que se obtiene al resolver los ejercicios de forma tradicional.
- Al abrir el GeoGebra aparece una ventana en la cual se pueden identificar cuatro secciones: Barra de herramientas, Ventana Algebraica, Zona de trabajo y/o gráfica y línea de comandos.

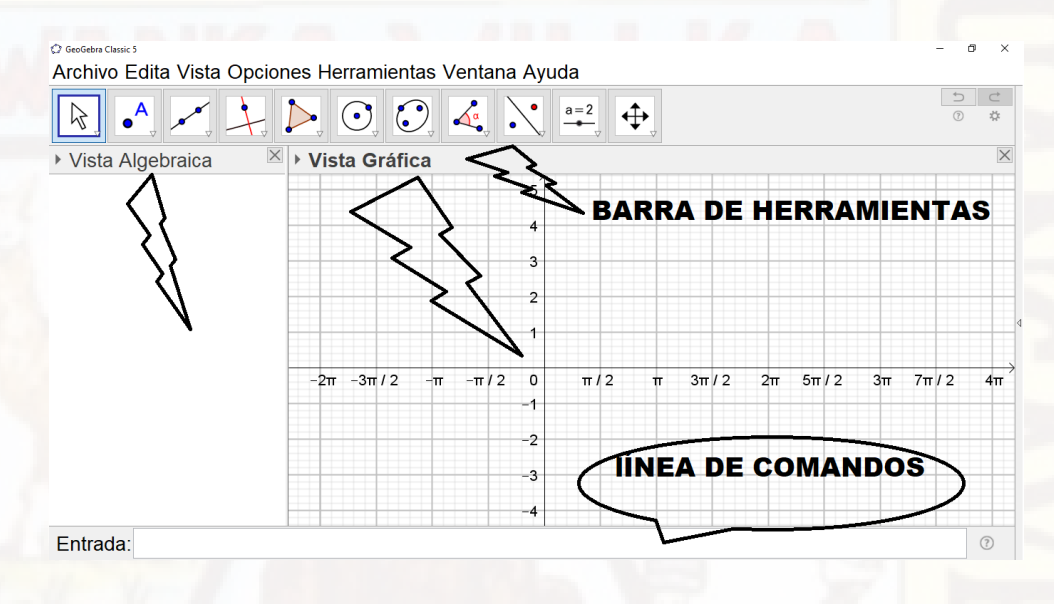

Figura (1) Pantalla principal de GeoGebra.

#### GeoGebra Classic 5

Archivo Edita Vista Opciones Herramientas Ven

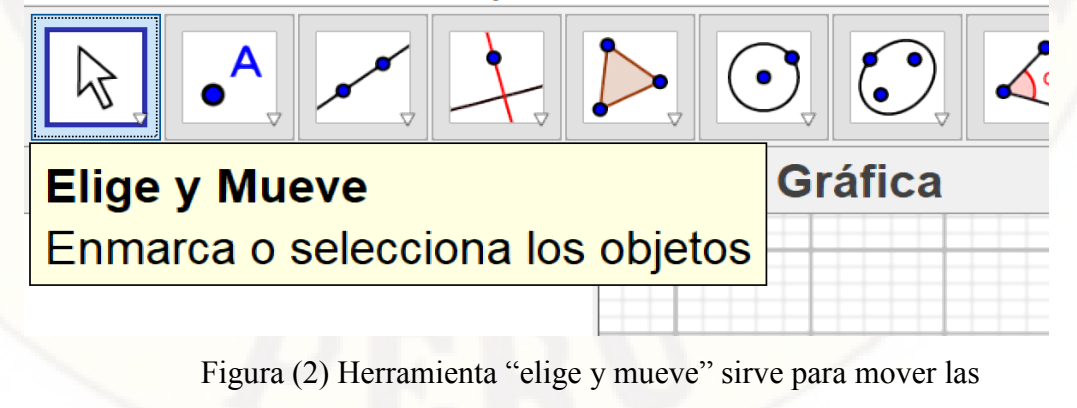

gráficas.

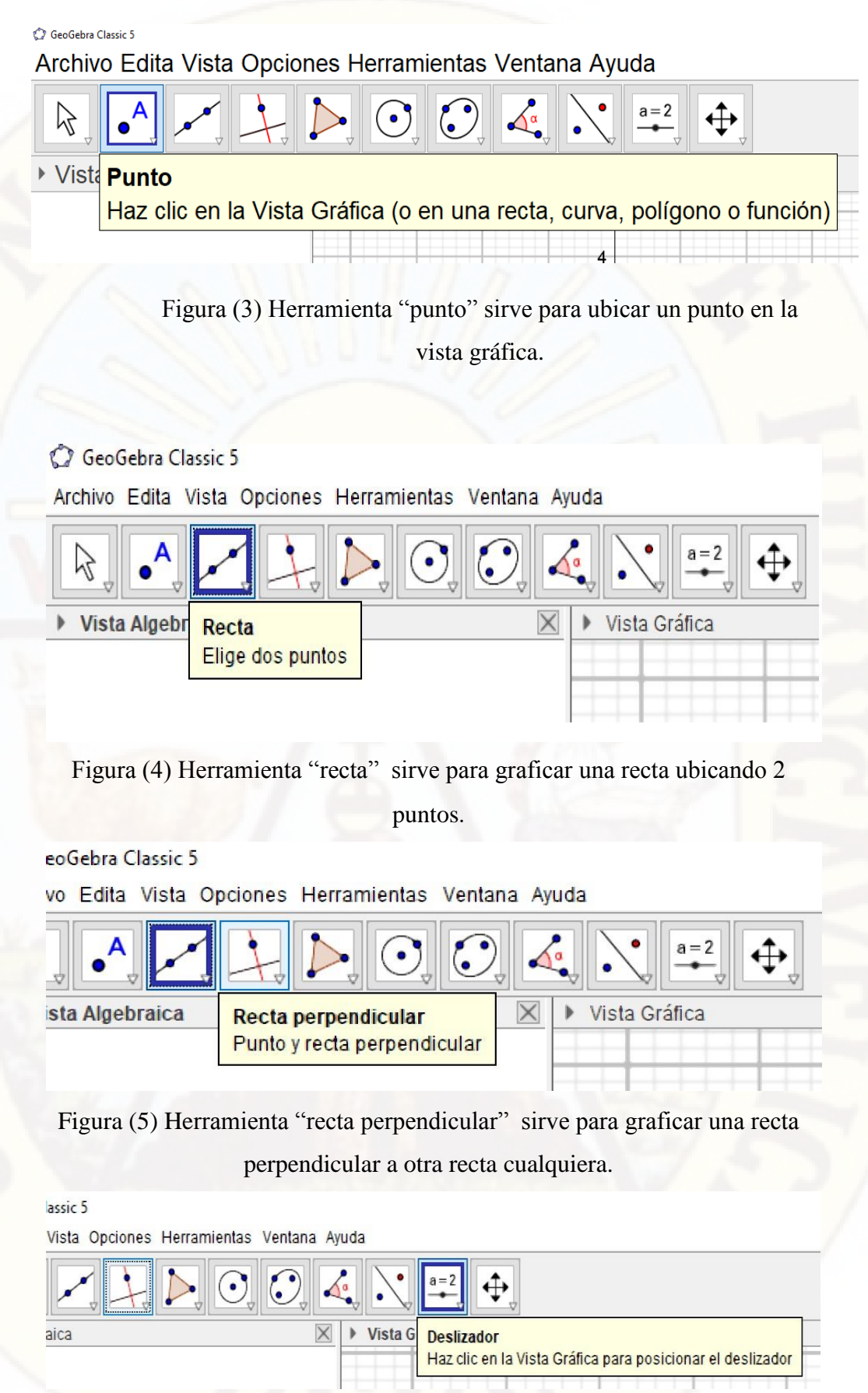

Figura (6) Herramienta "deslizador" sirve para variar un valor.

ntana Ayuda

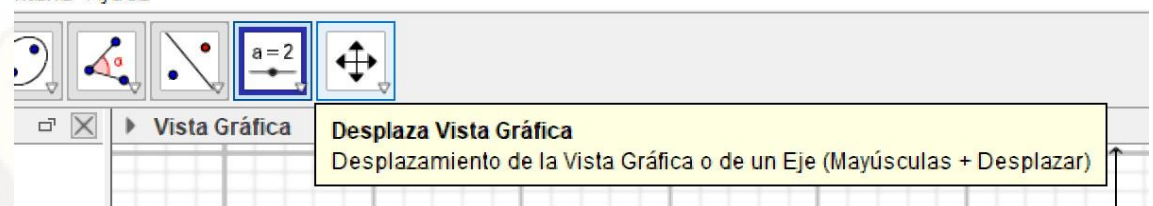

Figura (7) Herramienta "desplaza vita grafica" sirve para desplazar toda la vista gráfica.

#### **2.2.2. George Pólya**

 Alfaro, (2006) cuenta que Pólya desde joven era una persona muy inquieta por la física y la matemática; le encantaba asistir a conferencias y a clases para observar la demostración de teoremas. En estas charlas o lecciones, a pesar de que la exposición de los conceptos era bastante clara, la inquietud de él siempre era: "sí, yo tengo claro el razonamiento, pero no tengo claro cómo se origina, cómo organizar las ideas, por qué se debe hacer así, por qué se pone de tal orden y no de otro". Esto lo llevó a cuestionar las estrategias que existían para resolver problemas o cómo se concebiría una sucesión de pasos lógicos para aplicar a la resolución de cualquier tipo de problema.

Asimismo, Alfaro, (2006) manifiesta el planteamiento de Pólya en su primer libro el llamado **"El Método de los Cuatro Pasos",** los procedimientos que debe cumplir, para resolver cualquier tipo de problema y es como sigue:

1) **Comprender el problema:** Para esta etapa se siguen las siguientes preguntas ¿Cuáles son los datos?, ¿Cuál es la condición?, ¿Es la condición suficiente para determinar la incógnita?, ¿Es insuficiente?, ¿Es redundante? Y ¿Es contradictoria?

 Es decir, esta es la etapa para determinar la incógnita, los datos, las condiciones, y decidir si esas condiciones son suficientes, no redundantes ni contradictorias. Una vez que se comprende el problema se debe.

**2) Concebir un plan:** Para Pólya en esta etapa del plan el problema debe relacionarse con problemas semejantes. También debe relacionarse con resultados útiles, y se debe determinar si se pueden usar problemas similares o sus resultados (aquí se subraya la importancia de los problemas análogos). Algunas interrogantes útiles en esta etapa son: ¿Se ha encontrado con un

problema semejante?, ¿Ha visto el mismo problema planteado en forma ligeramente diferente?, ¿Conoce un problema relacionado?, ¿Conoce algún teorema que le pueda ser útil?, ¿Podría enunciar el problema en otra forma?, ¿Podría plantearlo en forma diferente nuevamente? Refiérase a las definiciones. Una vez que se concibe el plan naturalmente viene la

- **3) Ejecución del plan:** Durante esta etapa es primordial examinar todos los detalles y es parte importante recalcar la diferencia entre percibir que un paso es correcto y, por otro lado, demostrar que un paso es correcto. Es decir, es la diferencia que hay entre un problema por resolver y un problema por demostrar. Por esta razón, se plantean aquí los siguientes cuestionamientos: ¿Puede ver claramente que el paso es correcto? ¿Puede demostrarlo?
- **4) Examinar la solución.** También denominada la etapa de la visión retrospectiva, en esta fase del proceso es muy importante detenerse a observar qué fue lo que se hizo; se necesita verificar el resultado y el razonamiento seguido De preguntarse: ¿Puede verificar el resultado? ¿Puede verificar el razonamiento? ¿Puede obtener el resultado en forma diferente? ¿Puede verlo de golpe? ¿Puede emplear el resultado o el método en algún otro problema?

 Pólya recalca el interés para resolver un problema lo que se tiene que tener fundamentalmente al inicio es interés de resolver el problema. La actitud que puede a matar un problema es precisamente el desinterés; por ello se debe buscar la manera de interesar al alumno a resolver problemas. Entonces, es relevante el tiempo que se dedique a exponer el problema: el profesor debe atraer a los estudiantes hacia el problema y motivar la curiosidad de los muchachos.

#### **2.2.3. Funciones trigonométricas.**

 Aucallanchi (1993) define a una función con dos conjuntos no nulos A y B, el conjunto "f" formado por los pares ordenados  $(x; y)$ , se dice que "f" es una funcion de A en B, denotado por  $f: A \rightarrow B$ , si para cada  $x \in A$ , existe un único  $y \in B$ . En toda función dos pares ordenados distintos no pueden tener la misma primera componente.

 García, (2011) en su libro titulado "Matemática Básica I" menciona que el dominio de una función  $f: A \rightarrow B$  es el conjunto de todas las primeras

componentes  $x \in A$  (conjunto de partida) de los pares ordenados de f, esto es:

$$
Dom(f) = \{x \in A \mid \exists y \in B, (x; y) \in f\} = A
$$

García, (2011) en su libro titulado "Matematica Básica I" menciona que el dominio de una función  $f: A \rightarrow B$  es el conjunto de todas las segundas componentes  $y \in B$  (conjunto de llegada) de los pares ordenados de f, esto es:

$$
Ran(f) = \{ y \in B / \exists x \in A, y = f(x) \} \subseteq A
$$

#### **Definición de las funciones trigonométricas**

 El mismo Aucallanchi, (1993) manifiesta que una función trigonométrica, es un conjunto no vacío de pares ordenados  $(x; y)$  tal que la primera componente " $x$ " es un arco en posición normal expresado en radianes y la segunda componente "y" es el valor de la razón trigonométrica de dicho arco en la circunferencia trigonométrica.

*Funcion trigonometrica*  $(F, T) = \{(x; y) \in \mathbb{R}^2 / y = R, T, (x) \}$ Donde (R.T.) es la Razón trigonométrica que son: seno, coseno, tangente, cotangente, secante, cosecante.

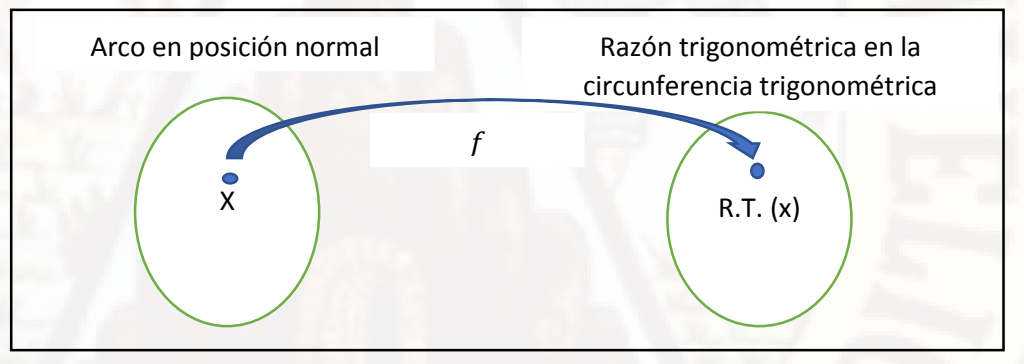

#### **Función seno**

La función seno se define como el conjunto:

$$
f = \{(x; y) \in \mathbb{R}^2 / y = \text{sen}(x)\}\
$$

Representando los puntos  $(x; sen x)$  del conjunto f, en el plano  $xy$ , se obtiene una gráfica de la función seno que recibí el nombre de sinusoide. Los arcos en el eje " $x$ " y los senos en el eje " $y$ ". Asimismo se verifica que:

$$
x \in \mathbb{R} \to Dom_{(f)} = \mathbb{R}
$$
  
-1 \le  $\operatorname{sen} x \le 1 \to Ran_{(f)} = [-1, 1]$ 

Se reconoce que la función seno es periódica, pues en efecto:

$$
sen(x + 2k\pi) = sen\ x, \forall k \in \mathbb{Z}
$$

Siendo su periodo mínimo  $2\pi$ . Por tanto para estudiar el comportamiento de la función seno basta hacerlo en el intervalo  $[0; 2\pi]$ .

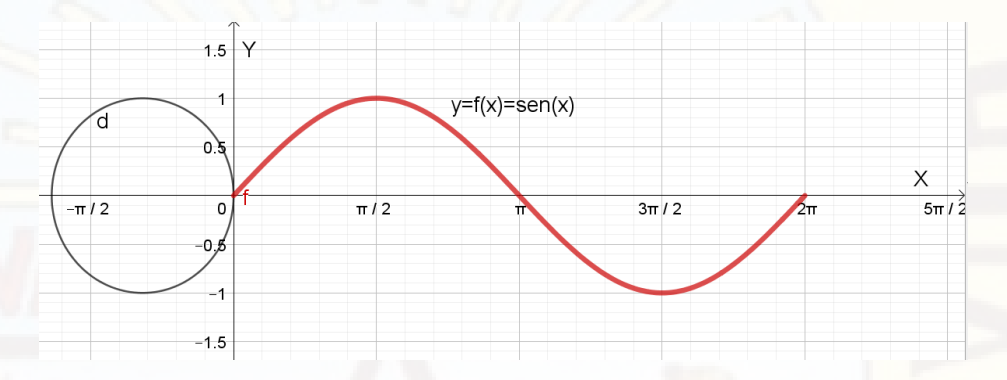

#### **Función coseno**

La función coseno se define como el conjunto:

$$
f = \{(x, y) \in \mathbb{R}^2 / y = \cos(x)\}\
$$

Representando los puntos  $(x; \cos x)$  del conjunto f, se obtiene una gráfica de la función coseno que recibí el nombre de cosinusoide. Los arcos en el eje "x" y los senos en el eje "y". Ubicamos los arcos en el eje " $x$ " y los cosenos en el eje " $y$ ". Asimismo se verifica que:

$$
x \in \mathbb{R} \to Dom_{(f)} = \mathbb{R}
$$

$$
-1 \le \cos x \le 1 \to Ran_{(f)} = [-1, 1]
$$

Se reconoce que la función seno es periódica, pues en efecto:

$$
cos(x + 2k\pi) = cos x, \forall k \in \mathbb{Z}
$$

Siendo su periodo mínimo 
$$
2\pi
$$
. Por tanto para estudiar el comportamiento de la función coseno basta hacerlo en el intervalo  $[0; 2\pi]$ .  
\n $^{1.5}Y$   
\n $^{1.5}Y$   
\n $^{1.5}Y$   
\n $^{1.5}Y$   
\n $^{1.5}Y$   
\n $^{1.5}Y$   
\n $^{1.5}Y$   
\n $^{1.5}Y$   
\n $^{1.5}Y$   
\n $^{1.5}Y$   
\n $^{1.5}Y$   
\n $^{1.5}Y$   
\n $^{1.5}Y$   
\n $^{1.5}Y$   
\n $^{1.5}Y$   
\n $^{1.5}Y$   
\n $^{1.5}Y$   
\n $^{1.5}Y$   
\n $^{1.5}Y$   
\n $^{1.5}Y$   
\n $^{1.5}Y$   
\n $^{1.5}Y$   
\n $^{1.5}Y$   
\n $^{1.5}Y$   
\n $^{1.5}Y$   
\n $^{1.5}Y$   
\n $^{1.5}Y$   
\n $^{1.5}Y$   
\n $^{1.5}Y$   
\n $^{1.5}Y$   
\n $^{1.5}Y$   
\n $^{1.5}Y$   
\n $^{1.5}Y$   
\n $^{1.5}Y$   
\n $^{1.5}Y$   
\n $^{1.5}Y$   
\n $^{1.5}Y$   
\n $^{1.5}Y$   
\n $^{1.5}Y$   
\n $^{1.5}Y$   
\n $^{1.5}Y$   
\n $^{1.5}Y$   
\n $^{1.5}Y$   
\n $^{1.5}Y$   
\n $^{1.5}Y$   
\n $^{1.5}Y$   
\n $^{1.5}Y$   
\n $^{1.5}$ 

#### **Función tangente**

La función tangente se define como:

$$
f = \left\{ (x; y) \in \mathbb{R}^2 / y = \tan x \quad \Lambda x \neq (2n + 1) \frac{\pi}{2}; n \in \mathbb{Z} \right\}
$$

Nótese que para que exista " $y$ ", " $x$ " tiene que ser diferente de:  $\ldots$ ;  $-\frac{3\pi}{2}$  $\frac{3\pi}{2}$ ;  $-\frac{\pi}{2}$  $\frac{\pi}{2}$ ; 0;  $\frac{\pi}{2}$ ;  $\frac{3\pi}{2}$  $\frac{3\pi}{2}$ ;  $\frac{5\pi}{2}$  $\frac{m}{2}$ ; ...

Representando los puntos  $(x; \tan x)$  del conjunto f, se obtiene una gráfica de la función tangente que recibe el nombre de tangentoide. Los arcos en el eje " $x$ " y las tangentes en el eje " $y$ ". Asimismo se verifica que:

$$
\Rightarrow Dom_{(f)} = \mathbb{R} - \left\{ (2n+1)\frac{\pi}{2}; n \in \mathbb{Z} \right\}
$$

$$
-\infty \le \tan x \le +\infty \Rightarrow Ran_{(f)} = \mathbb{R}
$$

Reconocemos que la función tangente es periódica, pues en efecto:

$$
\tan(x + k\pi) = \tan x \, ; \, \forall k \in \mathbb{Z}
$$

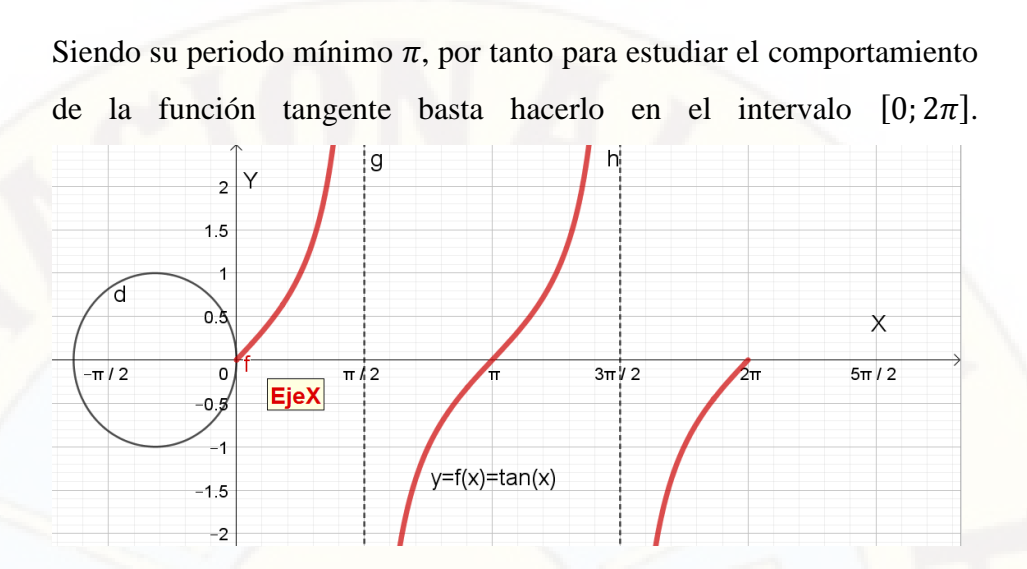

Obsérvese que las rectas  $x = (2k + 1)\frac{\pi}{2}$  $\frac{\pi}{2}$ ,  $k \in \mathbb{Z}$ , determinan las asíntotas de la gráfica.

#### **Función cotangente**

La función cotangente se define como

 $f = \{(x; y) \in \mathbb{R}^2 / y = \cot x \land x \neq n\pi; n \in \mathbb{Z}\}\$ Nótese que para que exista " $y$ ", " $x$ " tiene que ser diferente de: …;  $-2\pi$ ;  $-\pi$ ; 0;  $\pi$ ;  $2\pi$ ; …

Representando los puntos  $(x; \cot x)$  del conjunto f, se obtiene una gráfica de la función tangente que recibe el nombre de cotangentoide. Los arcos en el eje " $x$ " y las cotangentes den el eje "y".

Asimismo se verifica que:

$$
\Rightarrow Dom_{(f)} = \mathbb{R} - \{n\pi; n \in \mathbb{Z}\}
$$

$$
-\infty \le \cot x \le +\infty \Rightarrow Ran_{(f)} = \mathbb{R}
$$

Reconocemos que la función cotangente es periódica, puesto que:

$$
\cot(x + k\pi) = \cot x \, ; \, \forall k \in \mathbb{Z}
$$

Siendo su periodo mínimo  $\pi$ , por tanto para estudiar el comportamiento de la función cotangente basta hacerlo en el intervalo  $[0; 2\pi]$ . Obsérvese que en  $x \neq k\pi$ ;  $k \in \mathbb{Z}$ , se ubican las asíntotas de la gráfica. g  $\overline{c}$ 

#### $1.5$  $y=f(x)=c\dot{\phi}t(x)$  $\overline{1}$ ପ  $0.6$  $\times$  $\frac{1}{\pi}$ /2  $\overline{\circ}$  $3\pi$  $\pi$  $-0.5$  $-1.5$

#### **Función secante**

La función secante se define como

$$
f = \left\{ (x; y) \in \mathbb{R}^2 / y = \sec x \quad \land x \neq (2n+1) \frac{\pi}{2}; n \in \mathbb{Z} \right\}
$$

Nótese que para que exista " $y$ ", " $x$ " tiene que ser diferente de:  $\frac{\pi}{2}$  $\frac{\pi}{2}$ ;  $\frac{3\pi}{2}$  $\frac{1}{2}$ ; ...

Representando los puntos  $(x; sec x)$  del conjunto f, se obtiene una gráfica de la función secante que recibe el nombre de secantoide. Los arcos en el eje " $x$ " y las secantes en el eje " $y$ ". Asimismo se verifica que:

$$
\rightarrow Dom_{(f)} = \mathbb{R} - \left\{ (2n+1)\frac{\pi}{2}; n \in \mathbb{Z} \right\}
$$
  

$$
secx \le -1 \lor sec \ge 1 \rightarrow Ran_{(f)} = \mathbb{R} - \left\{ -1; 1 \right\}
$$

Reconocemos que la función secante es periódica, puesto que:

$$
\sec(x + 2k\pi) = \cot x \, ; \, \forall k \in \mathbb{Z}
$$

De donde se evidencia que el periodo mínimo es  $2\pi$ . Por tanto para estudiar el comportamiento de la función secante basta hacerlo en el intervalo [0;  $2\pi$ ]. Obsérvese que en  $x = (2k + 1)\frac{\pi}{2}$  $\frac{\pi}{2}$ ,  $k \in \mathbb{Z}$ , se ubican las asíntotas de la gráfica, las cuales tienen doble cualidad, es decir, los son por izquierda como por la derecha.

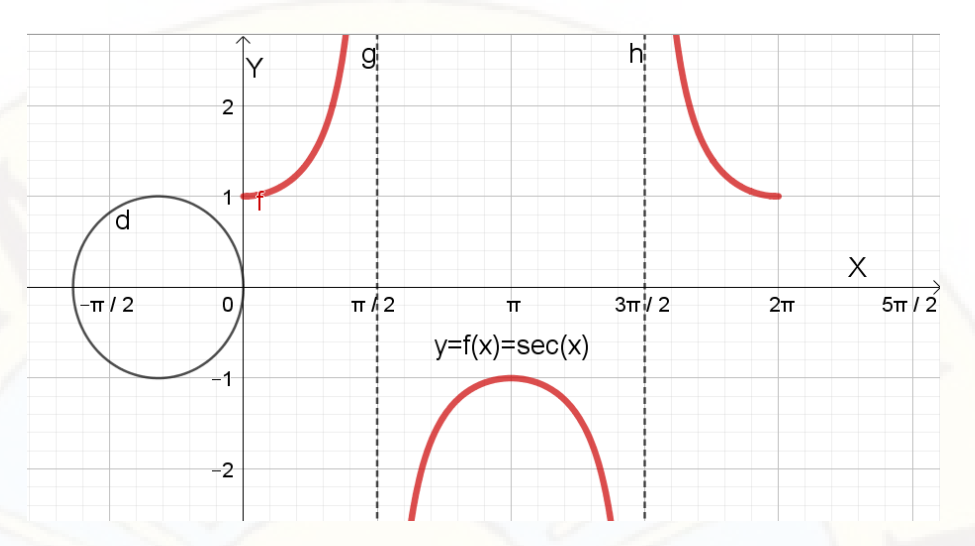

#### **Función cosecante**

La función cosecante se define como

$$
f = \left\{ (x, y) \in \mathbb{R}^2 / y = \csc x \quad \land x \neq (2n+1) \frac{\pi}{2}; n \in \mathbb{Z} \right\}
$$

Nótese que para que exista " $y$ ", " $x$ " tiene que ser diferente de:  $\ldots$ ; 0;  $\pi$ ; 2 $\pi$  ...

Representando los puntos  $(x; csc x)$  del conjunto f, se obtiene una gráfica de la función cosecante que recibe el nombre de cosecantoide. Los arcos se ubican en el eje " $x$ " y las cosecantes en el eje " $y$ ". Luego:

$$
\rightarrow Dom_{(f)} = \mathbb{R} - \{n\pi; n \in \mathbb{Z}\}
$$
  
csc  $x \le -1$  V csc  $x \ge 1 \rightarrow Ran_{(f)} = \mathbb{R} - \langle -1; 1 \rangle$ 

Reconocemos que la función secante es periódica, puesto que:

$$
\csc(x + 2k\pi) = \csc x \, ; \, \forall k \in \mathbb{Z}
$$

Siendo su periodo mínimo  $2\pi$ . Por tanto para estudiar el comportamiento de la función cosecante basta hacerlo en el intervalo  $[0; 2\pi]$ . Obsérvese que en  $x = k\pi$ ;  $k \in \mathbb{Z}$ , se ubican las asíntotas de la gráfica, las cuales

h g Ÿ  $\overline{3}$  $\overline{c}$ 1 ପ  $\times$  $5\pi/2$  $\pi/2$  $3\pi/2$ O  $\pi/2$  $2\pi$ tr  $y=f(x)=cot(x)$ -1  $-2$ 

tienen doble cualidad, es decir, los son por izquierda como por la derecha.

#### **2.2.4. Escala de calificación de los aprendizajes de la Educación Básica Regular**

Según el MINEDU, (2012) establece en el Perú la escala de calificación de los aprendizajes de la siguiente manera:

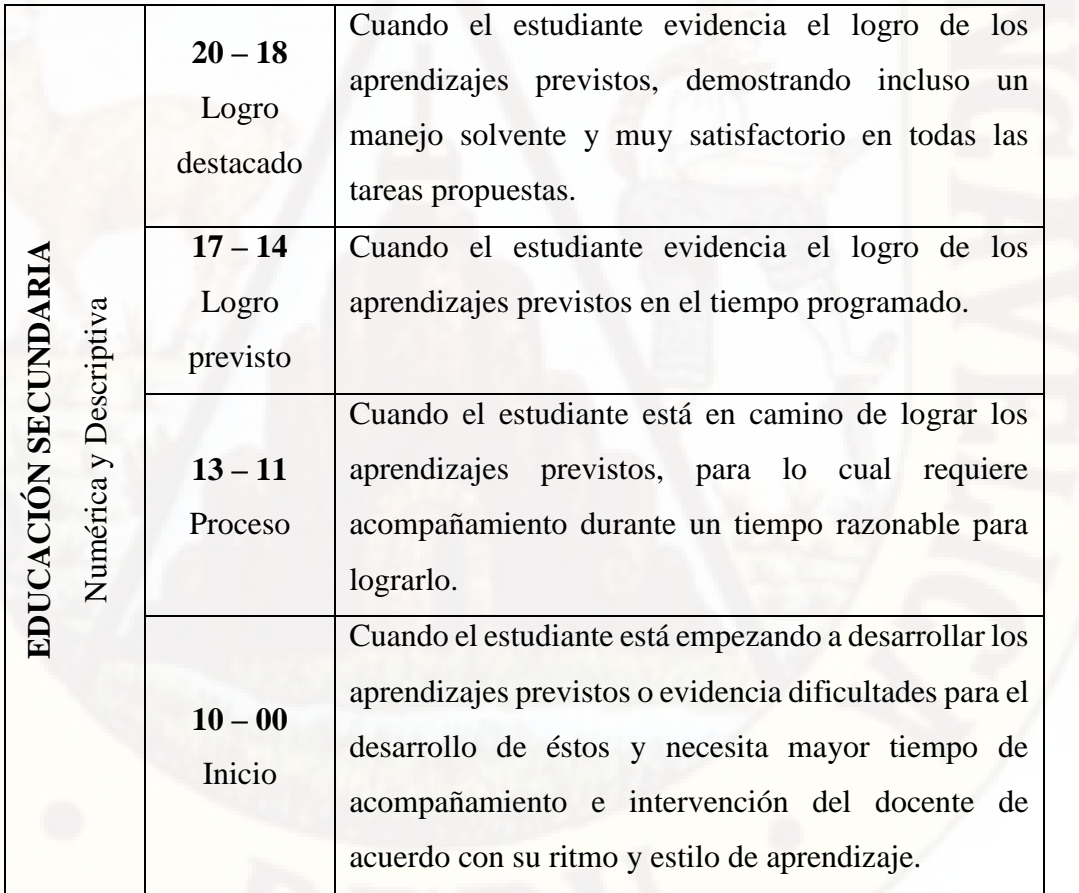

Fuente (Diseño Curricular Nacional, 2012)

#### <span id="page-27-0"></span>**2.3. Hipótesis de investigación**

 La aplicación del software GeoGebra influye favorable y significativamente en la resolución de problemas de las funciones trigonométricas en los estudiantes del quinto grado de educación secundaria de la Institución Educativa "Santa Isabel" de Antaccocha.

#### <span id="page-27-1"></span>**2.4. Definición de términos**

#### **a. Tecnología Educativa**

Se entiende como el modo sistemático de concebir, aplicar y evaluar el conjunto de procesos de enseñanza y aprendizaje teniendo en cuenta a la vez los recursos técnicos y humanos y las interacciones entre ellos, como forma de obtener una más efectiva educación. Originalmente ha sido concebida como el uso para fines educativos de los medios nacidos de la revolución de las comunicaciones, como los medios audiovisuales, televisión, ordenadores y otros tipos de "hardware" y "software" (UNESCO, 1984, págs. 43-44)

#### **b. GeoGebra**

GeoGebra es un Programa Dinámico para la Enseñanza y Aprendizaje de las Matemáticas para educación en todos sus niveles. Combina dinámicamente, geometría, álgebra, análisis y estadística en un único conjunto tan sencillo a nivel operativo como potente (Hohenwater, 2001).

#### **c. Resolución de problemas**

Bados & García Grau (2014) un proceso cognitivo-afectivo-conductual mediante el cual una persona intenta identificar o descubrir una solución o respuesta de afrontamiento eficaz para un problema particular.

#### <span id="page-27-2"></span>**2.5. Identificación de variables**

**a. Variable independiente (x)** 

Software GeoGebra

#### **b. Variable dependiente (y)**

Resolución de problemas de las funciones trigonométricas

## <span id="page-28-0"></span>**2.6. Definición operativa de variables e indicadores**

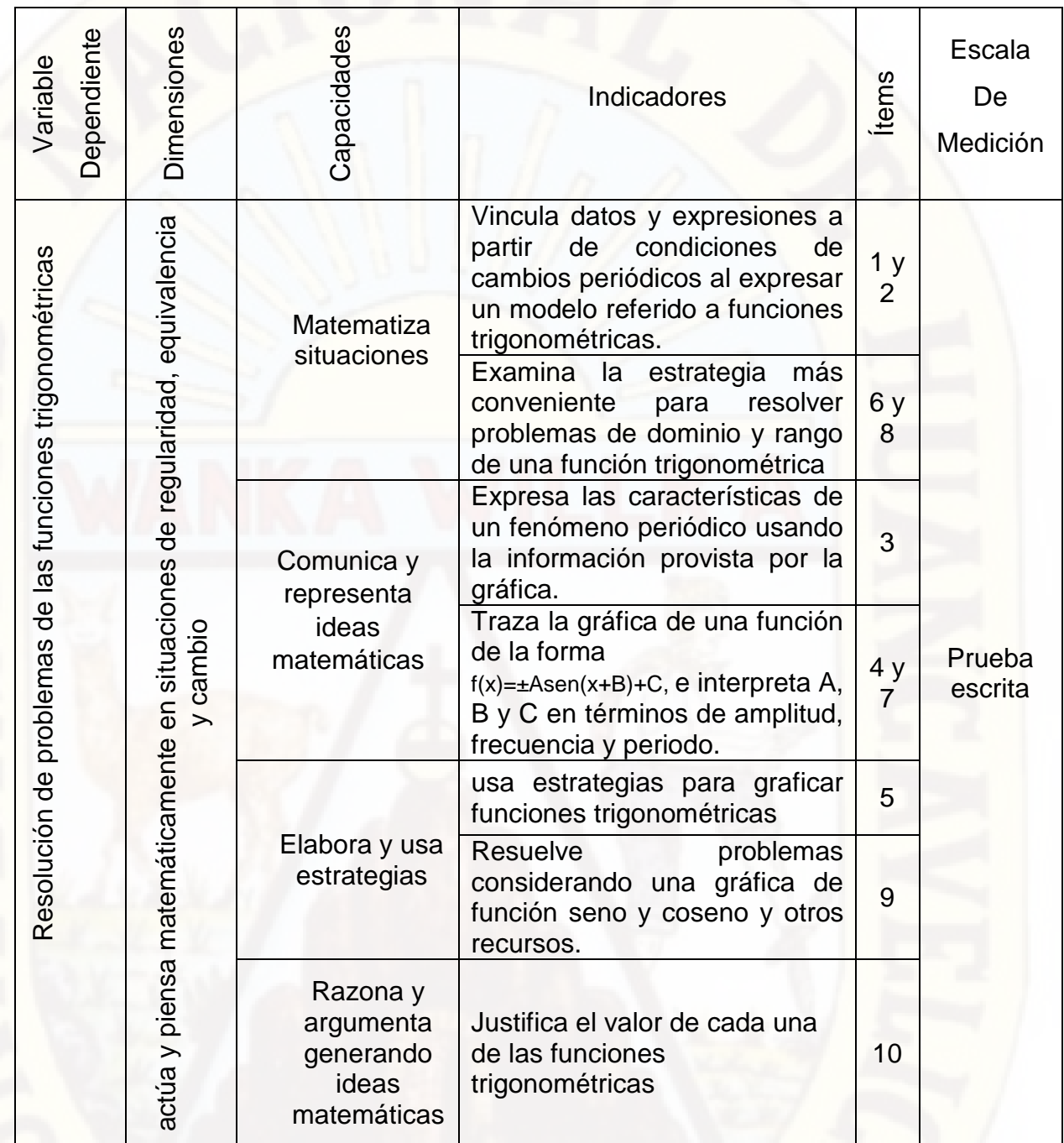

## **CAPITULO III**

## <span id="page-29-0"></span>**METODOLOGÍA DE LA INVESTIGACIÓN**

#### <span id="page-29-2"></span><span id="page-29-1"></span>**3.1. Tipo de investigación**

 El tipo de estudio de la presente investigación es aplicativo, porque en éstos estudios se manipuló la variable independiente (Sierra, 2008). Por tanto, en nuestro trabajo la variable independiente es el software GeoGebra, el cual se aplico en los estudiantes de quinto grado de la Institucion Educativa "Santa Isabel" Antaccocha-Huancavelica.

#### <span id="page-29-3"></span>**3.2. Nivel de investigación**

 Gonzales, Oseda, Ramirez y Gave (2014) mencionan que en nivel explicativo se encarga de buscar el porqué de los hechos mediante el establecimiento de relaciones causa – efecto. En este sentido, los estudios explicativos pueden ocuparse tanto de la determinación de las causas (investigación postfacto), como los efectos (investigación experimental), mediante la prueba de hipótesis. Sus resultados y conclusiones constituyen el nivel más profundo de conocimientos.

En nuestro caso la investigación corresponde al nivel explicativo, de modo que se busca encontrar resultados que produce el software GeoGebra en la resolución de problemas de funciones trigonométricas. Asimismo se desarrolló una prueba de entrada y prueba de salida, donde los estudiantes adquirieron resultados con notas muy bajas en la prueba de entrada, esto por la inexperiencia de sus saberes previos, y por ello se desarrolló sesiones de aprendizaje respecto a las funciones trigonométricas.

#### <span id="page-30-0"></span>**3.3. Método de investigación**

Los métodos que se emplearon en la presente investigación son:

#### **a. Método general:**

El método científico es un conjunto de normas que regularon el proceso de cualquier investigación que mereció ser calificada como científica. Kerlinger (2009).

Además, el mismo Kerlinger (2009), enfatizó que la aplicación del método científico al estudio de problemas pedagógicos que resultó a la investigación educativa.

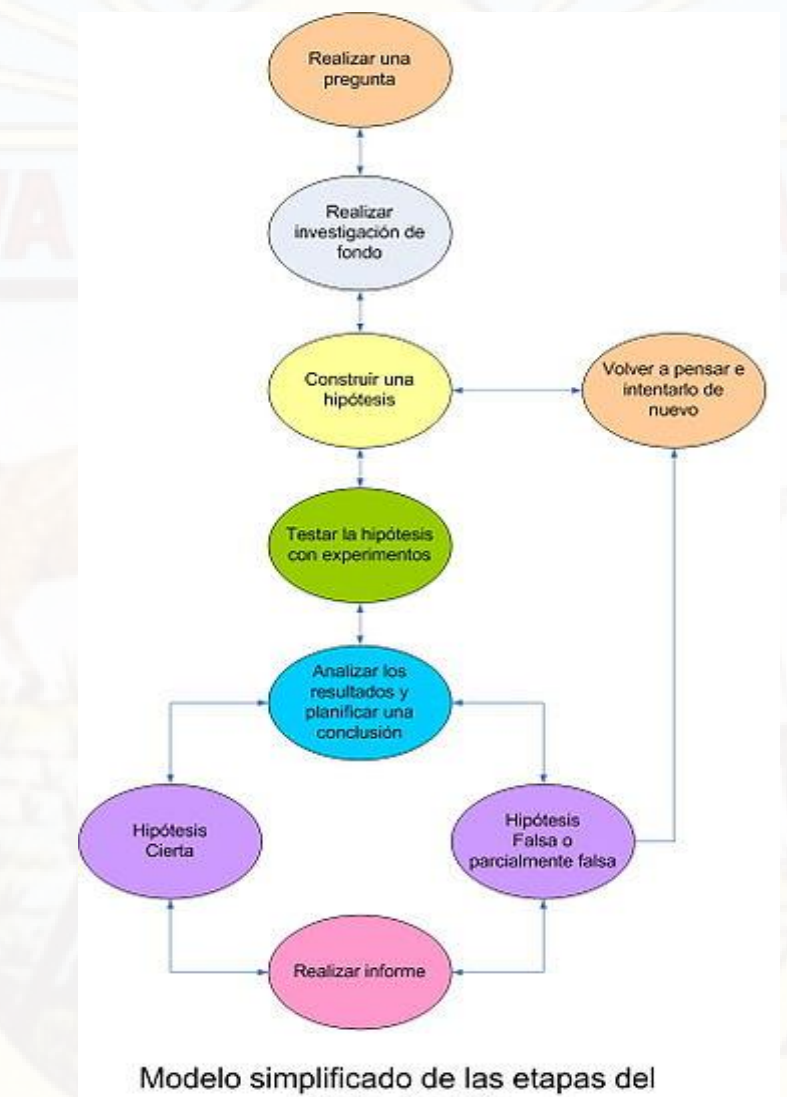

método científico

Fuente: recuperado de

[https://commons.wikimedia.org/wiki/File:M%C3%A9todo\\_cient%C3%ADfico](https://commons.wikimedia.org/wiki/File:M%C3%A9todo_cient%C3%ADfico.jpg)

[.jpg](https://commons.wikimedia.org/wiki/File:M%C3%A9todo_cient%C3%ADfico.jpg)

#### **b. Método específico:**

La investigación experimental es el método de investigación por excelencia para contrastar relaciones de causalidad entre variables ya que permite manipular y controlar las variables (Perry, 2002).

En nuestra investigacion el método que se aplicó fue el método experimental porque manipulamos y controlamos software GeoGebra.

#### <span id="page-31-0"></span>**3.4. Diseño de investigación**

En la presente investigación se empleó el diseño pre experimental, cuyo esquema es:

G.E  $01 \longrightarrow X \longrightarrow 02$ 

Donde:

 G.E: Grupo experimental conformado por los estudiantes del quinto grado sección "única"

 $O<sub>1</sub>=$  Pre test (prueba de entrada)  $O<sub>2</sub>=$  Post test (prueba de salida)

X=variable manipulable representado con el software GeoGebra

#### <span id="page-31-1"></span>**3.5. Población, muestra, muestreo**

#### **3.6.1.La población:**

 Cori, Oseda, & Vila (2008) mencionaron que la población es el conjunto de individuos que comparten por los menos una característica, sea una ciudadanía común, la calidad de ser miembros de una asociación voluntaria o de una raza; la matricula en una misma universidad o similares, por tanto, la población fue la Institución Educativa Santa Isabel de Antaccocha con veinte estudiantes.

#### **3.6.2.La muestra:**

El mismo Cori, et al (2008) mencionaron que la muestra es una parte pequeña de la población o un subconjunto de esta, que sin embargo posee las principales características de aquella. Esta es la principal propiedad de la muestra (Poseer las principales características de la población) la que hace que el investigador, que trabajo con la muestra, generalizo sus resultadas a la población, en nuestro caso nuestra muestra fue dado por veinte estudiantes de la Institución Educativa Santa Isabel Antaccocha

#### **3.6.3. El muestreo:**

Fue no probabilístico, del tipo intencional, conformada por los veinte estudiantes de la Institución Educativa Santa Isabel de Antaccocha. En el periodo académico de 2018.

#### <span id="page-32-0"></span>**3.6. Técnicas e instrumentos de recolección de datos**

a. Técnicas: Las técnicas que se usaron en la presente investigación fueron: el fichaje y observación.

Al respecto, Cori, et al (2008), sostienen que el fichaje consiste en registrar los datos que se van obteniendo en los instrumentos llamados fichas, las cuales debidamente elaboradas y ordenadas contienen la mayor parte de la información que se recopila en una investigación.

Asimismo, en su opinión de Sabino (1992) la observación puede definirse, como el uso sistemático de nuestros sentidos en la búsqueda de los datos que necesitamos para resolver un problema de investigación.

- La observación es directa cuando el investigador forma parte activa del grupo observado y asume sus comportamientos; recibe el nombre de observación participante.
- Cuando el observador no pertenece al grupo y sólo se hace presente con el propósito de obtener la información (como en este caso), la observación, recibe el nombre de no participante o simple.
- b. Instrumentos: Los instrumento que se utilizó fue las fichas bibliográficas, de resumen y mixta.

#### <span id="page-32-1"></span>**3.7. Técnicas de procesamiento y análisis de datos**

Se utilizó el Excel, SPSS V.24 para presentar los datos en tablas y gráficos, mientras que para calcular se emplearon los siguientes estadígrafos:

Las Medidas de Tendencia Central (La media aritmética, la mediana y la moda), de Dispersión (La varianza y la desviación estándar y el coeficiente de variabilidad). Las de forma: la Kurtosis. Los estadígrafos de la Estadísticas Inferencial Wilcoxon

## <span id="page-33-0"></span>**CAPITULO IV**

### **RESULTADOS**

#### <span id="page-33-2"></span><span id="page-33-1"></span>**4.1. Presentación de datos**

 Para obtener conclusiones del trabajo de investigación a partir de los datos recopilados, se ha procesado de acuerdo a los objetivos y teniendo en cuenta el diseño de investigación a fin de contrastar estadísticamente la hipótesis de investigación en base a los estadísticos de prueba para determinar la influencia del software GeoGebra en la resolución de problemas de las funciones trigonométricas en los estudiantes del quinto grado de educación secundaria de la Institución Educativa "Santa Isabel" de Antaccocha.

 Asimismo, en la presente investigación se tuvo como muestra a 20 estudiantes entre varones y mujeres del 5 grado de educación secundaria de la Institución Educativa "Santa Isabel" de Antaccocha, quienes han sido evaluados a través de una prueba de entrada y salida.

#### **Resultados de la prueba de entrada**

 Previo a la presentación de los resultados, se debe indicar que la variable dependiente "funciones trigonométricas" como consecuencia de haber aplicado el software GeoGebra, cuyo nivel de medición es de intervalo, lo cual nos permite transformar o llevar al nivel ordinal para su interpretación cualitativa.

 En referencia al fundamento se estableció cuatro niveles para categorizar la resolución de problemas de las funciones trigonométricas con los nominativos de "En inicio", "En Proceso", "Logro previsto" y "Logro destacado", tal como se muestra en la tabla 1:

Tabla 1.

*Escala de evaluación para evaluar la resolución de problemas*

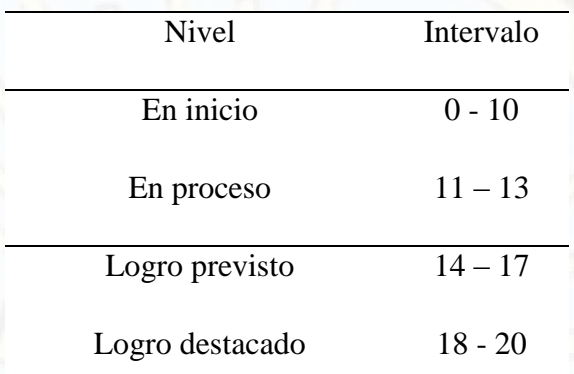

Fuente: *DCN, 2009 para EBR del MINEDU.*

Tabla 2*.* 

*Niveles en la resolución de problemas sobre funciones trigonométricas en la prueba de entrada en estudiantes del 5 grado de la Institución Educativa "Santa Isabel"*

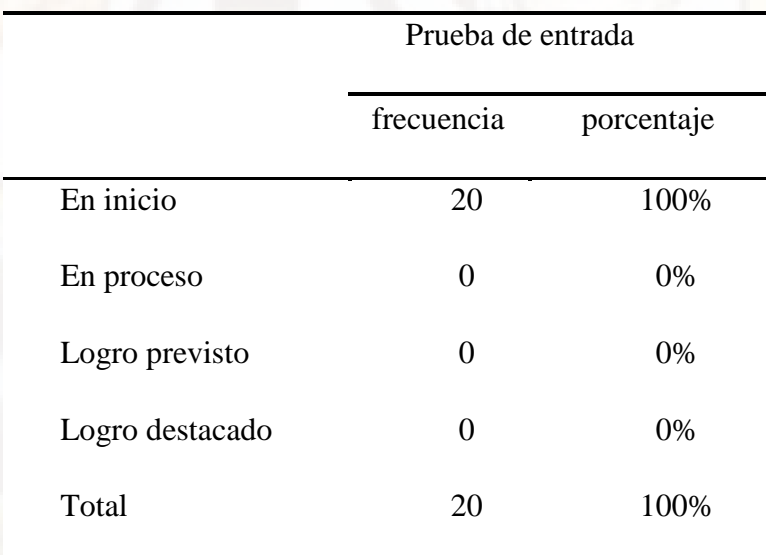

#### *Fuente: Aplicación de prueba de entrada*

 En la tabla 2, se puede observar que los niveles de la resolución de problemas de funciones trigonométricas en los estudiantes del 5 grado de la institución educativa "Santa Isabel" de Huancavelica, se encuentran en el nivel de inicio el 100% del grupo

total de estudio al inicio del trabajo de investigación. Es decir, los niveles de la resolución de problemas sobre funciones trigonométricas que predomina están por debajo del básico, tal como se observa en la figura 8.

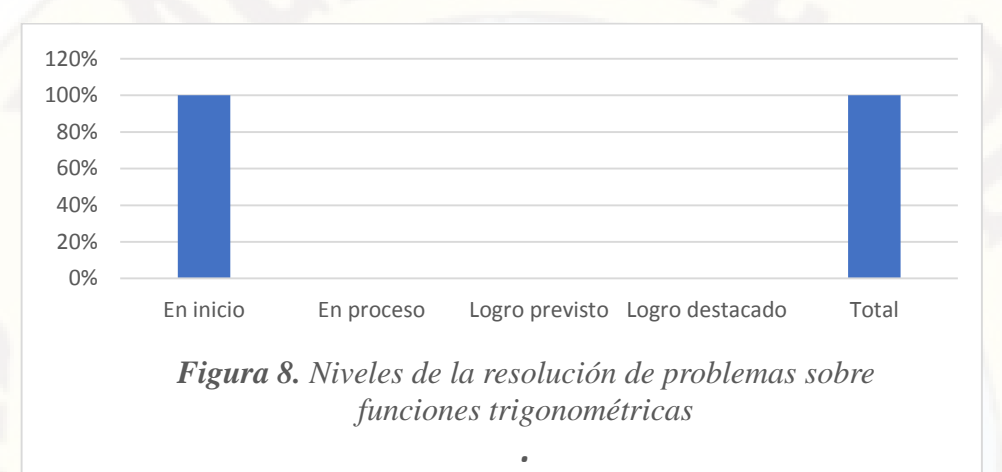

Fuente: *Elaboración propia*

 De igual manera, estos resultados podemos confirmar con los estadísticos de resumen que se presenta en la tabla 3. Donde se observa las medidas de tendencia central, de dispersión y de forma.

*Tabla 3.* 

*Estadísticos de la prueba de entrada en los estudiantes del 5 grado de la Institución Educativa "Santa Isabel" de Huancavelica.*

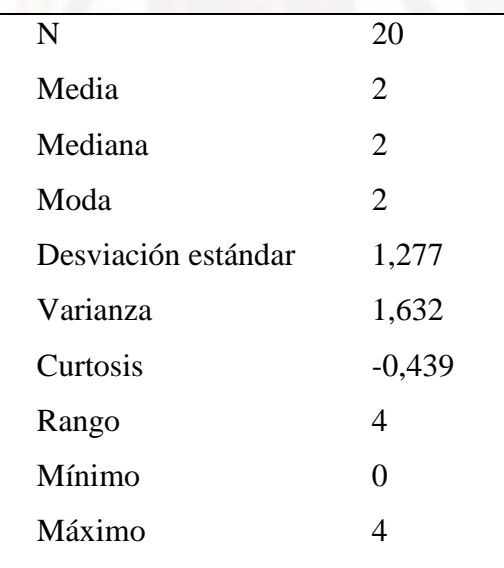

*Fuente: Aplicación de prueba de entrada.* 

Entre los estadísticos descriptivos tenemos las medidas de tendencia central:
- $\checkmark$  La media aritmética, como mejor promedio que representa a la distribución con un valor de 2 de la escala vigesimal, que corresponde al nivel de inicio.
- $\checkmark$  La mediana, indica que el 50% de los datos se encuentran por debajo de 2 y el otro 50% por encima de este valor.
- $\checkmark$  La moda, es el dato que aparece con mayor frecuencia siendo el valor 2 puntos con una distribución multimodal.

Respecto a los estadígrafos de dispersión se tiene:

- $\checkmark$  El rango o recorrido del conjunto de puntuaciones es de 4 puntos, es decir es la diferencia entre valor máximo (4) y el valor mínimo (0).
- $\checkmark$  La varianza definida como la media aritmética de los cuadrados de las diferencias de las puntuaciones con respecto a la media aritmética, siendo el valor 1,632.
- La desviación estándar, definida como la raíz cuadrada de la varianza es de 1,277puntos respecto a la media aritmética.

Finalmente, los estadísticos de forma son:

La curtosis, tiene un valor de -0,439

 De estos resultados se puede concluir que loa niveles de la resolución de problemas de funciones trigonométricas en los estudiantes del 5 grado de la Institución Educativa "Santa Isabel" de Huancavelica, se encuentra en el nivel de inicio con un promedio de 1,5.

#### **Resultados de la prueba de salida**

## *Tabla 4.*

*Niveles de resolución de problemas de funciones trigonométricas en la prueba de salida en estudiantes del 5 grado de la Institución Educativa "Santa Isabel"* 

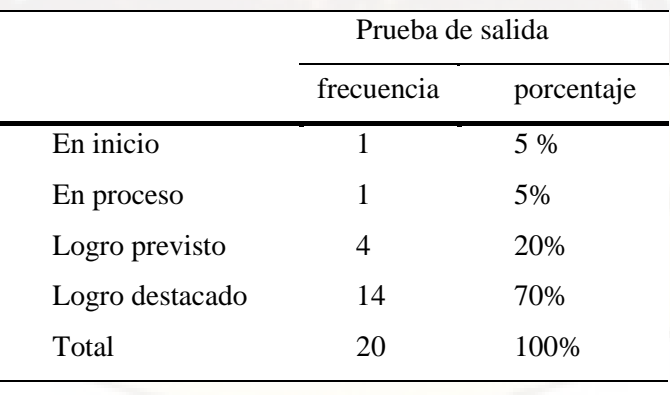

#### *Fuente: Aplicación de prueba de salida.*

 En la tabla 4, se determina que el nivel de la resolución de problemas de funciones trigonométricas en los estudiantes del 5 grado de la Institución Educativa "Santa Isabel", se encuentra en inicio el 5% del total del grupo de estudio, en proceso el 5% del total del grupo de estudio, seguido del nivel en logro previsto con el 20% y en el nivel logro destacado el 70%. Estos resultados nos permiten concluir que el nivel de la resolución de problemas de funciones trigonométricas como consecuencia de la aplicación del software GeoGebra es de logro destacado, tal como se observa en la figura 9.

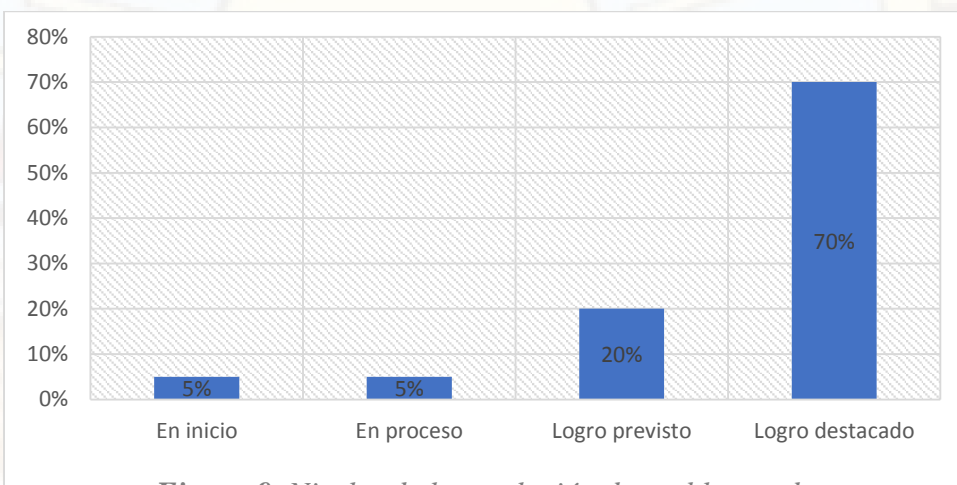

*Figura 9. Niveles de la resolución de problemas de funciones trigonométricas*

# Fuente: *Elaboración propia*

 Las medidas de resumen que se presenta en la tabla 5, nos indican las medidas de tendencia central, de dispersión y de forma:

### *Tabla* **5.**

*Estadísticos de la prueba de salida en los estudiantes del 5 grado de la Institución Educativa "Santa Isabel" de Huancavelica.*

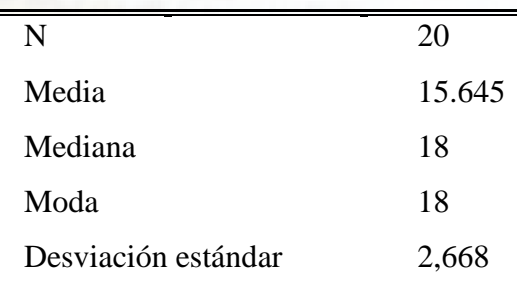

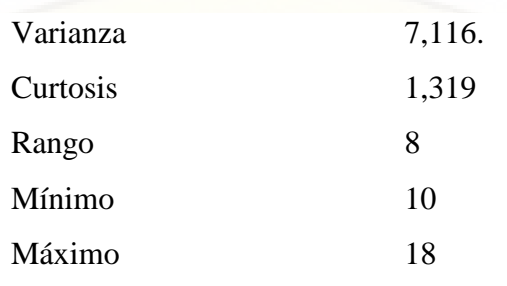

#### *Fuente: Aplicación de prueba de salida.*

Entre los estadísticos descriptivos tenemos las medidas de tendencia central:

- $\checkmark$  La media aritmética, como mejor promedio que representa a la distribución con un valor de 15.645 de la escala vigesimal, que corresponde al nivel de logro previsto.
- $\checkmark$  La mediana, indica que el 50% de los datos se encuentran por debajo de 18 y el otro 50% por encima de este valor.
- $\checkmark$  La moda, es el dato que aparece con mayor frecuencia siendo el valor 18 puntos con una distribución multimodal.

Respecto a los estadígrafos de dispersión se tiene:

- $\checkmark$  El rango o recorrido del conjunto de puntuaciones es de 8 puntos, es decir es la diferencia entre valor máximo (18) y el valor mínimo (10).
- La varianza definida como la media aritmética de los cuadrados de las diferencias de las puntuaciones con respecto a la media aritmética, siendo el valor 7,116.
- $\checkmark$  La desviación estándar, definida como la raíz cuadrada de la varianza es de 2,668 puntos respecto a la media aritmética.

Finalmente, los estadísticos de forma son:

 $\checkmark$  La curtosis, tiene un valor de 1,319 que indica la distribución de frecuencias es leptocúrtica.

 De los resultados se puede concluir que el nivel de la resolución de problemas de funciones trigonométricas en los estudiantes del 5 grado de la Institución Educativa "Santa Isabel" de Huancavelica, se encuentra en el nivel de logro previsto con un promedio de 16,2 como consecuencia de la aplicación del software GeoGebra.

# **Comparación entre la prueba de entrada y salida**

**Figura 10** *Resultados de la prueba de entrada y salida de estudiantes de la Institución Educativa "Santa Isabel" Antaccocha- Huancavelica*

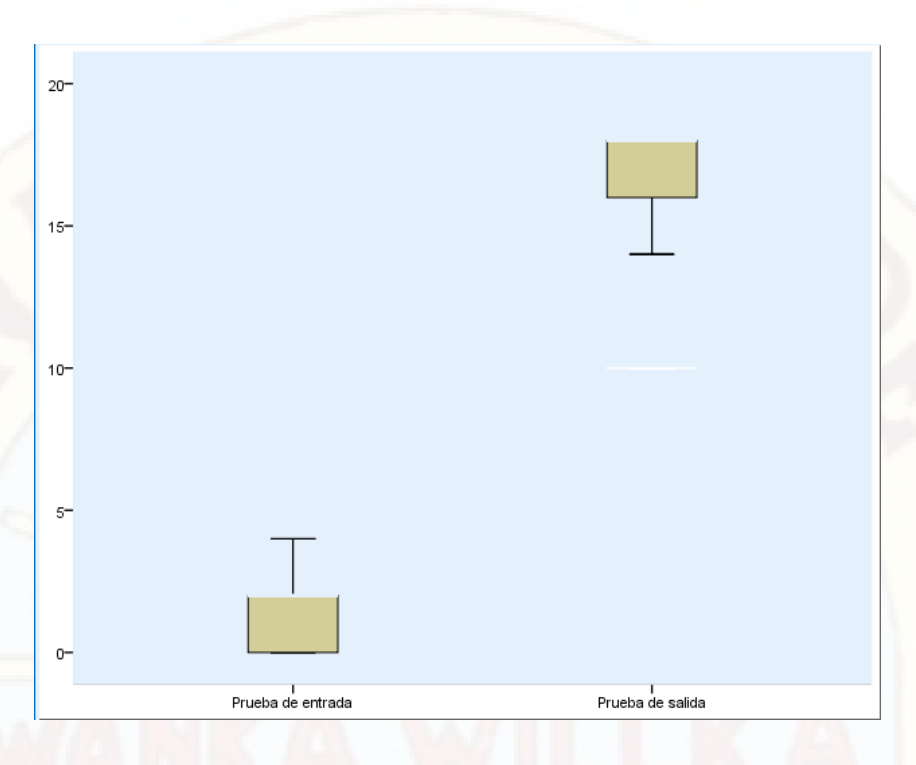

# *Fuente: elaboración propia*

 La figura 10 informa, que la mediana obtuvo la nota de 2 en la prueba de entrada, pero en la salida 18. Asimismo, las notas de la prueba de entrada se encuentran entre cero y cinco; sin embargo, las notas de la prueba de salida fluctúan entre 10 y 18. Lo que indica, alta diferencia entre las medianas de la prueba de entrada con la salida.

# **Prueba de hipótesis**

 Nuestra muestra fue de 20 estudiantes de la cual fueron evaluados al inicio de la investigación mediante una prueba de entrada, luego de aplicar el software GeoGebra a la muestra se evaluó mediante una prueba de salida sobre la resolución de problemas de funciones trigonométricas, por lo que tenemos dos grupos de muestras en la cual observamos la diferencia de la resolución de problemas entre la prueba de entrada y salida de forma ascendencia, para el cual se empleó la prueba de diferencia de rangos de Wilcoxon debido a que la diferencia de pruebas no cumple la normalidad. Para tal efecto se formula las siguientes hipótesis estadísticas:

H0: La aplicación del software GeoGebra no influye significativamente en la resolución de problemas de las funciones trigonométricas en los estudiantes del quinto grado de educación secundaria de la Institución Educativa "Santa Isabel" de Antaccocha.

#### (Esto es:  $u_{prueba}$  de entrada  $=u_{prueba}$  de salida)

Ha: La aplicación del software GeoGebra si influye significativamente en la resolución de problemas de las funciones trigonométricas en los estudiantes del quinto grado de educación secundaria de la Institución Educativa "Santa Isabel" de Antaccocha.

# (Esto es:  $u_{prueba}$  de entrada  $\lt u_{prueba}$  de salida) **Nivel de significancia (** $\alpha = 5\%$ **)**

 El nivel de significancia es el valor de probabilidad al 5%; es decir; el p-valor  $< 0.05$ . Si el valor de probabilidad (p-valor) es mayor a 0.05 se acepta la hipótesis nula y se rechaza la hipótesis alterna. Pero si el valor de probabilidad (p-valor) es menor o igual a 0,05 se acepta la hipótesis alterna y se rechaza la hipótesis nula por lo tanto con el nivel de significancia asumida en este caso es del 5%, cuyo resultado se presenta en la siguiente tabla.

# **ESTADÍSTICO DE PRUEBA.**

#### *Tabla 6*

*El estadístico de Prueba de Kolmogorov-Smirnov sobre la resolución de problemas de funciones trigonométricas en los estudiantes del quinto grado de la Institución Educativa "Santa Isabel" de Antaccocha – Huancavelica.* 

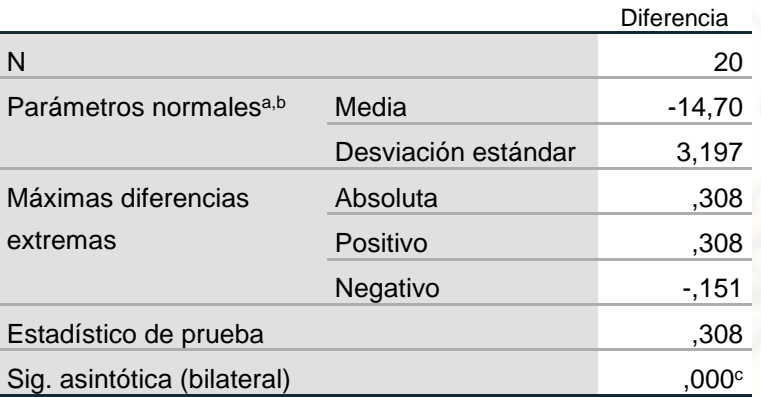

a. La distribución de prueba es normal.

b. Se calcula a partir de datos.

c. Corrección de significación de Lilliefors.

*Fuente:* diferencia de prueba de entrada con la prueba de

salida

# *Tabla 7*

*Prueba de Wilcoxon sobre la resolución de problemas de funciones trigonométricas en los estudiantes del quinto grado de la Institución Educativa "Santa Isabel" de Antaccocha – Huancavelica.*

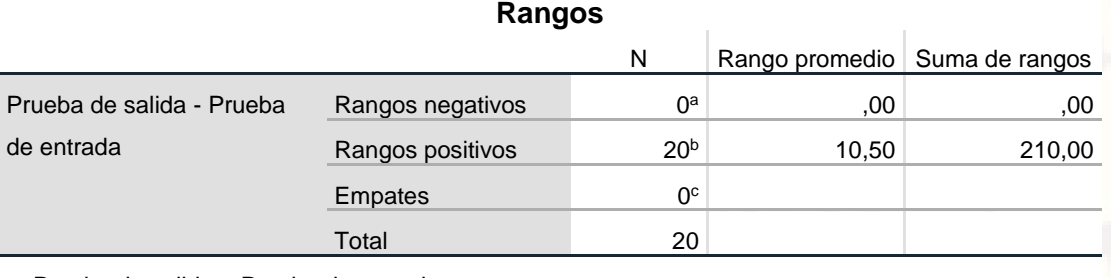

a. Prueba de salida < Prueba de entrada

b. Prueba de salida > Prueba de entrada

c. Prueba de salida = Prueba de entrada

*Fuente: prueba de entrada y salida*

# *Tabla 8*

*Estadísticos de prueba*

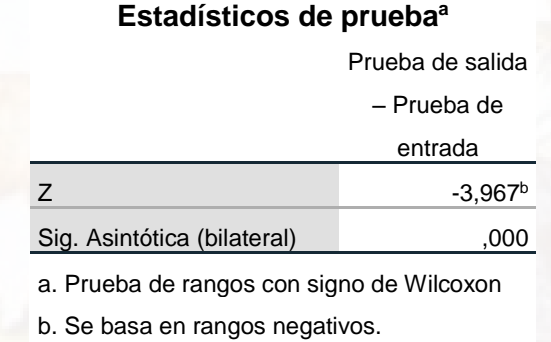

*Fuente: Prueba de salida – Prueba* 

*de entrada*

 En la tabla 8, se observa que el valor de la estadística de prueba de Z basado en rangos negativos tiene un valor de -3,967b con un valor probabilístico (Significancia) asociado a ella de 0.000 Comparando este valor con el nivel de significancia asumida de 0.05; se determina que es menor (0.000<0.05), por lo que se rechaza la hipótesis nula (Ho) y se acepta la hipótesis alterna (Ha). Con este resultado se concluye que: "El promedio de la prueba de salida es mayor que el promedio de la prueba de entrada en los estudiantes del quinto grado de la Institución Educativa "Santa Isabel" de Antaccocha – Huancavelica", con lo cual se aprueba estadísticamente la hipótesis de investigación formulado como: "La aplicación del software GeoGebra si influye favorablemente en la resolución de problemas de las funciones trigonométricas en

los estudiantes del quinto grado de educación secundaria de la Institución Educativa "Santa Isabel" de Antaccocha"

### **4.2. Análisis de datos**

 Producto de los resultados obtenidos, determinamos que existe una diferencia significativa entre las medias de las pruebas de entrada y salida, respecto al uso del software GeoGebra en la resolución de problemas de funciones trigonométricas, de la Institución Educativa "Santa Isabel" Antaccocha - Huancavelica. En forma análoga, Matta (2014) en su investigación de la Universidad Nacional de Colombia, titulada "*GeoGebra como herramienta para la enseñanza de razones trigonométricas en grado décimo en la Institución Educativa Distrital Leonardo Posada Pedraza"* llego a las siguientes conclusiones: La estrategia didáctica puesta en práctica, con la ayuda del software se convirtió en un agente motivador en los estudiantes para adquirir conocimiento, puesto que los estudiantes actualmente viven en una era digital, en donde lo tradicional no es precisamente lo que prefieren en sus clases, todo lo que sea innovador para ellos y que les permitió vivir nuevas experiencias de aprendizaje. El análisis descriptivo de las respuestas de los formularios, permitió afirmar que los estudiantes realizaron un correcto aprendizaje de las razones trigonométricas, apoyado en GeoGebra como herramienta para la enseñanza, Herrera (2013) en la Universidad Nacional de Colombia realizó la siguiente investigación "*Enseñanza de los conceptos básicos de la trigonometría mediante el uso de tecnología informática*" llegando a las siguientes conclusiones: El uso de herramientas didácticas aplicadas a las tecnologías de información y comunicación para la orientación de cursos de matemáticas brindó la posibilidad de la versatilidad en la metodología del docente e incremento en el interés de los estudiantes. Las matemáticas han sido orientadas preferiblemente mediante el uso de software educativos que permite el dialogo bidireccional entre la teoría y la práctica, de tal forma que se le oferto al estudiante la aplicabilidad de cada una de las temáticas de una manera amigable, acertada y precisa. El programa GeoGebra facilita la enseñanza del plan de estudios de la asignatura de trigonometría en el grado décimo de la educación media, constituyéndose en una herramienta eficaz para la asimilación de contenidos más abstractos, que en el aula y bajo la ideación de la clase magistral, difícilmente el estudiante se apropió del tema.

Asimismo Bello (2013) en la Universidad Pontificia Católica Del Perú presenta su trabajo de investigación el título "*Mediación del Software GeoGebra en el aprendizaje de programación lineal en alumnos del quinto grado de Educación Secundaria"* con la siguiente conclusión. Estar familiarizados con el uso de un vocabulario nuevo especializado en Matemática sobre Programación lineal: Grafica de ecuaciones e inecuaciones, región factible, vértices de la región factible, cambios de escalas, optimización de la función objetivo. Estar familiarizados con el uso de un vocabulario nuevo especializado en Geometría Dinámica con GeoGebra.

# **CONCLUSIONES**

Presentamos las principales conclusiones a las que llegamos al finalizar el trabajo de investigación.

- 1. El software GeoGebra influye significativamente en la resolución de problemas en las funciones trigonométricas en los estudiantes del 5 grado educación secundaria de la Institución Educativa "Santa Isabel" de Antaccocha – Huancavelica; ya que el valor probabilístico (significancia) es de 0,000, comparando este valor con el nivel de significación asumida de 0.05.
- 2. El software GeoGebra, mediante la resolución de problemas, permitió que la mayoría de los estudiantes están en el nivel de logro destacado, Cuando el estudiante evidencia el logro de los aprendizajes previstos, demostrando incluso un manejo solvente y muy satisfactorio en todas las tareas propuestas.
- 3. El software GeoGebra es una herramienta que contribuye favorablemente en la resolución de problemas de las funciones trigonométricas en los estudiantes del quinto grado de la Institución Educativa "Santa Isabel".

# **RECOMENDACIONES**

A los docentes tanto de Educación Básica Regular y Universitaria, incluir en sus sesiones de aprendizaje, software o programas como de software GeoGebra, en la resolución de problemas de funciones trigonométricas, ya que la aplicación influye de manera favorable en los estudiantes.

A los docentes del área de matemática, que para enseñar funciones trigonométricas deben contar con una herramienta como el software GeoGebra para la análisis de dominio y rango de las funciones trigonométricas, ya que su aplicación, es más dinámica para los estudiantes.

Que para empezar a enseñar funciones trigonométricas con el software GeoGebra, el docente debe empezar de su aplicación en la vida real; para que los estudiantes tengan un mayor interés en la resolución de problemas.

A los investigadores, que en su proyecto de investigación mencionen el software GeoGebra como problema principal, porque sabemos que en la actualidad, los países desarrollados aplican todo tipo de softwares para enseñar a sus estudiantes. Y este proyecto de investigación sea como evidencia para futuros trabajos de investigación a desarrollar.

# **REFERENCIAS BIBLIOGRÁFICAS**

Alfaro, M. C. (2006). *Cuadernos de investigación y formación en educación matemática.* Costa Rica.

Aucallanchi Velásquez, F. (1993). *Trigonometría.* Lima: RACSO.

Bados , A., & García Grau, E. (2014). *Resolución de problemas.* España.

Bello Durand, J. B. (2013). *Mediación del Software GeoGebra en el aprendizaje de programación lineal en alumnos del quinto grado de Educación Secundaria.* Tesis de maestría, Pontificia Universidad Católica del Perú, Lima.

Cori, S. , L.; Oseda, & Vila, M. C. (2008). *Metodología de la investigación.* Huancayo: Pirámide.

DCN. (2012). En *Diseño curricular nacional.* PERÚ: segunda.

- Freedman, A. (1984). *Glosario de computación. ¡Mucho más que un glosario!* (1ª edición ed.). México: McGraw Hill.
- Gonzales Castro , A., Oseda Gago, D., Ramirez Rosales, F. G., & Gave Chagua, J. L. (2014). *Cómo aprender y enseñar investigación científica.* Lima.
- Herrera Castañeda, H. H. (2013). *Enseñanza de los conceptos básicos de la trigonometría mediante el uso de tecnología informática.* Tesis de magister , Universidad Nacional de Colombia.

Hohenwater, M. (2001). *GeoGebra - Dynamic Mathematics for Everyone.* EE. UU.: Tallahassee.

Kerlinger, F. N. (2009). *Mètodo cientìfico.* California: McGraw-Hill.

Lavicza, M. (2011). *Programa GeoGebra.*

- Martínez Gómez, J. N. (2013). *Apropiación del concepto de Función usando el Software GeoGebra.* Tesis de magister , Universidad Nacional de Colombia.
- Matta Gualtero, N. J. (2014). *GeoGebra como herramienta para la enseñanza de Razones Trigonométricas en grado Décimo en la IED Leonardo Posada Pedraza.* Tesis magister, Universidad Nacional de Colombia.

MINEDU. (2014). *Diseño Curricular Nacional de La Educación Básica Regular.* Lima: Perú.

MINEDU. (2015). *El Perú en PISA.* Lima.

- Montalvo Antolín, R. (2012). *Historia De La Trigonometría Y Su Enseñanza.* Tesis de licenciatura, Benemérita Universidad Autónoma de Puebla, México.
- Montenegro Camacho, L. (5 de Diciembre de 2005). *Los Softwares Matemáticos*. Obtenido de Los Softwares Matemáticos: http://lmontenegroc01.zoomblog.com/
- Perry, D. K. (2002). *Theory and research in mass communication.* Mahwah (Nueva Jersey): Lawrence Erlbaum Associates.
- Perú, R. P. (07 de 12 de 2016). *El Perú mejora en los resultados PISA*. Obtenido de El Perú mejora en los resultados PISA: https://lampadia.com/analisis/educacion/el-peru-mejora-en-losresultados-pisa/
- Sabino, C. (1992). *El proceso de investigación .* Caracas: Panapo.
- Sierra, B. (2008). *Técnicas de Investigación Socia.* Madrid: Thomson.
- Suila , A., Teófilo , P., Linda, I., Sohira, R., Amaigre , M., & Samuel , G. (2012). *Justificación de la Investigación.* Maracay.
- UNESCO. (1984). *Glossary of educational technology terms*. Obtenido de https://previa.uclm.es/profesorado/ricardo/definicionesnntt.
- Vilchez Guizado, J. (2007). *Modelo De Enseñanza Modular Personalizada De Las Funciones Trigonométricas En El Quinto Grado De Educación Secundaria.* Tesis de doctorado , Universidad Nacional Mayor de San Marcos, Lima.

# ANEXOS

# **MATRIZ DE CONSISTENCIA "GEOGEBRA EN LA RESOLUCIÓN DE PROBLEMAS DE FUNCIONES TRIGONOMÉTRICAS EN QUINTO GRADO DE EDUCACIÓN SECUNDARIA DE LA INSTITUCIÓN EDUCATIVA "SANTA ISABEL" ANTACCOCHA – HUANCAVELICA"**

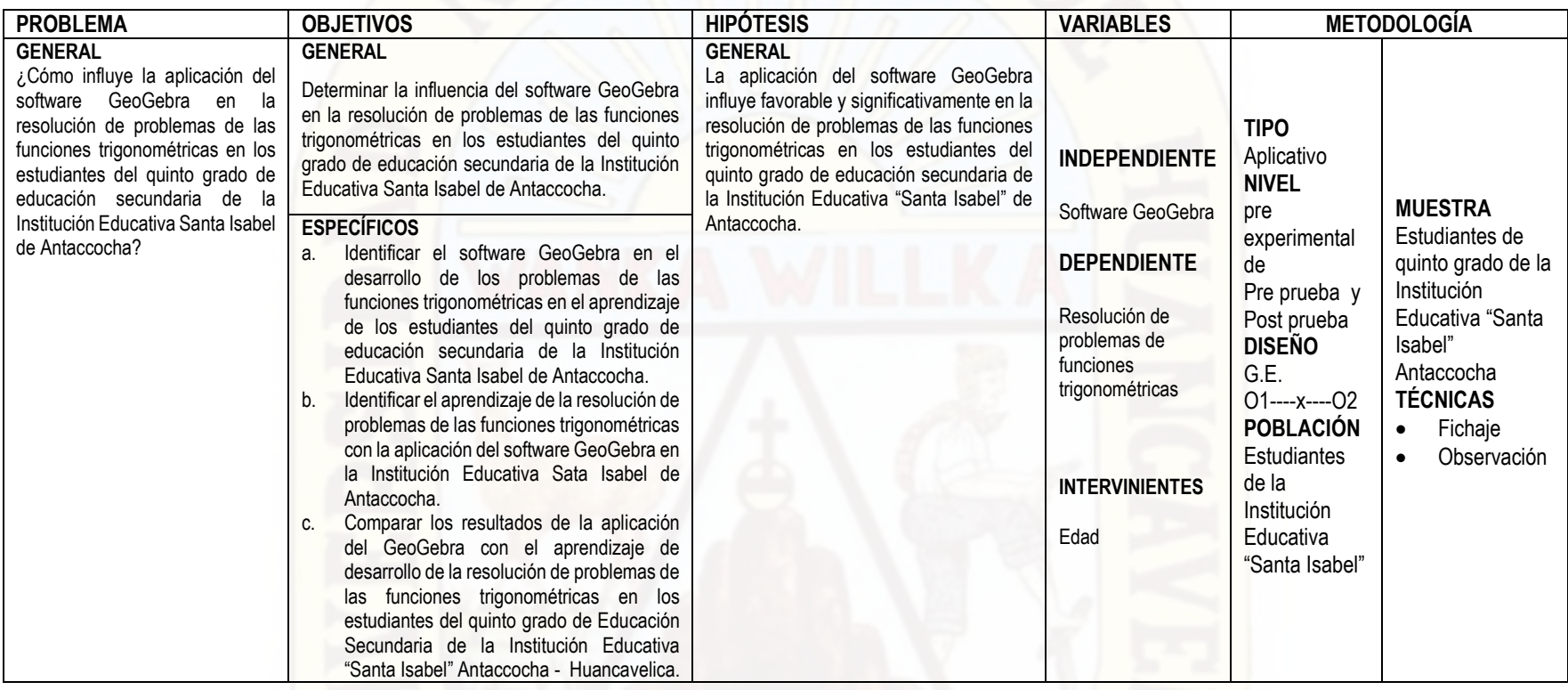

# **CRONOGRAMA DE ACTIVIDADES Y SESIONES**

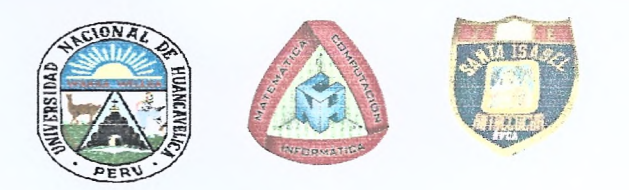

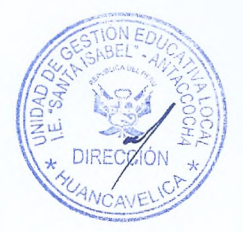

# PLAN DE APLICACIÓN DE INSTRUMENTOS DE EVALUACIÓN

- I. Datos informativos
	- 1.1. Institución educativa
	- 1.2. Directora
	- 1.3. Docente del Área
	- 1.4. Presentado por
- :"SANTA ISABEL" ANTACCOCHA-HVCA
- : Lic. Sonia RAMOS TAYPE
- : Lic. Armando HUAMAN AROTOMA :
- > Bach. Jhorby Boner APACCLLA ALFONZO
- **Bach. Luis Eleazar PAITAN DE LA CRUZ**  $\blacktriangleright$

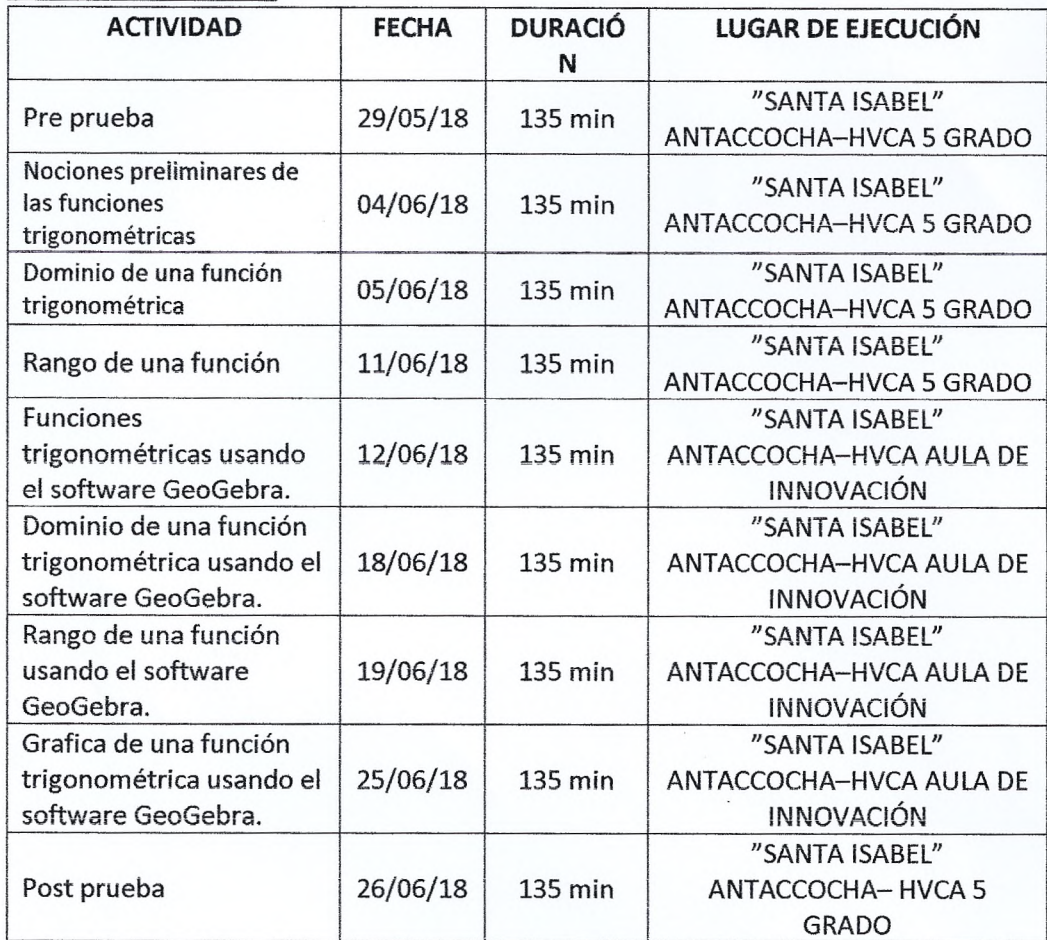

LUIS ELEAZAR PAITAN DE LA CRUZ Docente del área

uw

JHORBY BONER APACCLLA ALFONZO Docente del área

Н. Cuadro de actividades

# **VALIDACIÓN DE INSTRUMENTO**

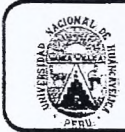

# UNIVERSIDAD NACIONAL DE HUANCAVELICA FACULTAD DE EDUCACIÓN CENTRO DE INVESTIGACIÓN

# VALIDACIÓN DEL INSTRUMENTO DE INVESTIGACIÓN POR CRITERIO DE JUECES

# I. DATOS GENERALES

- 1.1 Apellidos y nombres del juez
- 1.2 Cargo e institución donde labora
- 1.3 Nombre del instrumento evaluado
- 1.4. Autor (es) del instrumento
- Kiveros Anceasi Daler
- Docurte
- 
- 
- Prveho de eufrado y Solida

#### II. ASPECTO DE LA VALIDACIÓN

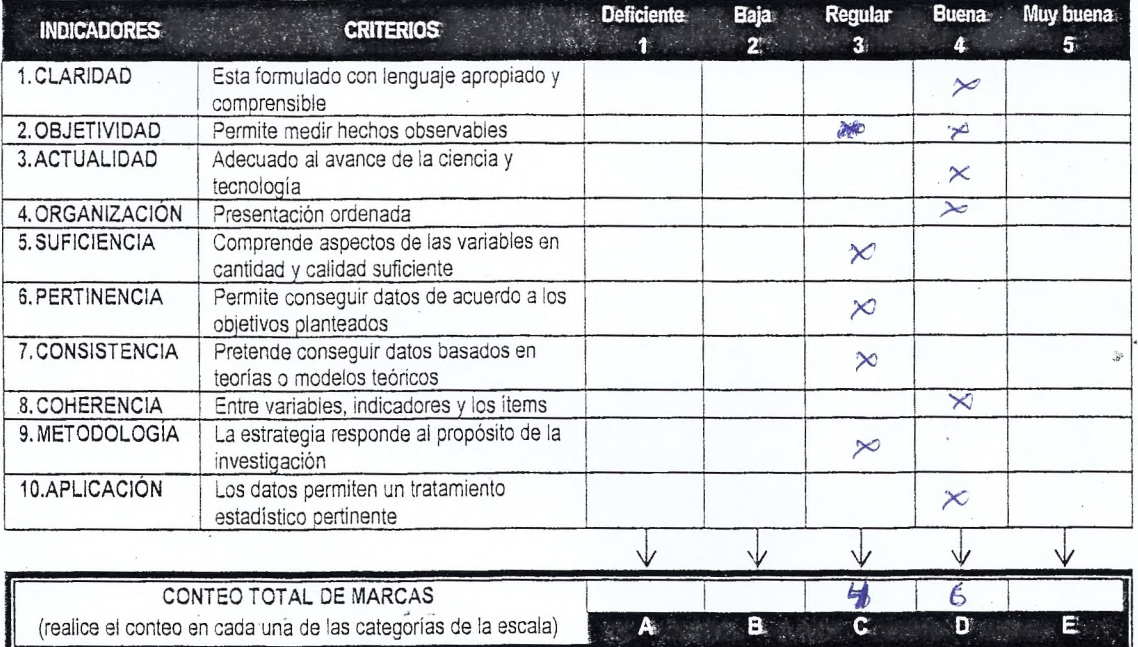

*Coefficient e de validez* = 
$$
\frac{1 \times A + 2 \times B + 3 \times C + 4 \times D + 5 \times E}{50} = \frac{12 + 24}{50} = 0,12
$$

III. CALIFICACIÓN GLOBAL (Ubique el coeficiente de validez obtenido en el intervalo respectivo y marque con un aspa en el círculo asociado)

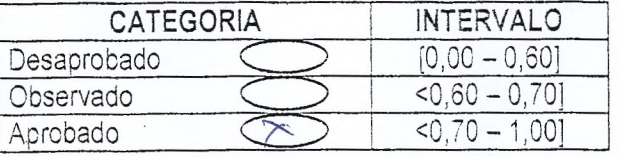

# IV. OPINIÓN DE APLICABILIDAD

Procedente para su aplicación

Lugar Avancavelica, 18 de maxe 

Firma del juez

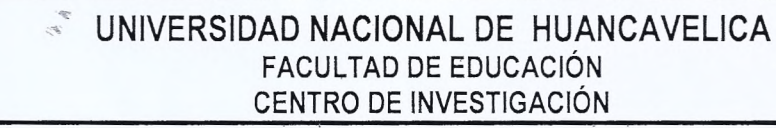

# VALIDACIÓN DEL INSTRUMENTO DE INVESTIGACIÓN POR **CRITERIO DE JUECES**

# I. DATOS GENERALES

- 1.1 Apellidos y nombres del juez
- 1.2 Cargo e institución donde labora

1.3 Nombre del instrumento evaluado

1.4. Autor (es) del instrumento

POJAS QUISPE, AMGEL<br>DOCENTE LINH<br>PRUEBA DE EMTRADA Y SALIDA<br>APACELLA ALFONZO JHORBY/PAITANDE LA CRUZ LUIS

# II. ASPECTO DE LA VALIDACIÓN

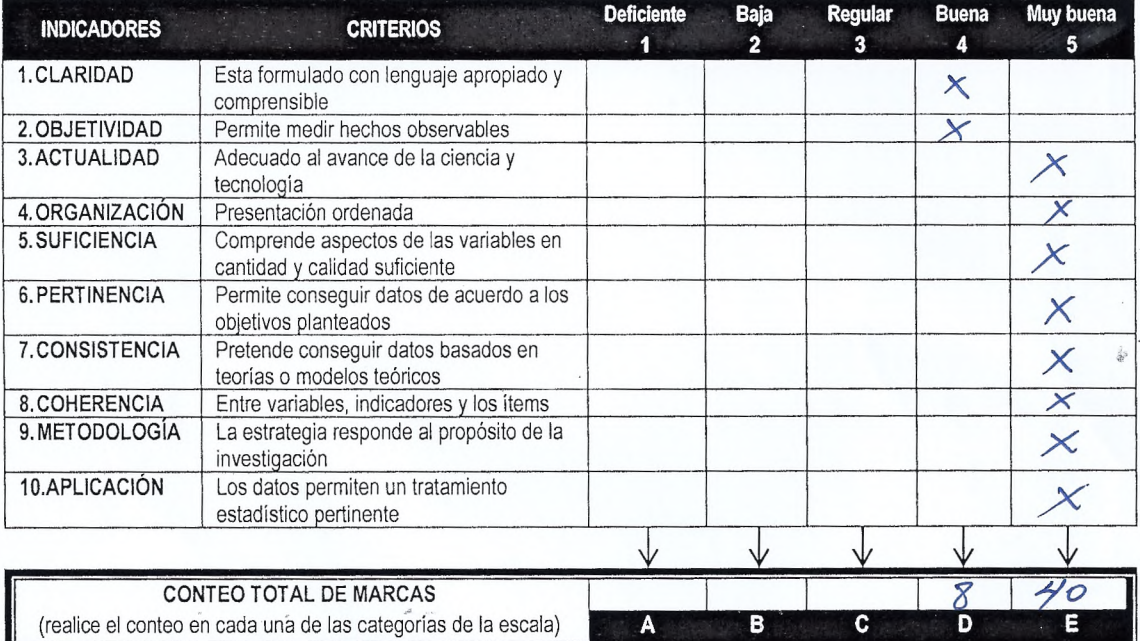

Coeficiente de validez =  $\frac{1 \times A + 2 \times B + 3 \times C + 4 \times D + 5 \times E}{50}$  =  $\frac{0.96}{50}$ 

III. CALIFICACIÓN GLOBAL (Ubique el coeficiente de validez obtenido en el intervalo respectivo y marque con un aspa en el círculo asociado)

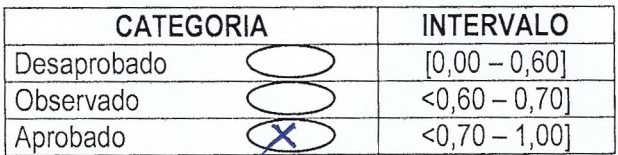

# IV. OPINIÓN DE APLICABILIDAD

DROCEDENTE DARA SU APLICACIÓN Lugar:  $\frac{\sqrt{ \frac{1}{2} \frac{1}{4} \frac{1}{4} \frac{1}{4}}}{\sqrt{6} \cdot \frac{1}{4} \cdot \frac{1}{4}}$  de  $\frac{1}{2018}$  de 2018. Firma del juez

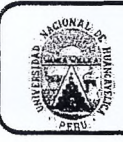

# UNIVERSIDAD NACIONAL DE HUANCAVELICA **FACULTAD DE EDUCACIÓN** CENTRO DE INVESTIGACIÓN

# VALIDACIÓN DEL INSTRUMENTO DE INVESTIGACIÓN POR **CRITERIO DE JUECES**

#### I. DATOS GENERALES

- 1.1 Apellidos y nombres del juez
- 1.2 Cargo e institución donde labora
- 1.3 Nombre del instrumento evaluado
- 1.4. Autor (es) del instrumento
- Antezana Ispanaguirre, David PRUEBA DE EHTRADA Y SALIDA
- Apacella Altonzo Thorby / Parton Dele Craz, Juis

#### II. ASPECTO DE LA VALIDACIÓN

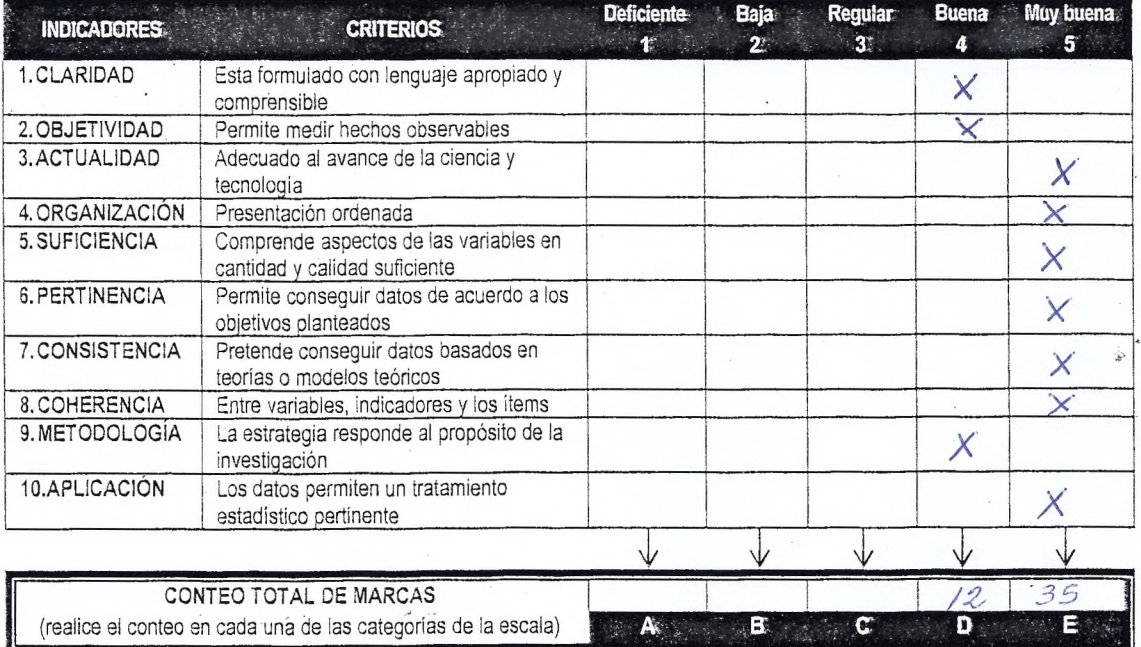

Coeficiente de validez =  $\frac{1 \times A + 2 \times B + 3 \times C + 4 \times D + 5 \times E}{50}$  = 0,94

III. CALIFICACIÓN GLOBAL (Ubique el coeficiente de validez obtenido en el intervalo respectivo y marque con un aspa en el círculo asociado)

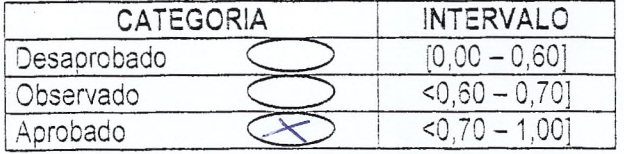

# IV. OPINIÓN DE APLICABILIDAD

Le puede aplicar el instrumto

Firma del juez

# **PRUEBA DE ENTRADA Y SALIDA**

Prueba de entrada aplicada a 20 estudiantes del quinto grado (muestra de estudio)

# *PRUEBA DE ENTRADA*

INSTRUCCIONES: Joven estudiante lea detenidamente las preguntas y resuelva cada una de ellas, sin borrones ni enmendaduras.

APELLIDOS Y NOMBRES: \_\_\_\_\_\_\_\_\_\_\_\_\_\_\_\_\_\_\_\_\_\_\_\_\_\_\_\_\_\_\_\_\_\_\_\_\_\_\_\_\_\_\_\_\_\_\_\_\_\_\_\_

EDAD: \_\_\_\_\_\_\_\_\_\_\_ FEHA: \_\_\_/\_\_\_/\_\_\_\_\_

1) El sonido de una cuerda de guitarra genera un sonido complejo que está formado por una vibración principal que va acompañada por un conjunto de ondas de menor amplitud y mayor distancia ¿Qué tipo de sonido nos da si la longitud de onda es mayor y menor?

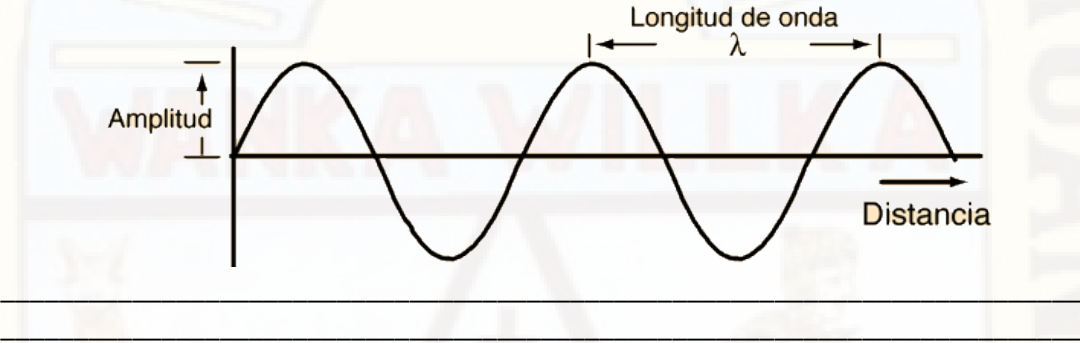

 $\blacksquare$ 

2) ¿Cuál es la diferencia entre la onda de un sonido agudo y la de un sonido grave? grafique cada uno de ellos

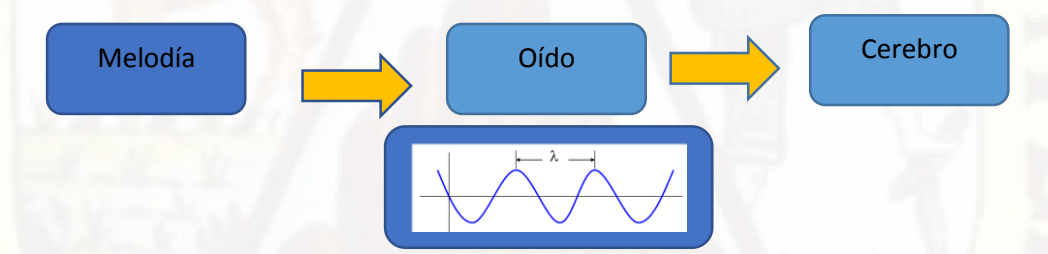

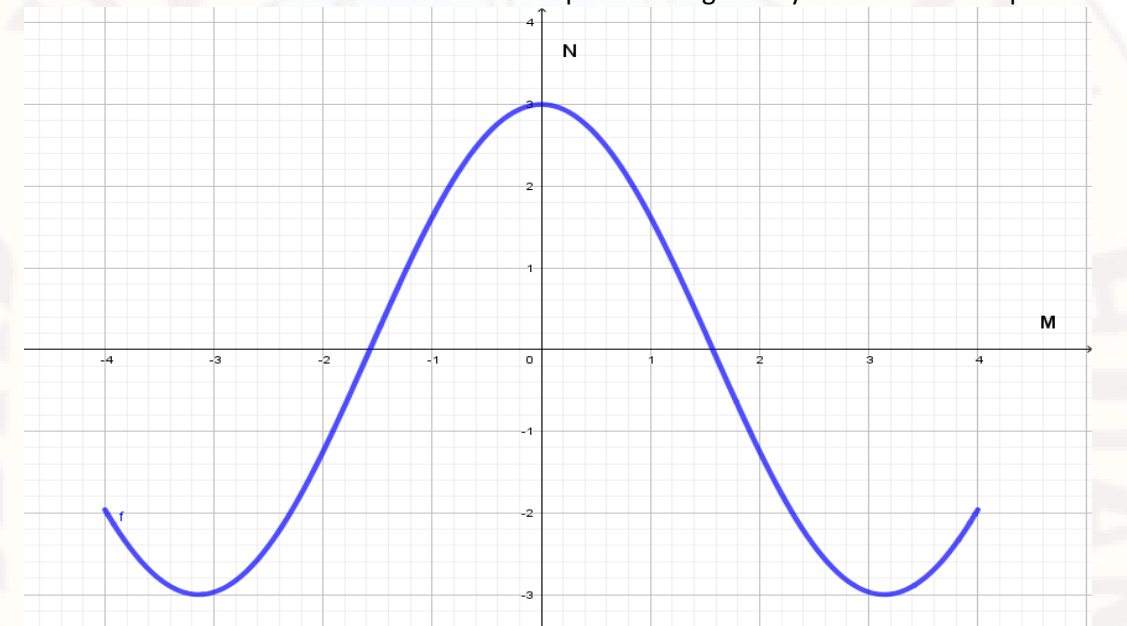

3) Escribe el modelo matemático de la función a partir de la gráfica y encuentre su amplitud.

4) A partir del gráfico determine el dominio y rango de la función.

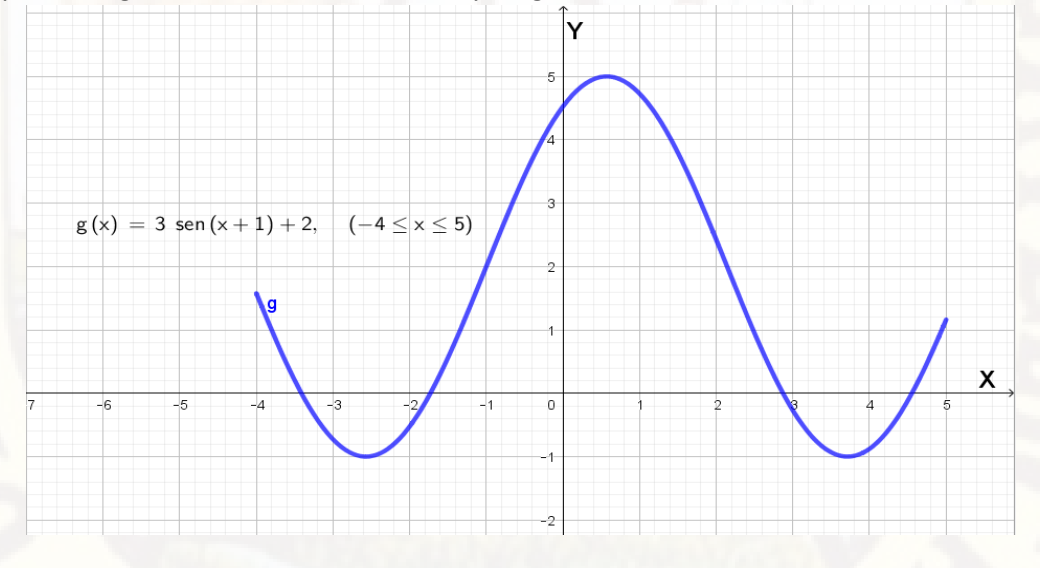

5) Representar gráficamente la siguiente función<br> $f(x) = ksen(x), k \in \mathbb{Z}^+$ 

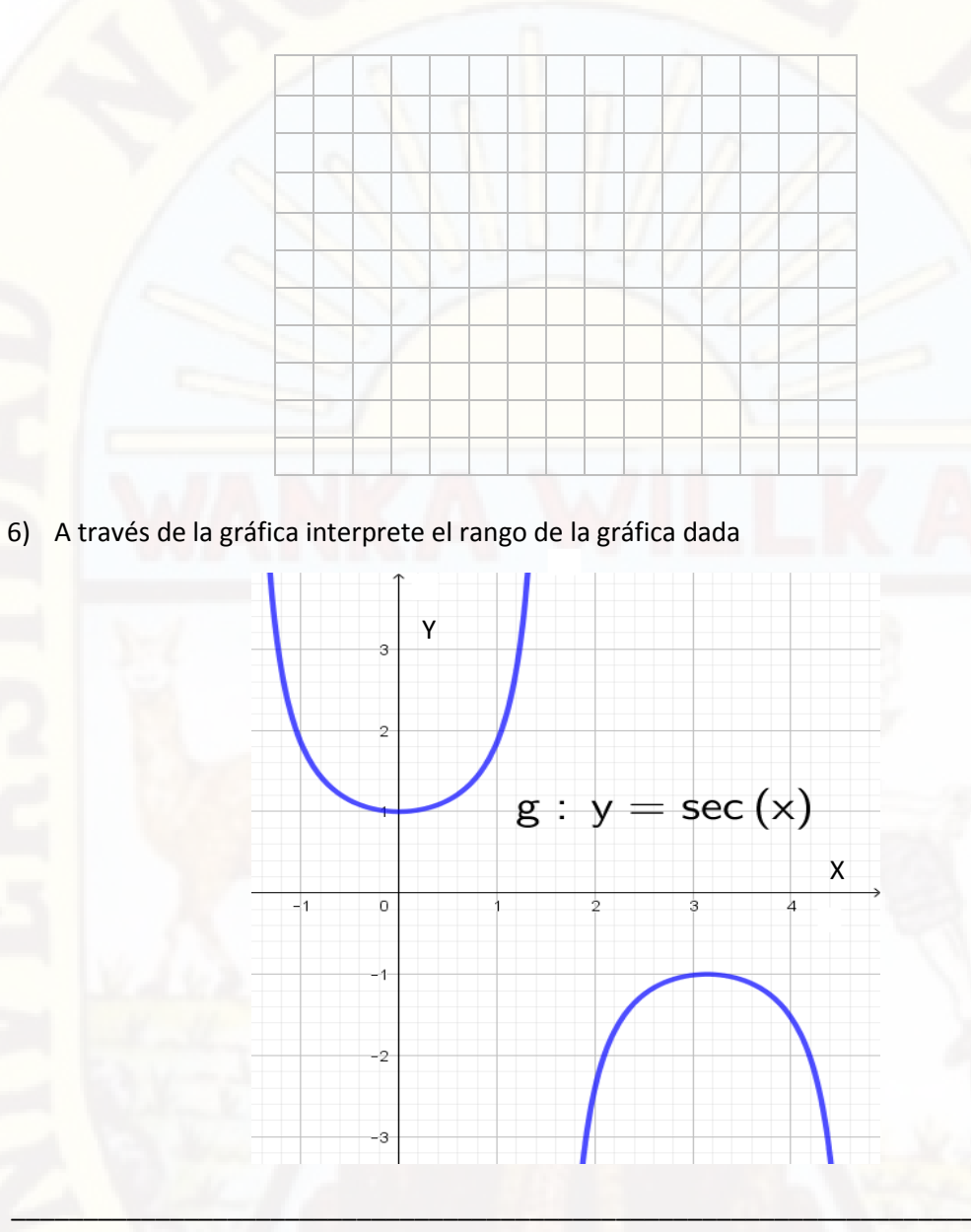

7) una boya en el océano oscila de arriba hacia abajo mientras las olas pasan. suponiendo que la boya está en su punto más alto en t=0, además la boya ser mueve un total de 80 cm desde el punto más alto cada 12 s. encuentre la ecuación de la boya que está en movimiento.

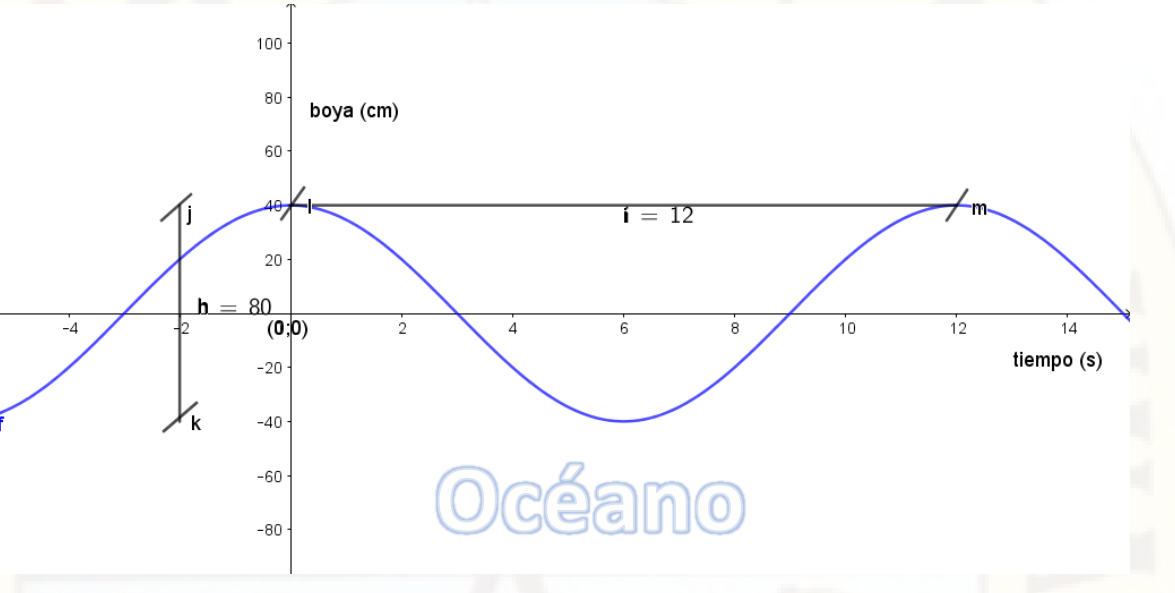

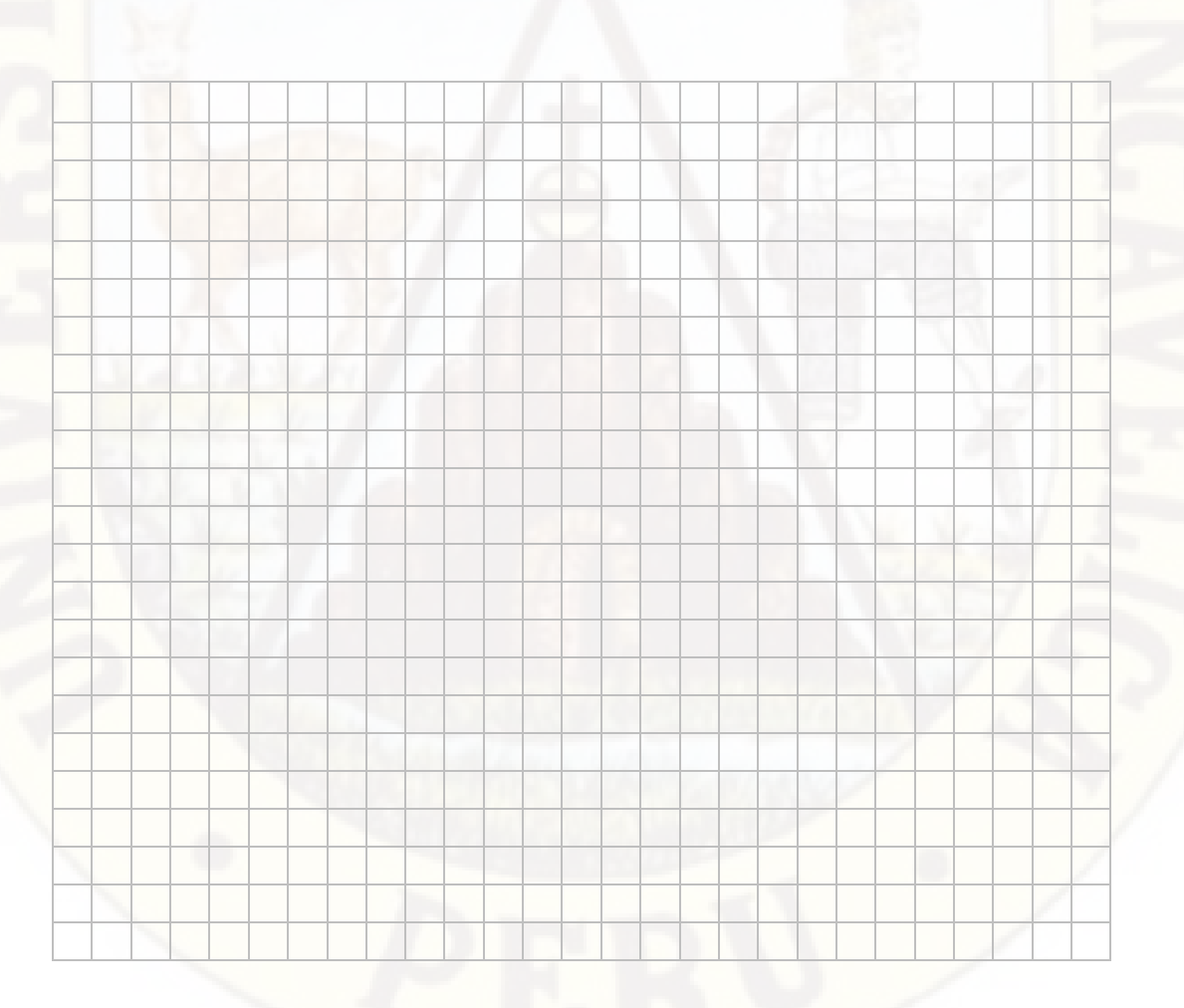

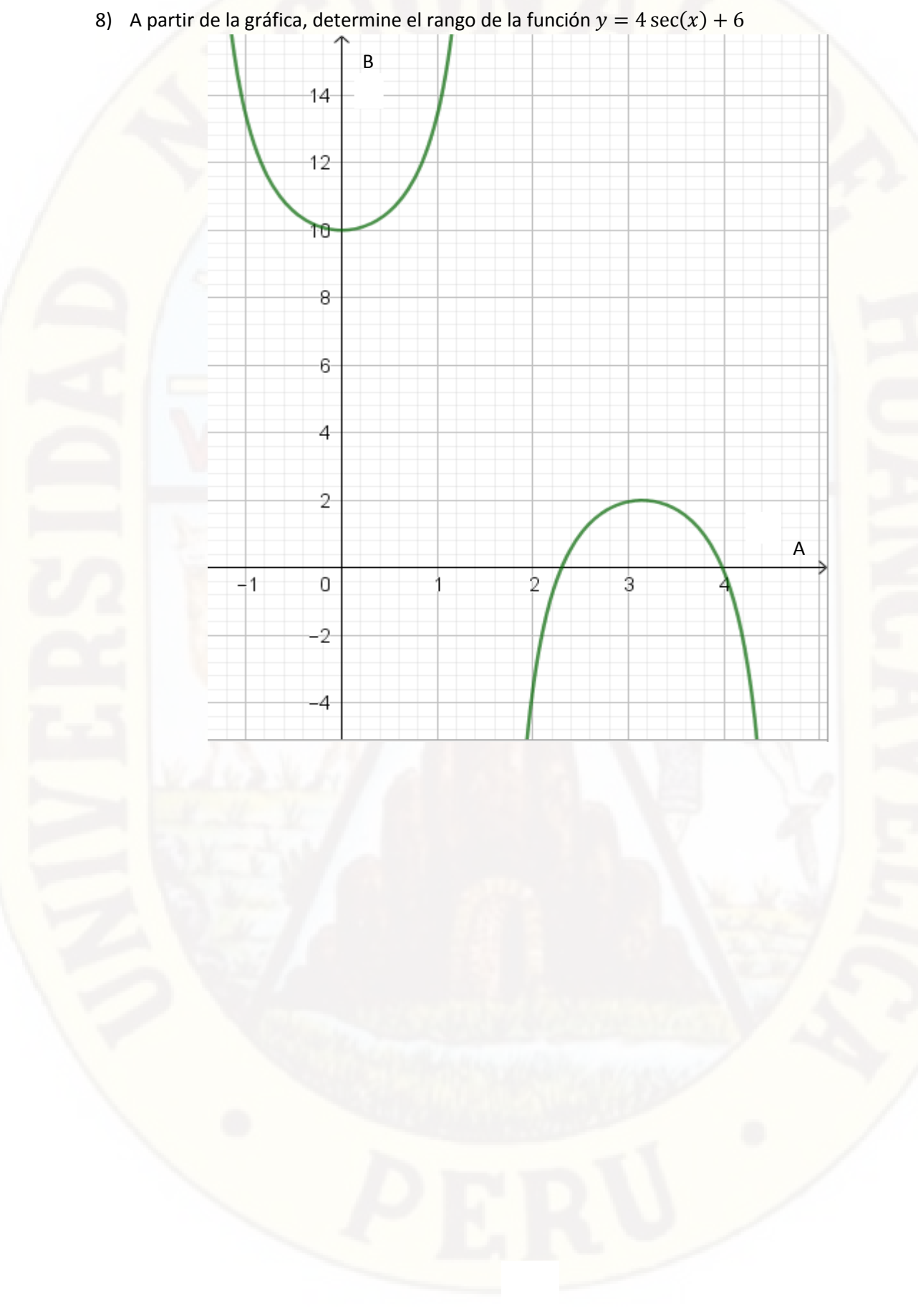

9) Del gráfico, determina el dominio de la función. Y $g(x) = \csc(x), \quad (-2 \le x \le 2)$ X g

10) Hallar el dominio y rango de la función

$$
f(x) = \frac{\text{sen}(x)}{1 - \cos(x)}
$$

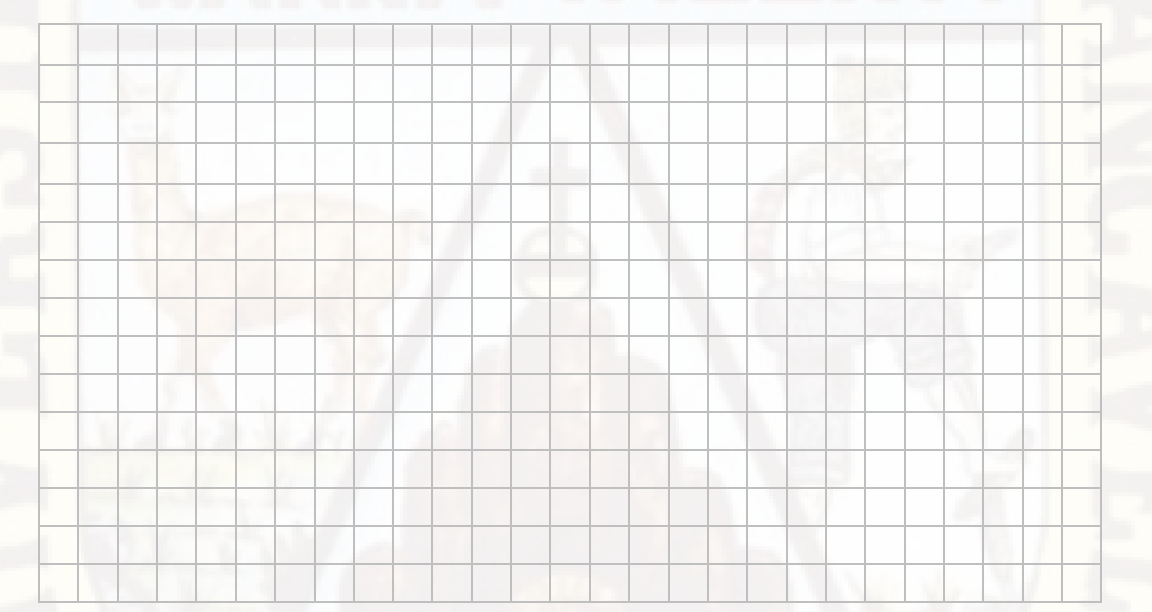

Prueba de salida aplicada a 20 estudiantes del quinto grado (muestra de estudio)

# *PRUEBA DE SALIDA*

INSTRUCCIONES: Joven estudiante lea detenidamente las preguntas y resuelva cada una de ellas, sin borrones ni enmendaduras.

#### APELLIDOS Y NOMBRES:

EDAD: \_\_\_\_\_\_\_\_\_\_\_ FEHA: \_\_\_/\_\_\_/\_\_\_\_\_

1) El sonido de una cuerda de guitarra genera un sonido complejo que está formado por una vibración principal que va acompañada por un conjunto de ondas de menor amplitud y mayor distancia ¿Qué tipo de sonido nos da si la longitud de onda es mayor y menor?

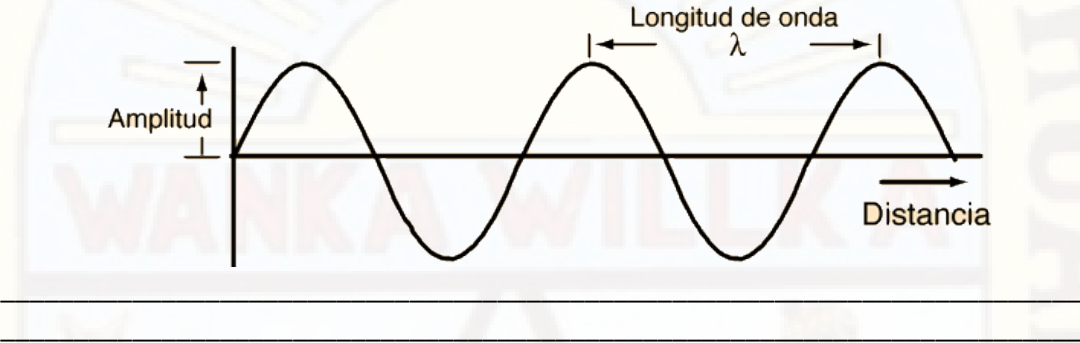

2) ¿Cuál es la diferencia entre la onda de un sonido agudo y la de un sonido grave? grafique cada uno de ellos

\_\_\_\_\_\_\_\_\_\_\_\_\_\_\_\_\_\_\_\_\_\_\_\_\_\_\_\_\_\_\_\_\_\_\_\_\_\_\_\_\_\_\_\_\_\_\_\_\_\_\_\_\_\_\_\_\_\_\_\_\_\_\_\_\_\_\_\_\_\_\_\_\_\_

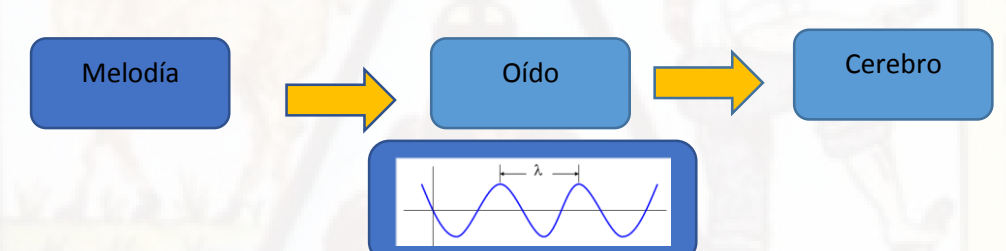

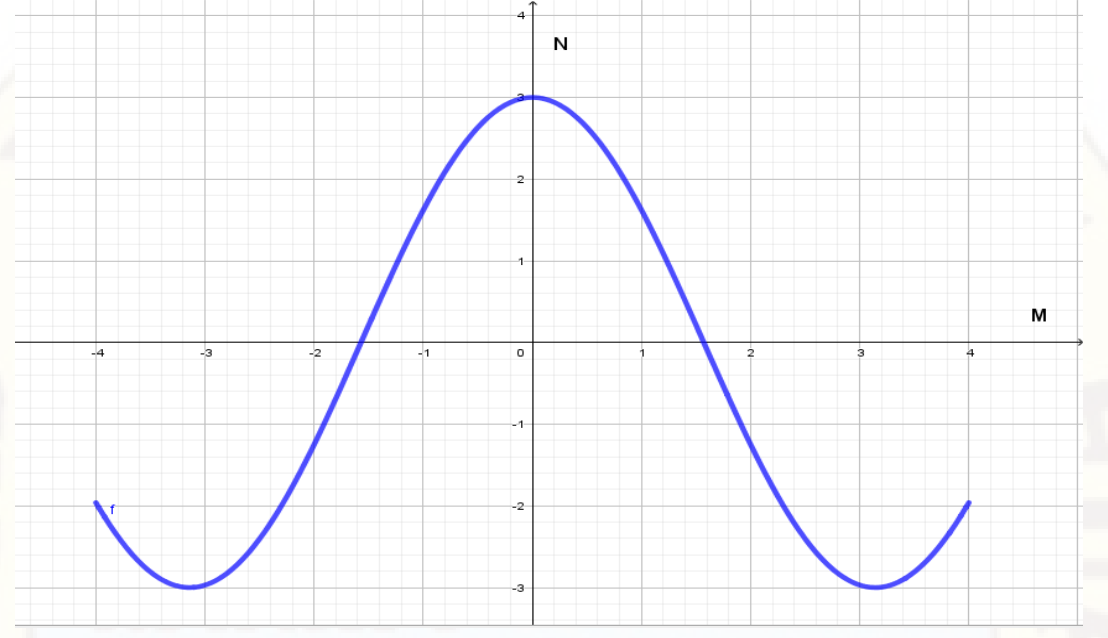

3) Escribe el modelo matemático de la función a partir de la gráfica y encuentre su amplitud.

4) A partir del gráfico determine el dominio y rango de la función.

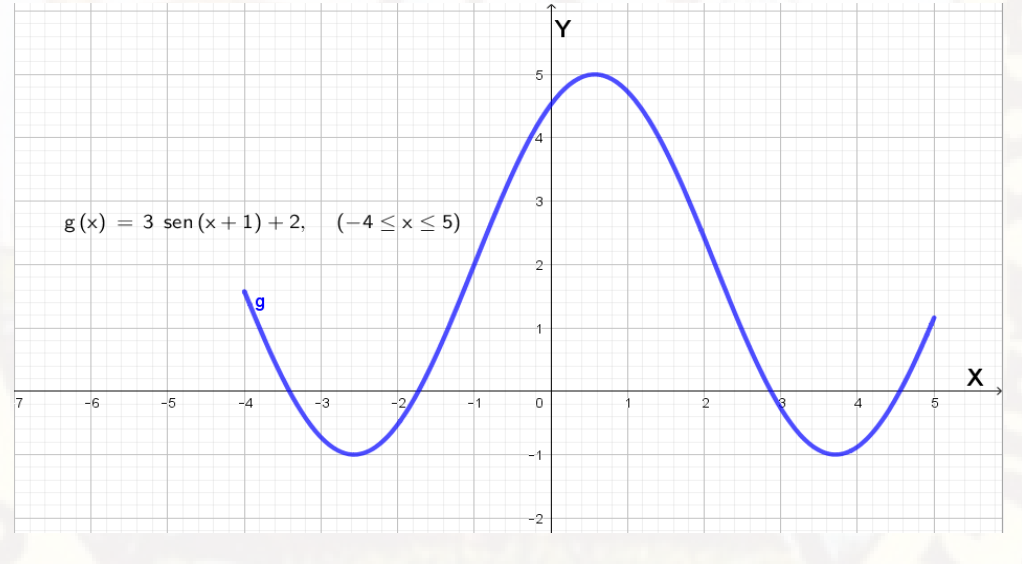

5) Representar gráficamente la siguiente función<br> $f(x) = k \cos(x), k \in \mathbb{Z}^+$ 

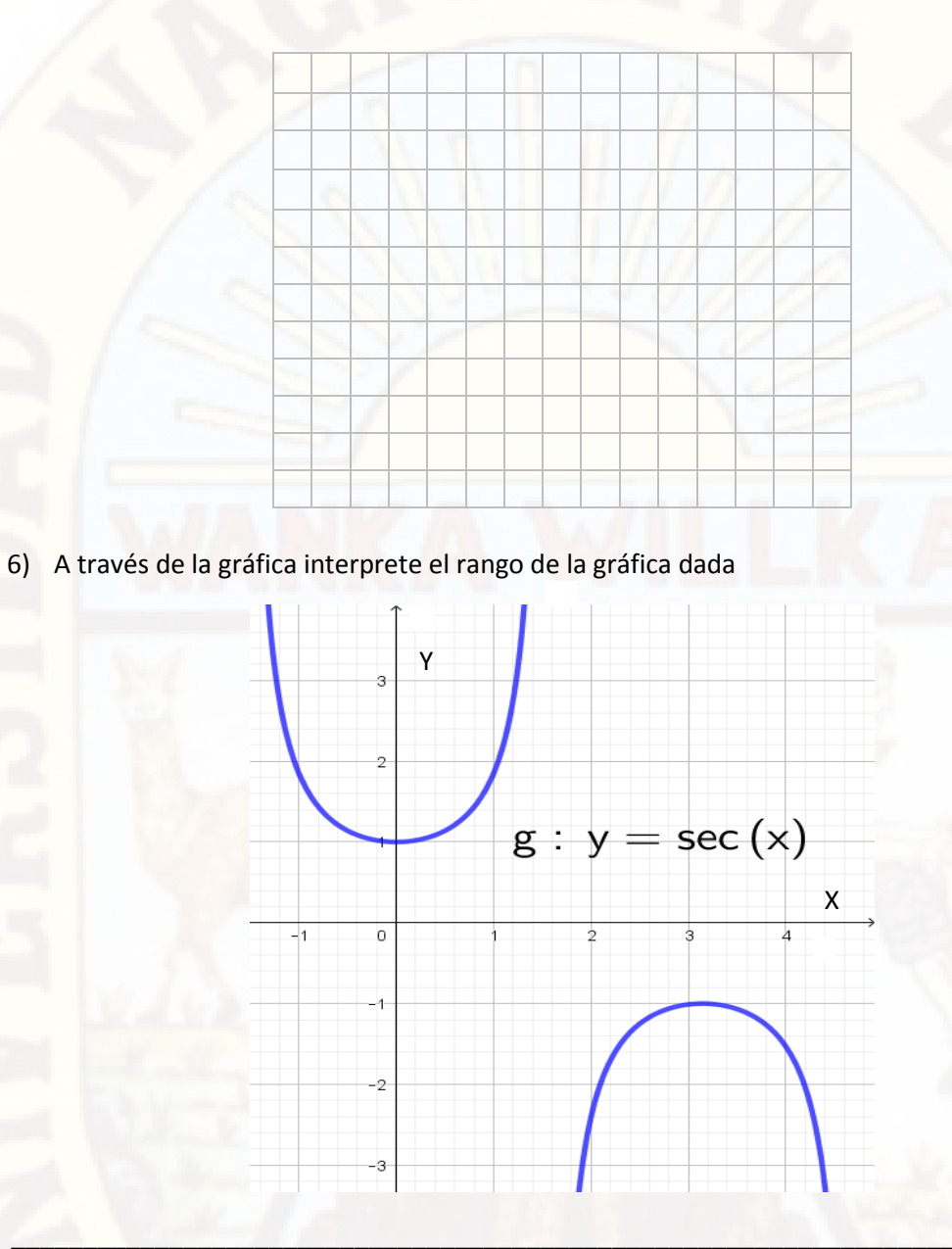

7) una boya en el océano oscila de arriba hacia abajo mientras las olas pasan. suponiendo que la boya está en su punto más alto en t=0, además la boya ser mueve un total de 80 cm desde el punto más alto cada 12 s. encuentre la ecuación de la boya que está en movimiento.

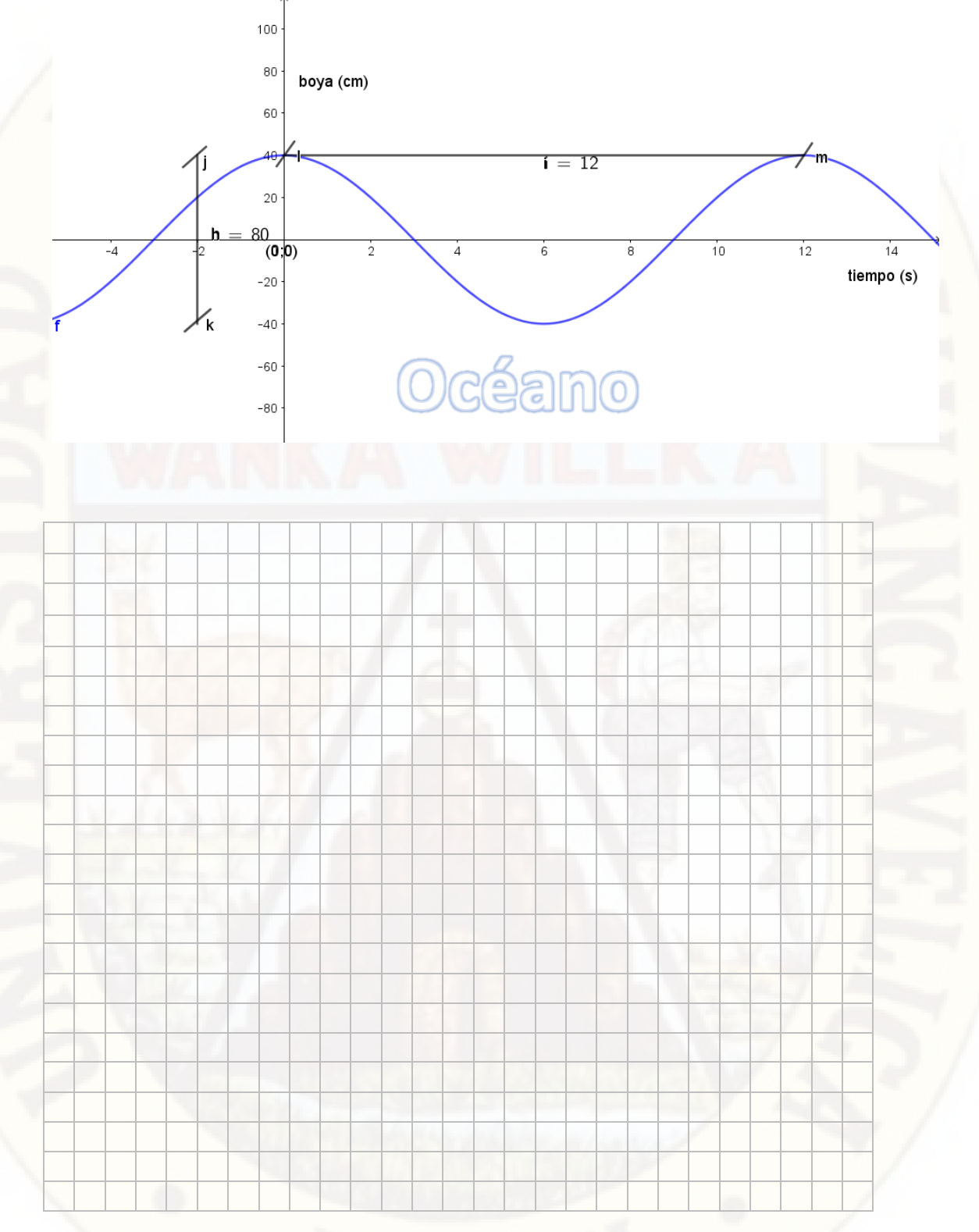

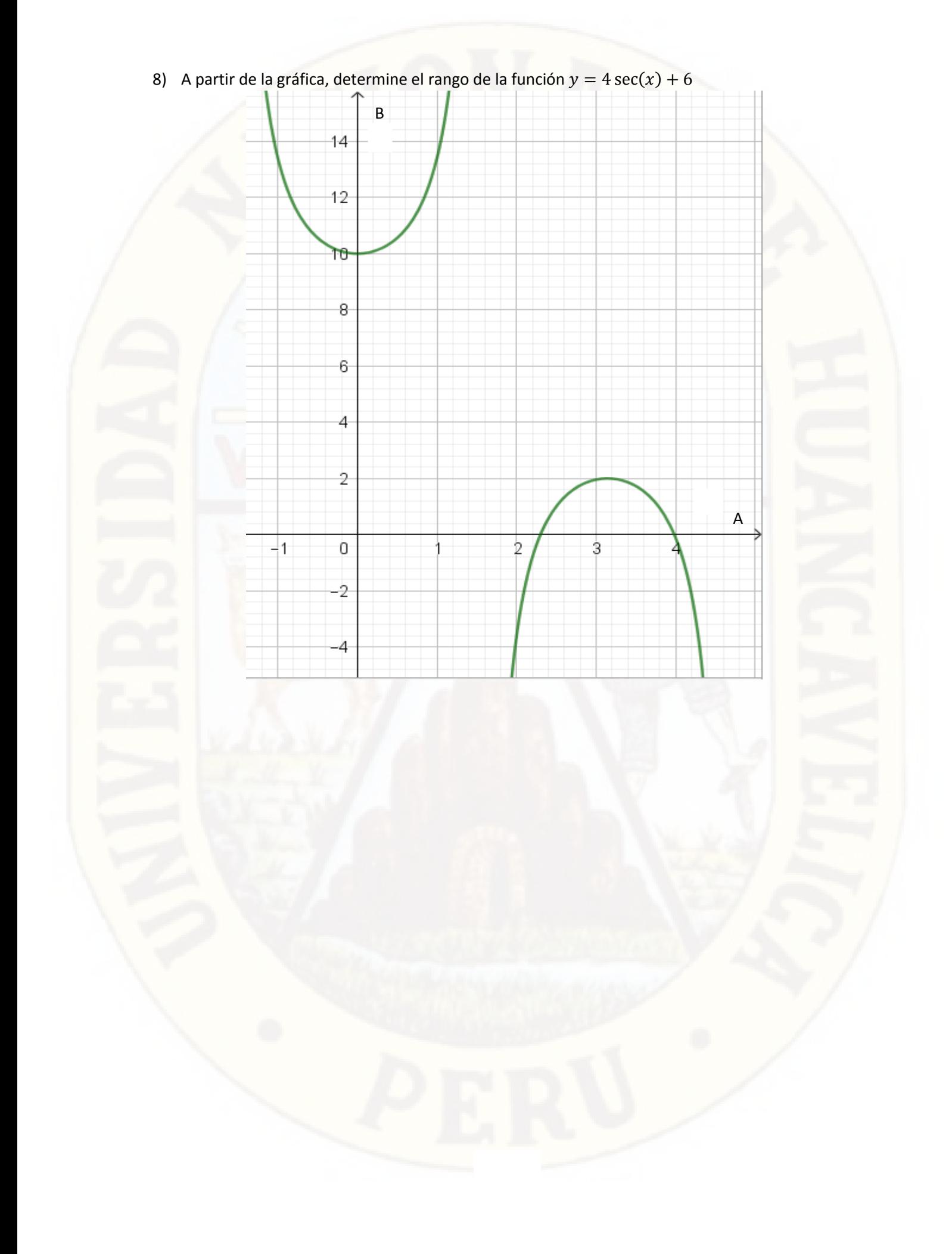

9) Del gráfico, determina el dominio de la función.

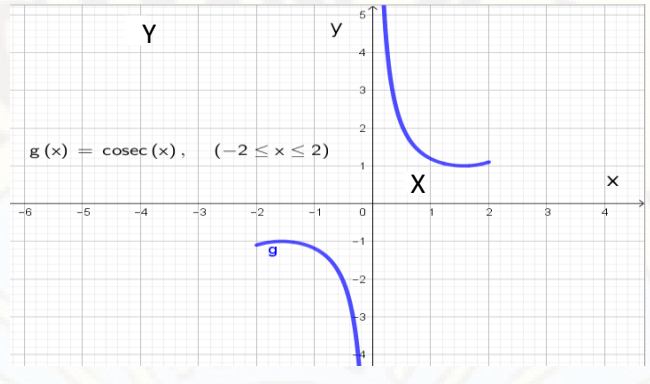

10) Hallar el dominio y rango de la función

$$
f(x) = \frac{\cos(x)}{1 - \sin(x)}
$$

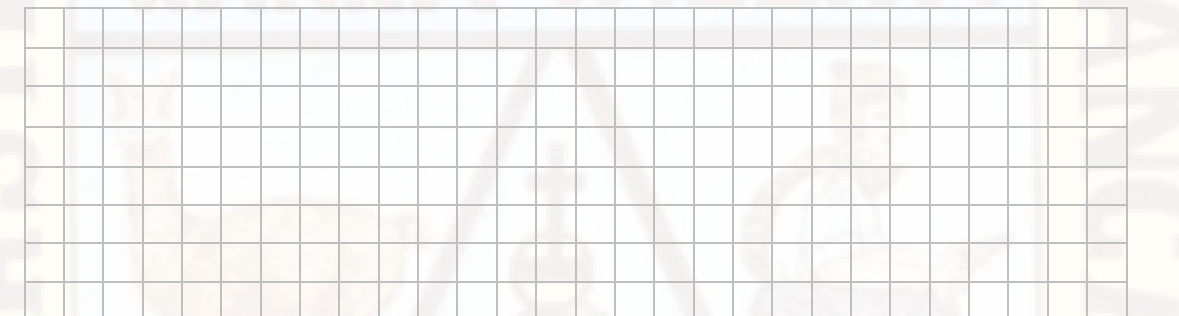

# **MÓDULO DEL PROYECTO**

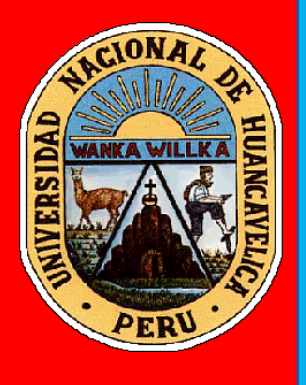

# *SOFTWARE GEOGEBRA Y FUNCIONES TRIGONOMÉTRICAS*

# QUINTO GRADO DE EDUCACIÓN SECUNDARIA

**AUTORES:** 

*Luis Eleazar PAITAN DE LA CRUZ Jhorby Boner APACCLLA ALFONZO*

¡Qué tu éxito en el aprendizaje de las ideas sobre los arcos orientados coterminales y función envolvente, depende de tu empeño, tu honestidad, y tu fuerza de voluntad para superarte!

# **SOFTWARE GEOGEBRA.**

 Para Freedman, (1984) el programa es sencillamente el conjunto de instrucciones que contiene la computadora, ya sean instrucciones para poner en funcionamiento el propio sistema informático (software de sistema) o instrucciones concretas dirigidas a programas particulares del usuario (software específico).

# **GeoGebra en las matemáticas.**

 Lavicza, (2011) menciona que el programa GeoGebra es un recurso tecnológico que es parte del proceso de enseñanza aprendizaje por lo tanto se debe incluirlo en la planificación de clase. Además indica que los estudiantes deben conocer del programa GeoGebra, y para ello el docente debe planificar la clase introductoria, la misma que debe seguir la siguiente secuencia:

- En el aula de laboratorio de computación se debe verificar que todos los ordenadores se encuentren disponibles a la instalación del programa antes de que los estudiantes ingresen al aula.
- Luego de ubicar a los estudiantes frente a los ordenadores se le explica el nacimiento del programa GeoGebra; el docente debe facilitarles la página de internet desde la cual se procederá a descargar el programa.
- Una vez instalado el programa se procede a explicar la estructura de la pantalla, la manera adecuada de introducir los datos.
- El programa GeoGebra al ser una alternativa que permite obtener el resultado, el lugar geométrico de los ejercicios de forma rápida y precisa, se lo comienza a emplear después de sustentar la teoría de cada concepto (Recta, circunferencia, parábola) que se detallan en el contenido matemático para verificar los resultados que se obtiene al resolver los ejercicios de forma tradicional.
- Al abrir el GeoGebra aparece una ventana en la cual se pueden identificar cuatro secciones: Barra de herramientas, Ventana Algebraica, Zona de trabajo y/o gráfica y línea de comandos.
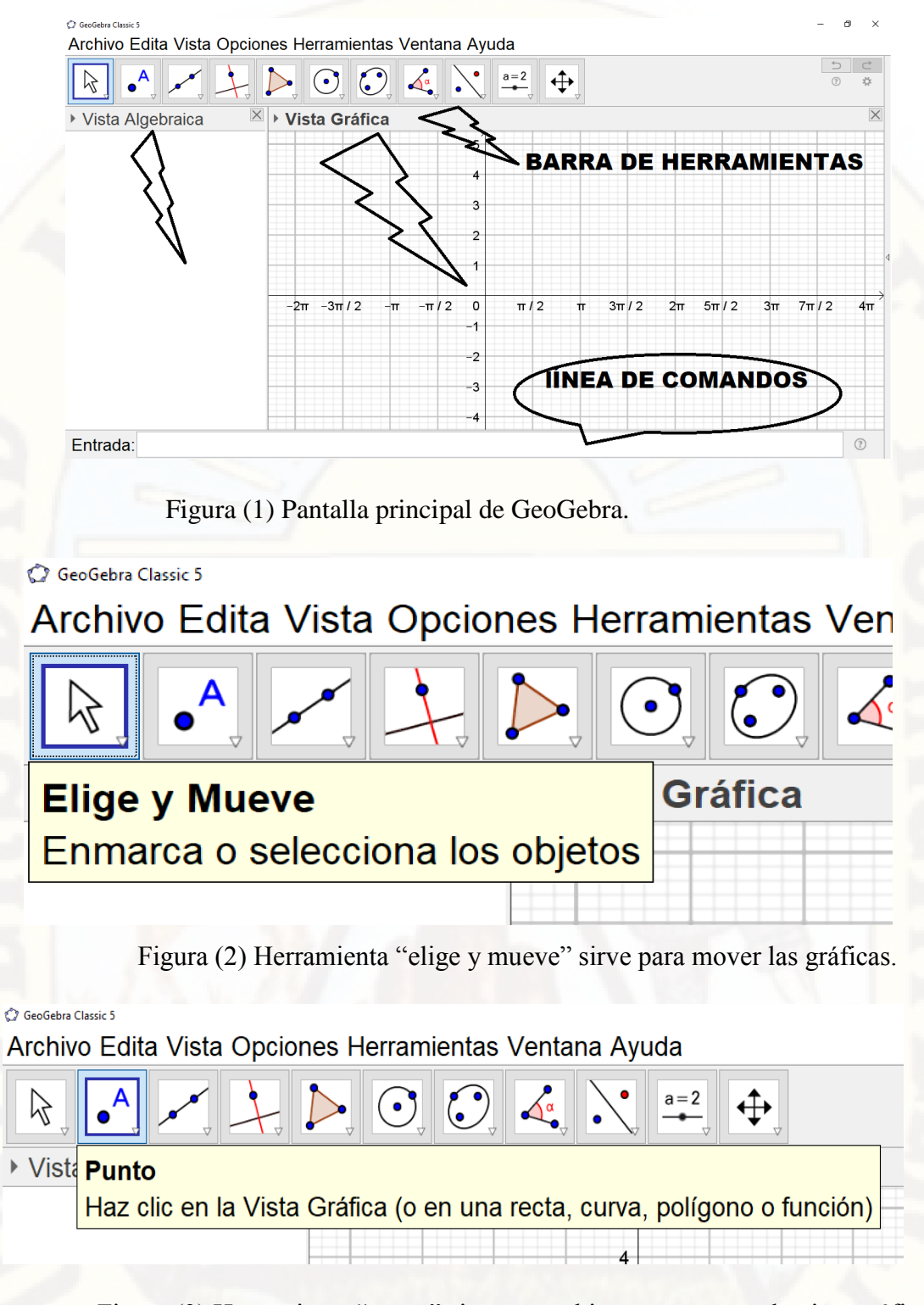

Figura (3) Herramienta "punto" sirve para ubicar un punto en la vista gráfica.

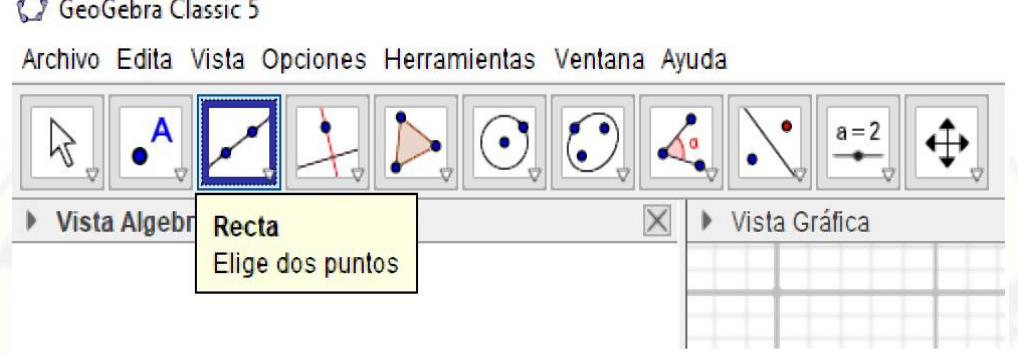

Figura (4) Herramienta "recta" sirve para graficar una recta ubicando 2 puntos.

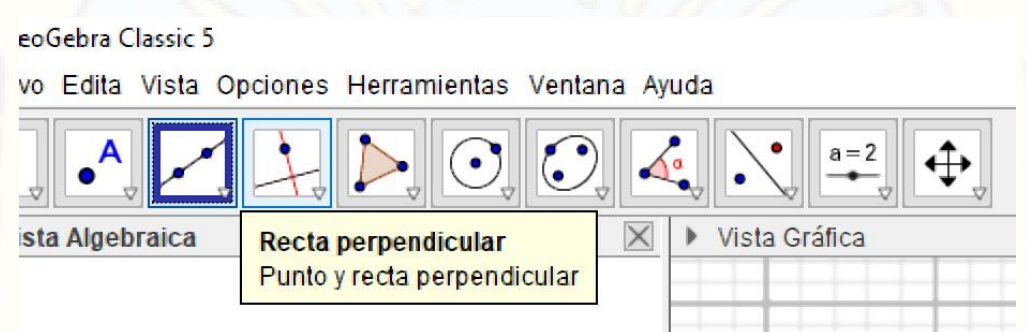

Figura (5) Herramienta "recta perpendicular" sirve para graficar una recta perpendicular a otra recta cualquiera.

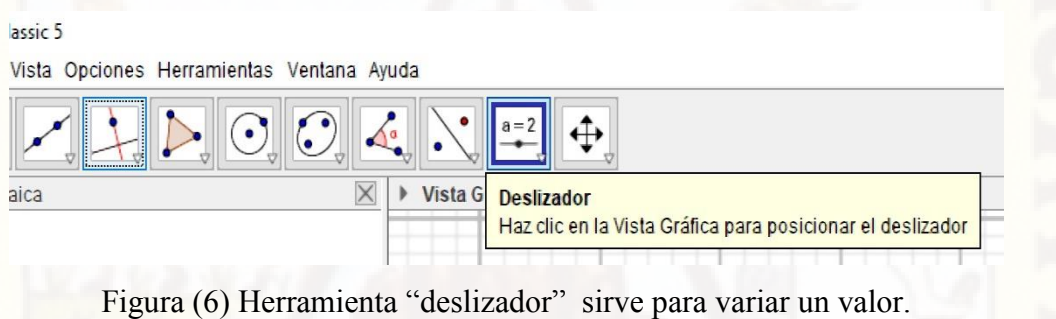

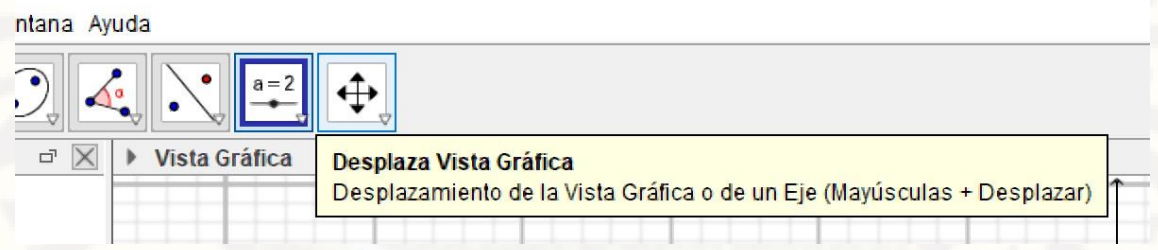

Figura (7) Herramienta "desplaza vita grafica" sirve para desplazar toda la vista gráfica.

## **FUNCIONES TRIGONOMÉTRICAS.**

 Aucallanchi (1993) define a una función con dos conjuntos no nulos A y B, el conjunto "f" formado por los pares ordenados  $(x; y)$ , se dice que "f" es una funcion de A en B, denotado por  $f: A \to B$ , si para cada  $x \in A$ , existe un único  $y \in B$ . En toda función dos pares ordenados distintos no pueden tener la misma primera componente.

 García, (2011) en su libro titulado "Matemática Básica I" menciona que el dominio de una función  $f: A \rightarrow B$  es el conjunto de todas las primeras componentes  $x \in A$  (conjunto de partida) de los pares ordenados de  $f$ , esto es:

$$
Dom(f) = \{x \in A \mid \exists y \in B, (x; y) \in f\} = A
$$

García, (2011) en su libro titulado "Matematica Básica I" menciona que el dominio de una función  $f: A \rightarrow B$  es el conjunto de todas las segundas componentes  $y \in B$  (conjunto de llegada) de los pares ordenados de  $f$ , esto es:

$$
Ran(f) = \{ y \in B / \exists x \in A, y = f(x) \} \subseteq A
$$

#### **Definición de las funciones trigonométricas**

 El mismo Aucallanchi, (1993) manifiesta que una función trigonométrica, es un conjunto no vacío de pares ordenados  $(x; y)$  tal que la primera componente " $x$ " es un arco en posición normal expresado en radianes y la segunda componente "y" es el valor de la razón trigonométrica de dicho arco en la circunferencia trigonométrica.

## *Funcion trigonometrica*  $(F, T) = \{(x; y) \in \mathbb{R}^2 / y = R, T, (x) \}$

Donde (R.T.) es la Razón trigonométrica que son: seno, coseno, tangente, cotangente, secante, cosecante.

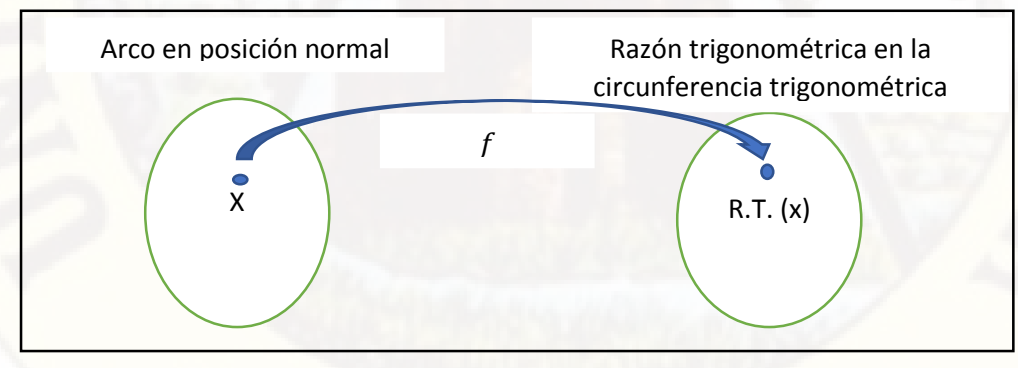

#### **FUNCIÓN SENO**

La función seno se define como el conjunto:

 $f = \{(x; y) \in \mathbb{R}^2 / y = \text{sen}(x) \}$ 

Representando los puntos  $(x; sen x)$  del conjunto f, en el plano  $xy$ , se obtiene una gráfica de la función seno que recibí el nombre de sinusoide. Los arcos en el eje " $x$ " y los senos en el eje "y". Asimismo se verifica que:

 $x \in \mathbb{R} \to Dom_{(f)} = \mathbb{R}$   $-1 \le \text{sen } x \le 1 \to Ran_{(f)} = [-1; 1]$ Se reconoce que la función seno es periódica, pues en efecto:

$$
sen(x + 2k\pi) = sen\ x, \forall k \in \mathbb{Z}
$$

Siendo su periodo mínimo  $2\pi$ . Por tanto para estudiar el comportamiento de la función seno basta hacerlo en el intervalo  $[0, 2\pi]$ .

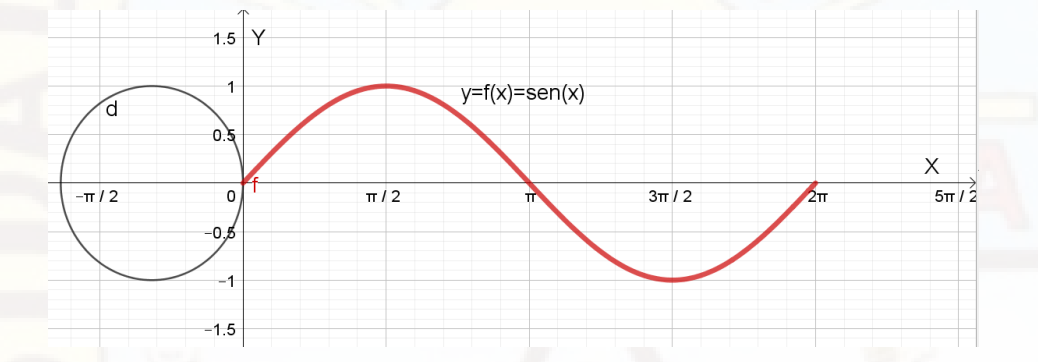

## **FUNCIÓN COSENO**

La función coseno se define como el conjunto:

 $f = \{(x; y) \in \mathbb{R}^2 / y = \cos(x) \}$ 

Representando los puntos  $(x; \cos x)$  del conjunto f, se obtiene una gráfica de la función coseno que recibí el nombre de cosinusoide. Los arcos en el eje " $x$ " y los senos en el eje " $y$ ". Ubicamos los arcos en el eje " $x$ " y los cosenos en el eje " $y$ ". Asimismo se verifica que:

 $x \in \mathbb{R} \to Dom_{(f)} = \mathbb{R}$   $-1 \le \cos x \le 1 \to Ran_{(f)} = [-1; 1]$ Se reconoce que la función seno es periódica, pues en efecto:

 $cos(x + 2k\pi) = cos x$ ,  $\forall k \in \mathbb{Z}$ Siendo su periodo mínimo  $2\pi$ . Por tanto para estudiar el comportamiento de la función coseno basta hacerlo en el intervalo  $[0; 2\pi]$ .

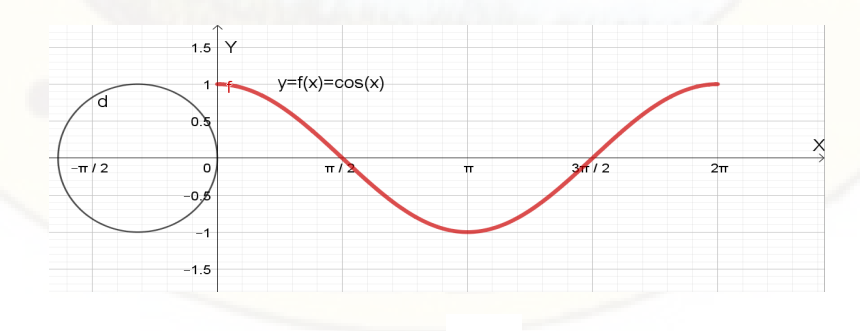

## **FUNCIÓN TANGENTE**

La función tangente se define como:

$$
f = \left\{ (x; y) \in \mathbb{R}^2 / y = \tan x \quad \Lambda x \neq (2n + 1) \frac{\pi}{2}; n \in \mathbb{Z} \right\}
$$
  
Notice the equation  $\tan x$  and  $\tan x$  and  $\tan x$  and  $\tan x$  and  $\tan x$  are  $\tan x$ .  

$$
\text{Notice the equation: } \frac{1}{2} \int_{-\frac{\pi}{2}}^{\frac{\pi}{2}} f(x, y) \, dx = \frac{\pi}{2} \int_{-\frac{\pi}{2}}^{\frac{\pi}{2}} f(x, y) \, dx
$$

Representando los puntos  $(x; \tan x)$  del conjunto f, se obtiene una gráfica de la función tangente que recibe el nombre de tangentoide. Los arcos en el eje " $x$ " y las tangentes en el eje " $y$ ".

Asimismo se verifica que:

$$
\Rightarrow Dom_{(f)} = \mathbb{R} - \left\{ (2n+1)\frac{\pi}{2}; n \in \mathbb{Z} \right\}
$$

$$
-\infty \le \tan x \le +\infty \Rightarrow Ran_{(f)} = \mathbb{R}
$$

Reconocemos que la función tangente es periódica, pues en efecto:

$$
\tan(x + k\pi) = \tan x; \,\forall k \in \mathbb{Z}
$$

Siendo su periodo mínimo  $\pi$ , por tanto para estudiar el comportamiento de la función tangente basta hacerlo en el intervalo  $[0; 2\pi]$ .

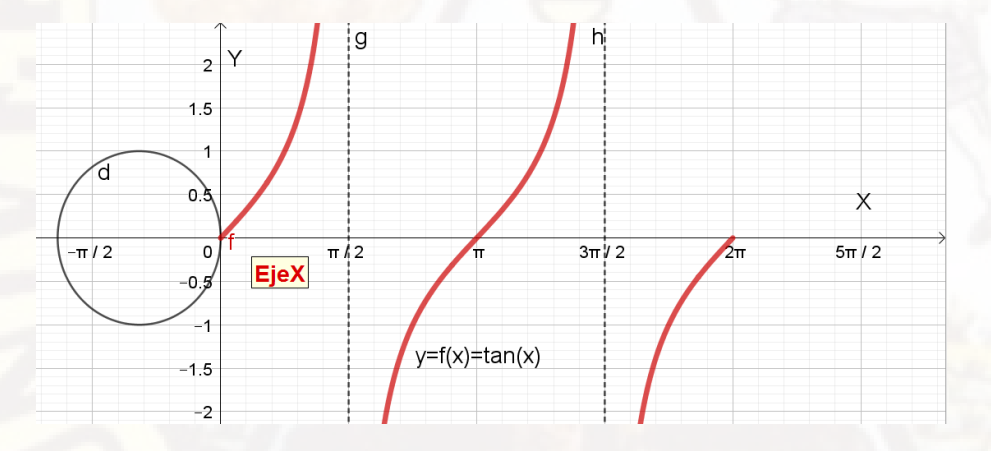

Obsérvese que las rectas  $x = (2k + 1)\frac{\pi}{2}$  $\frac{\pi}{2}$ ,  $k \in \mathbb{Z}$ , determinan las asíntotas de la gráfica.

## **FUNCIÓN COTANGENTE**

La función cotangente se define como

 $f = \{(x; y) \in \mathbb{R}^2 / y = \cot x \land x \neq n\pi; n \in \mathbb{Z}\}\$ 

Nótese que para que exista "y", "x" tiene que ser diferente de: ...;  $-2\pi$ ;  $-\pi$ ; 0;  $\pi$ ;  $2\pi$ ; ...

Representando los puntos  $(x; \cot x)$  del conjunto f, se obtiene una gráfica de la función tangente que recibe el nombre de cotangentoide. Los arcos en el eje " $x$ " y las cotangentes den el eje " $y$ ".

Asimismo se verifica que:

$$
\Rightarrow Dom_{(f)} = \mathbb{R} - \{n\pi; n \in \mathbb{Z}\}
$$

$$
-\infty \le \cot x \le +\infty \Rightarrow Ran_{(f)} = \mathbb{R}
$$

Reconocemos que la función cotangente es periódica, puesto que:

$$
\cot(x + k\pi) = \cot x \, ; \, \forall k \in \mathbb{Z}
$$

Siendo su periodo mínimo  $\pi$ , por tanto para estudiar el comportamiento de la función cotangente basta hacerlo en el intervalo [0;  $2\pi$ ]. Obsérvese que en  $x \neq k\pi$ ;  $k \in \mathbb{Z}$ , se ubican las asíntotas de la gráfica.

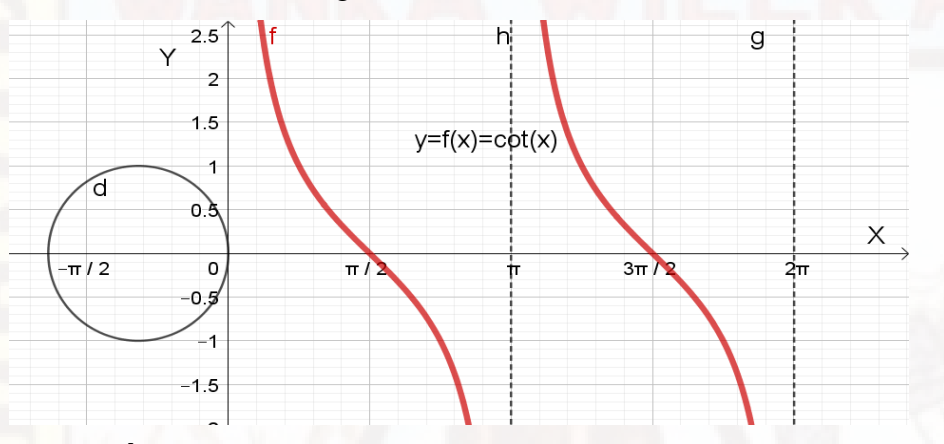

## **FUNCIÓN SECANTE**

La función secante se define como

$$
f = \left\{ (x; y) \in \mathbb{R}^2 / y = \sec x \quad \land x \neq (2n+1) \frac{\pi}{2}; n \in \mathbb{Z} \right\}
$$

Nótese que para que exista "y", "x" tiene que ser diferente de: ...;  $\frac{\pi}{2}$  $\frac{\pi}{2}$ ;  $\frac{3\pi}{2}$  $\frac{2^{n}}{2}$ ; ...

Representando los puntos  $(x; sec x)$  del conjunto f, se obtiene una gráfica de la función secante que recibe el nombre de secantoide. Los arcos en el eje " $x$ " y las secantes en el eje " $y$ ".

Asimismo se verifica que:

$$
\rightarrow Dom_{(f)} = \mathbb{R} - \left\{ (2n+1)\frac{\pi}{2}; n \in \mathbb{Z} \right\}
$$

$$
sec x \le -1 \vee sec \ge 1 \rightarrow Ran_{(f)} = \mathbb{R} - \langle -1, 1 \rangle
$$

Reconocemos que la función secante es periódica, puesto que:

$$
\sec(x + 2k\pi) = \cot x \,;\,\forall k \in \mathbb{Z}
$$

De donde se evidencia que el periodo mínimo es  $2\pi$ . Por tanto para estudiar el comportamiento de la función secante basta hacerlo en el intervalo  $[0; 2\pi]$ . Obsérvese que en  $x = (2k + 1)\frac{\pi}{2}$  $\frac{\pi}{2}$ ,  $k \in \mathbb{Z}$ , se ubican las asíntotas de la gráfica, las cuales tienen doble cualidad, es decir, los son por izquierda como por la derecha.

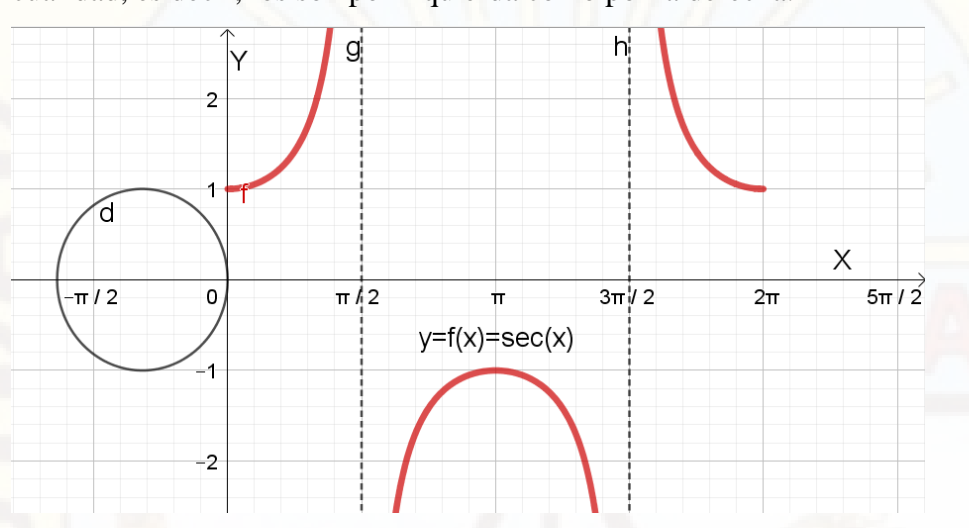

## **FUNCIÓN COSECANTE**

La función cosecante se define como

$$
f = \left\{ (x; y) \in \mathbb{R}^2 / y = \csc x \quad \land x \neq (2n+1) \frac{\pi}{2}; n \in \mathbb{Z} \right\}
$$

Nótese que para que exista "y", "x" tiene que ser diferente de: ...; 0;  $\pi$ ;  $2\pi$  ...

Representando los puntos  $(x; csc x)$  del conjunto f, se obtiene una gráfica de la función cosecante que recibe el nombre de cosecantoide. Los arcos se ubican en el eje " $x$ " y las cosecantes en el eje " $y$ ".

Luego:

$$
\Rightarrow Dom_{(f)} = \mathbb{R} - \{n\pi; n \in \mathbb{Z}\}
$$
  
csc  $x \le -1$  V csc  $x \ge 1 \Rightarrow Ran_{(f)} = \mathbb{R} - \langle -1; 1 \rangle$ 

Reconocemos que la función secante es periódica, puesto que:

$$
\csc(x + 2k\pi) = \csc x \, ; \, \forall k \in \mathbb{Z}
$$

Siendo su periodo mínimo  $2\pi$ . Por tanto para estudiar el comportamiento de la función cosecante basta hacerlo en el intervalo [0;  $2\pi$ ]. Obsérvese que en  $x = k\pi$ ;  $k \in \mathbb{Z}$ , se

ubican las asíntotas de la gráfica, las cuales tienen doble cualidad, es decir, los son por izquierda como por la derecha.

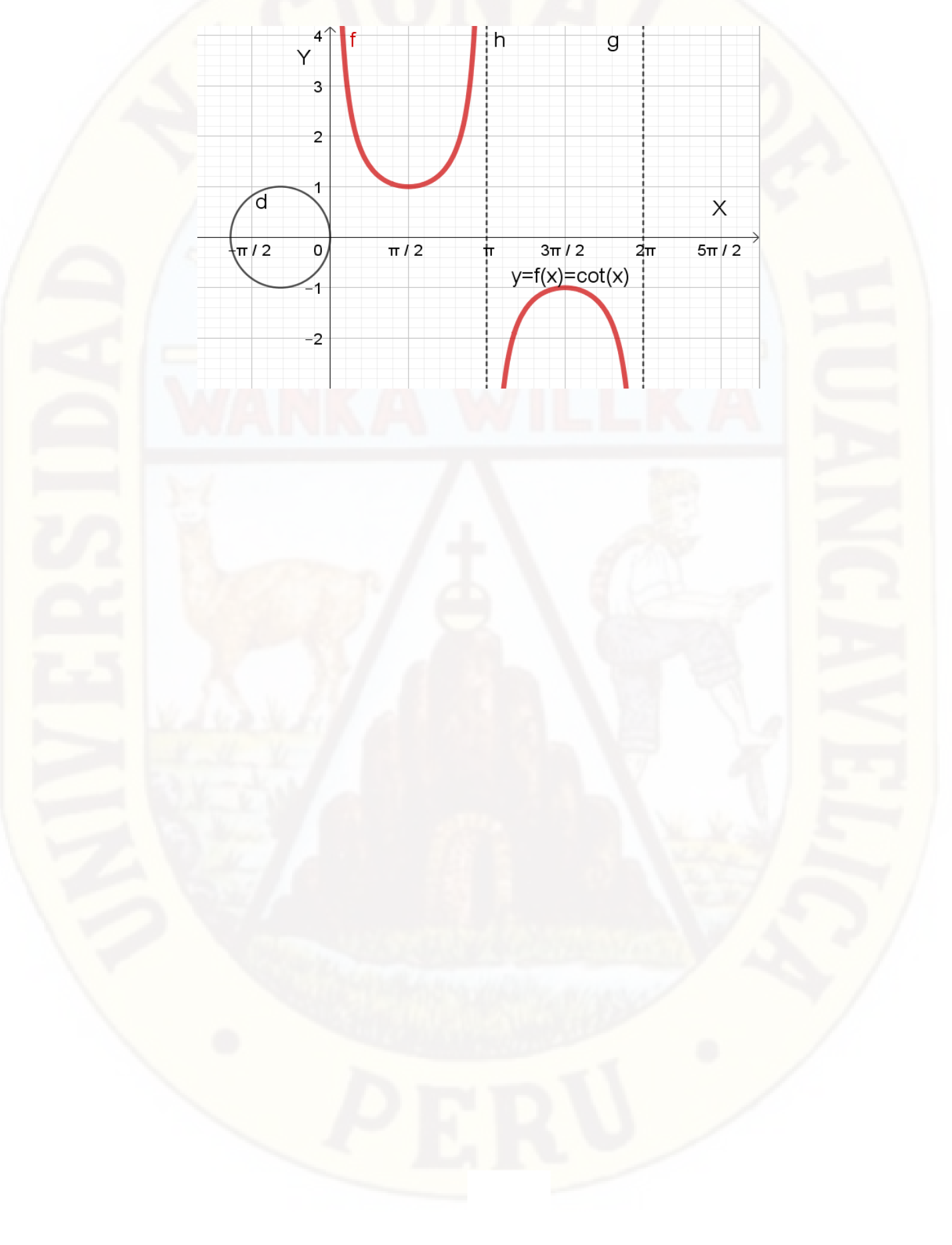

# **FOTOS DE LA EJECUCIÓN DEL PROYECTO**

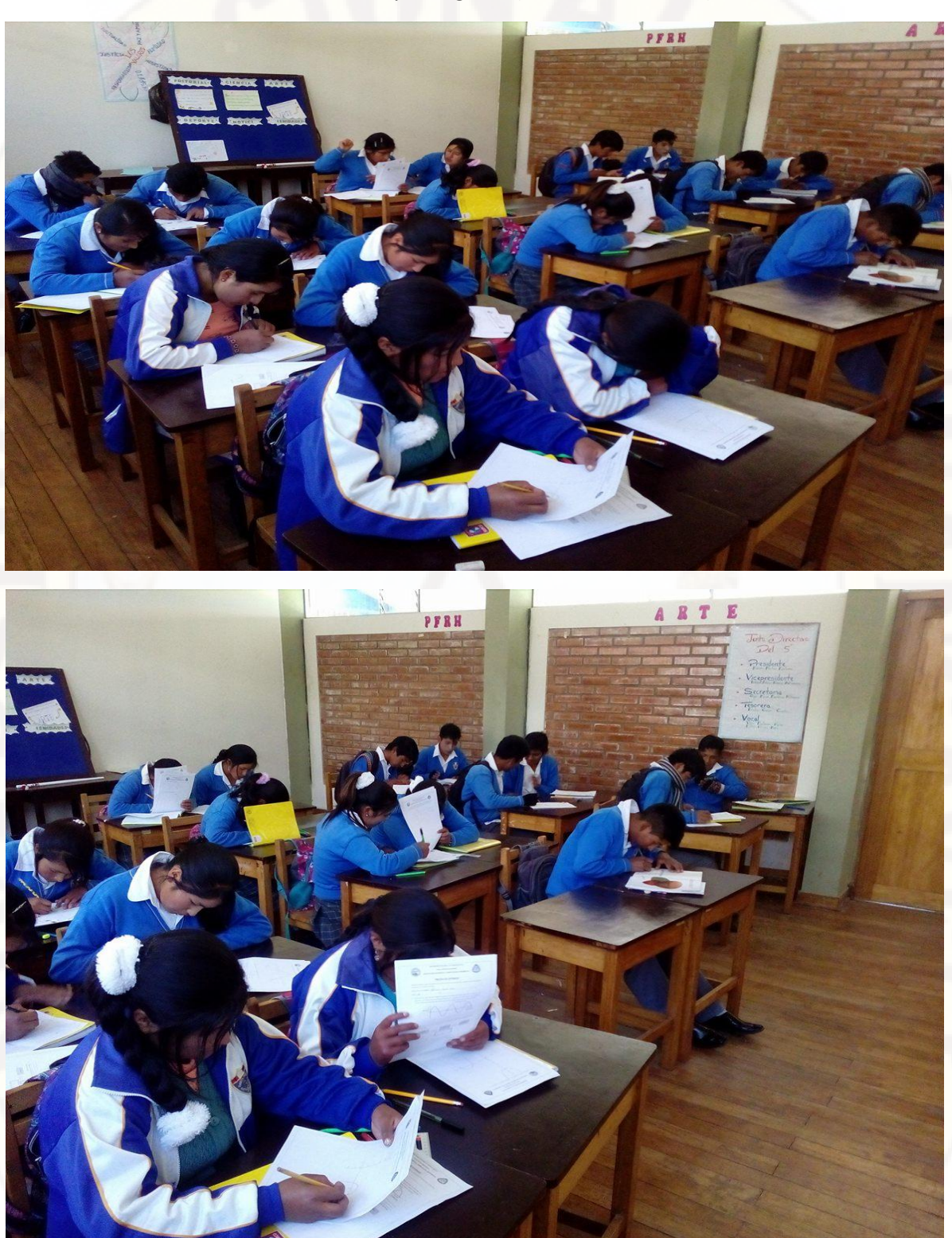

estudiantes del quinto grado (muestra de estudio)

Aplicación de la prueba de entrada sobre las funciones trigonométricas a los

# Introducción sobre la definición de función trigonométrica a los

estudiantes del quinto grado (muestra de estudio)

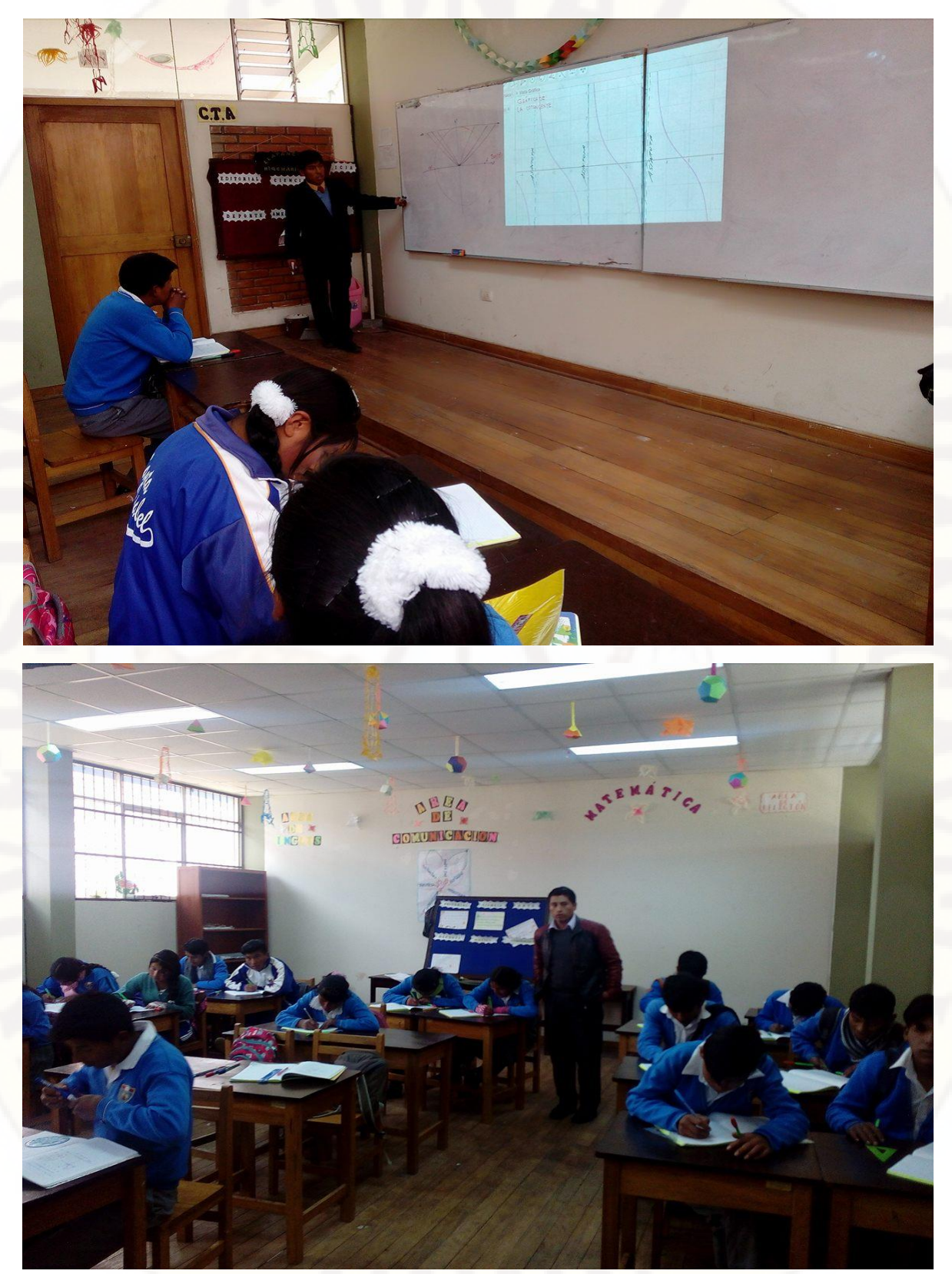

Explicación sobre el comportamiento de las gráficas de las funciones trigonométricas a los

estudiantes del quinto grado (muestra de estudio)

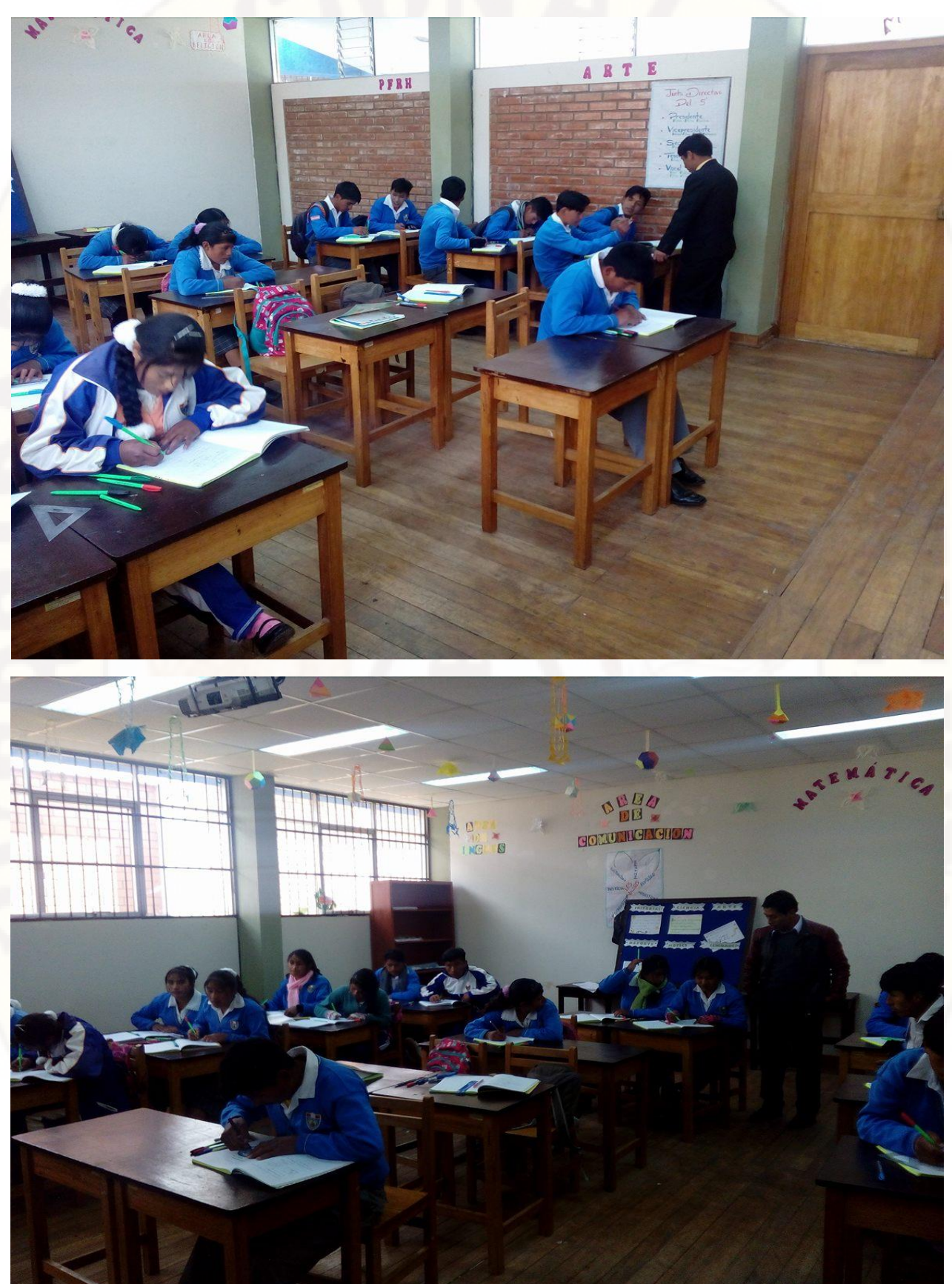

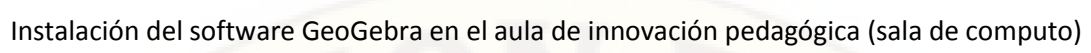

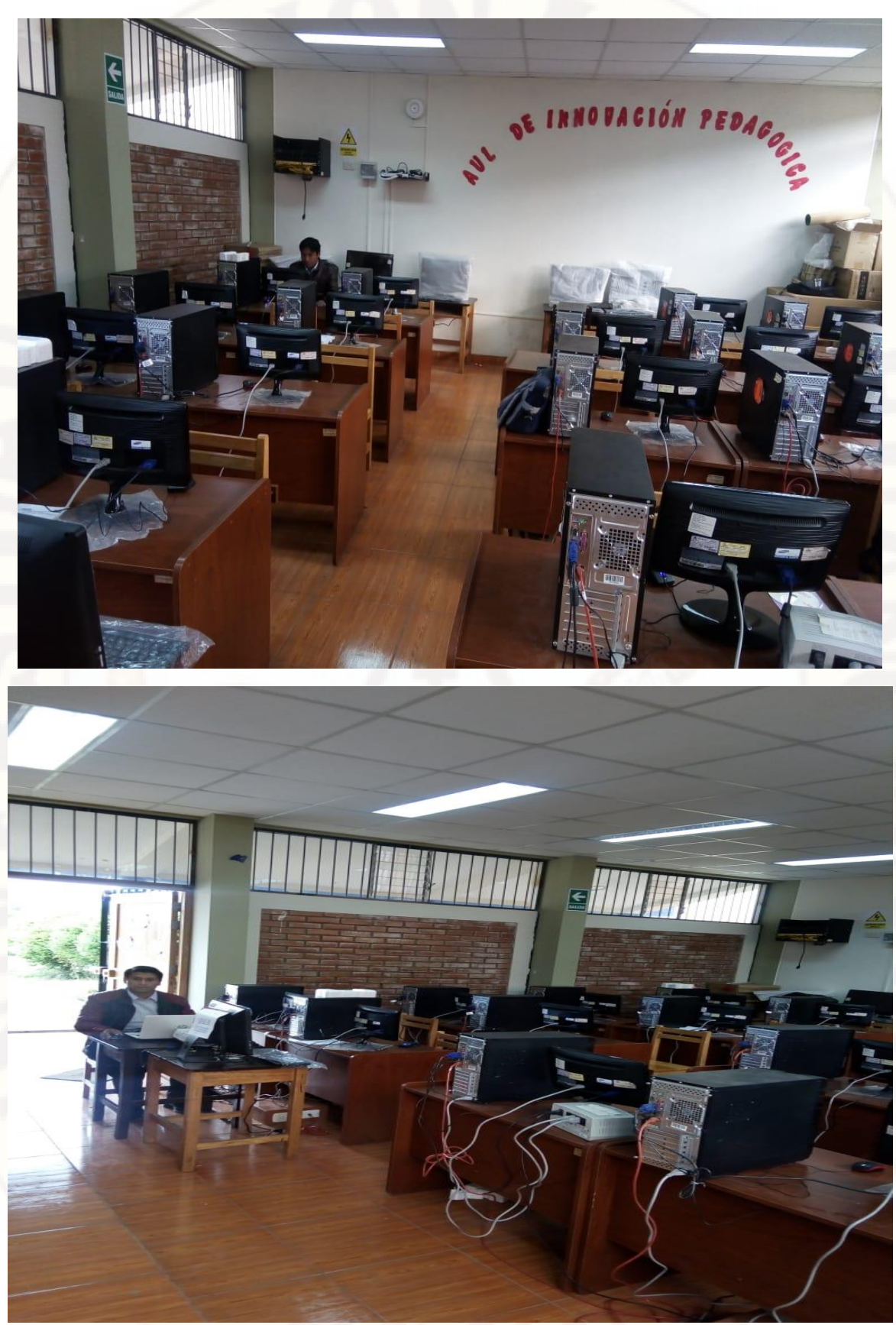

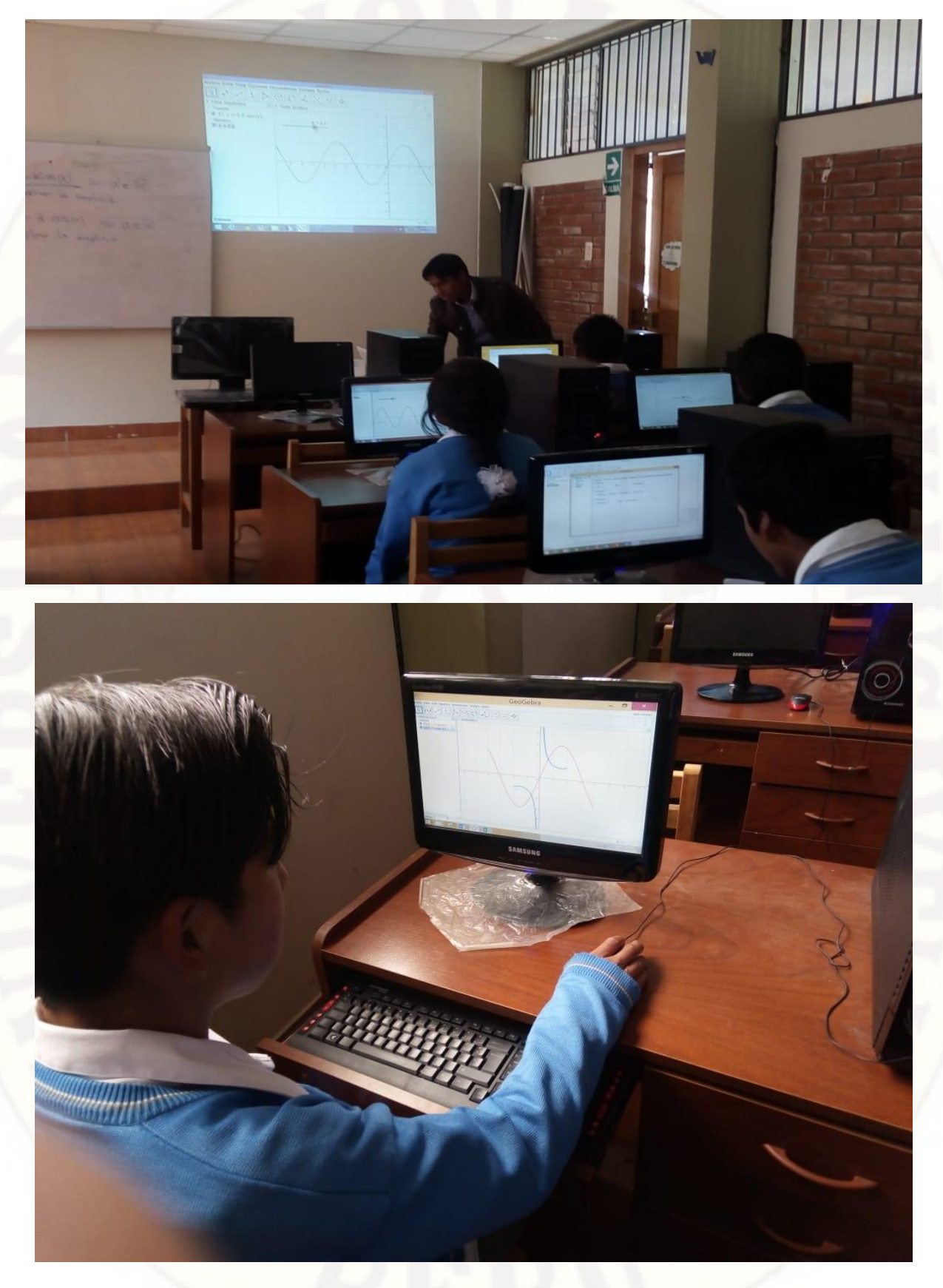

Graficando las funciones trigonométricas en el software GeoGebra

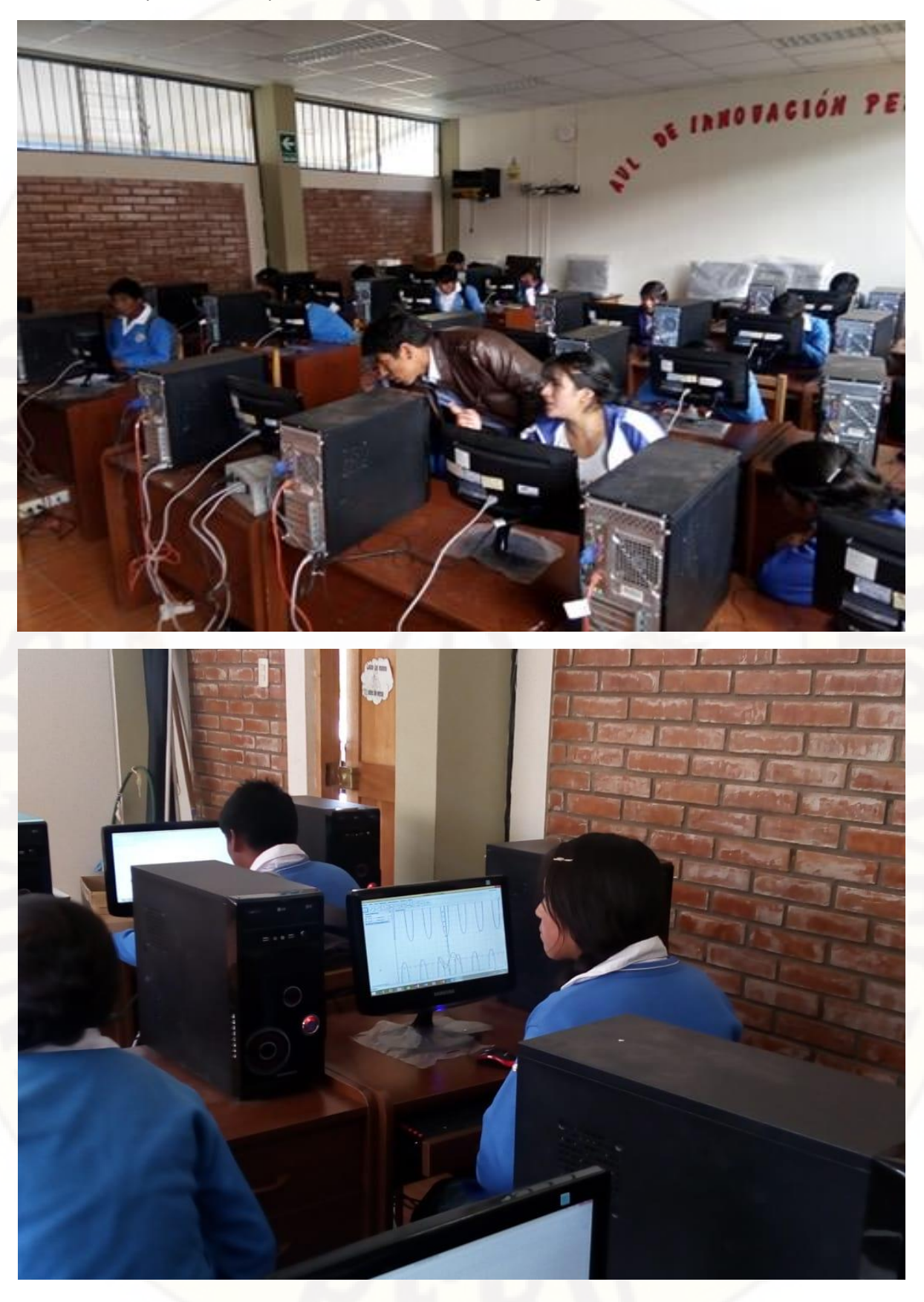

Graficando y resolviendo problemas de las funciones trigonométricas en el software GeoGebra

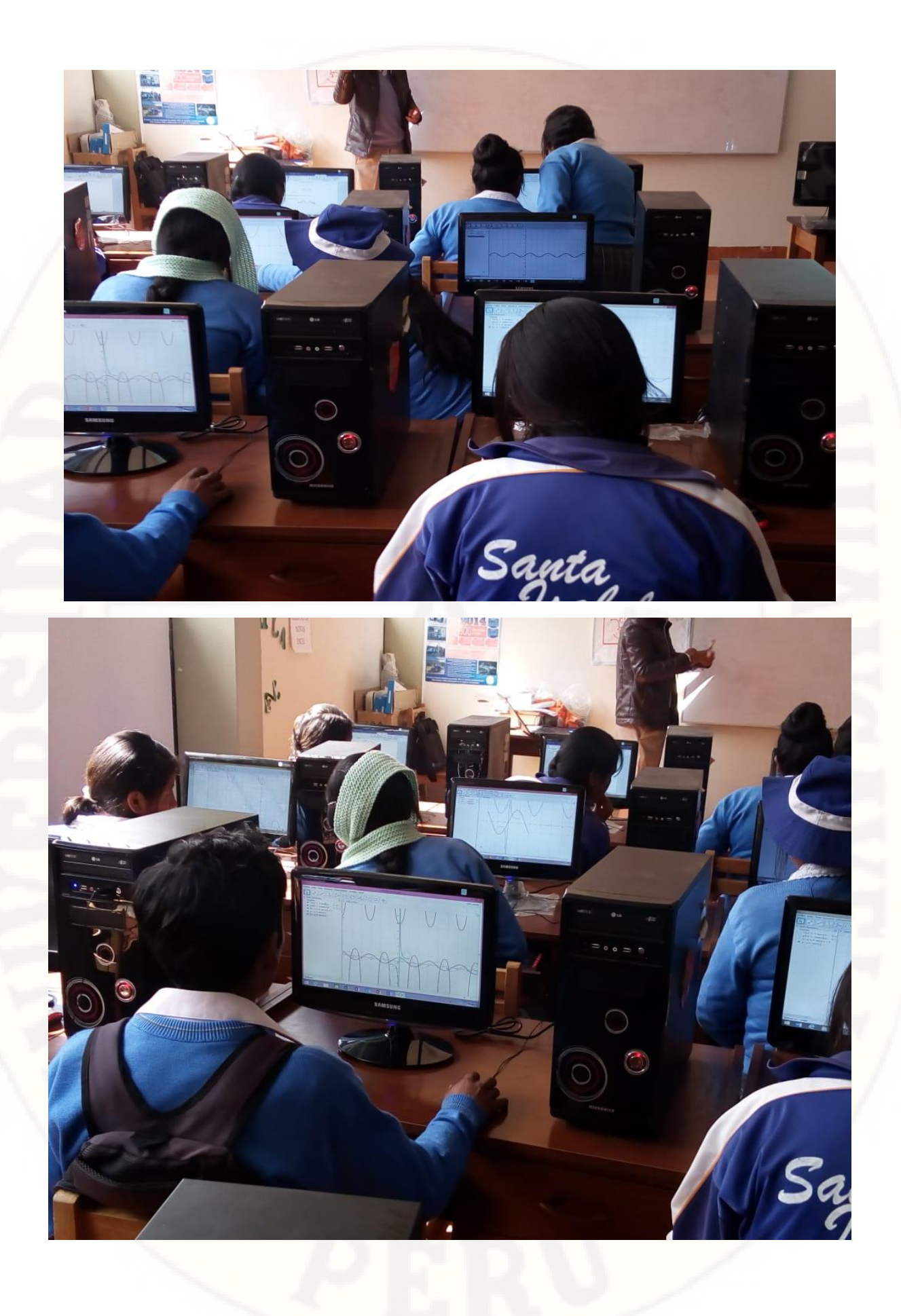

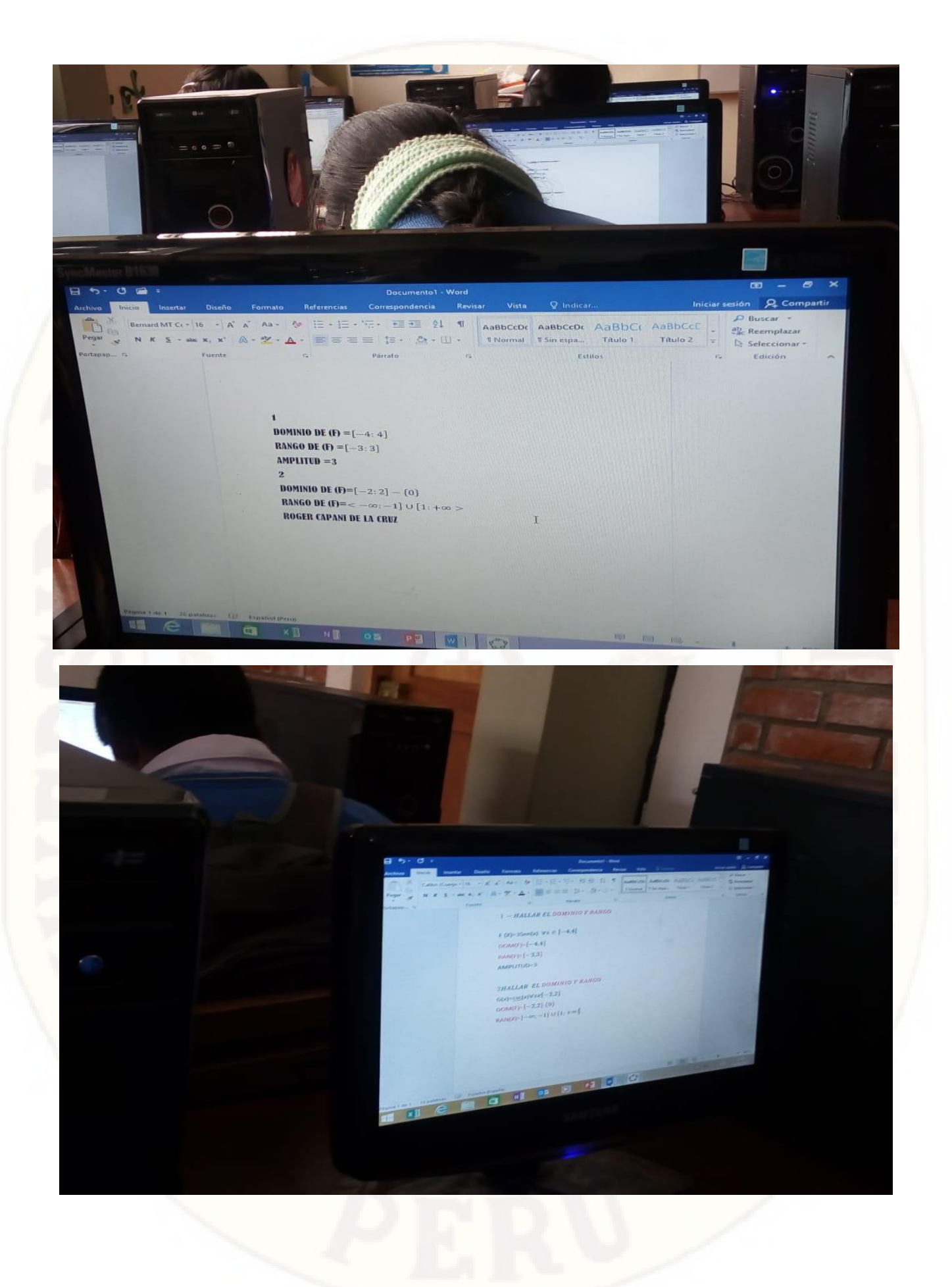

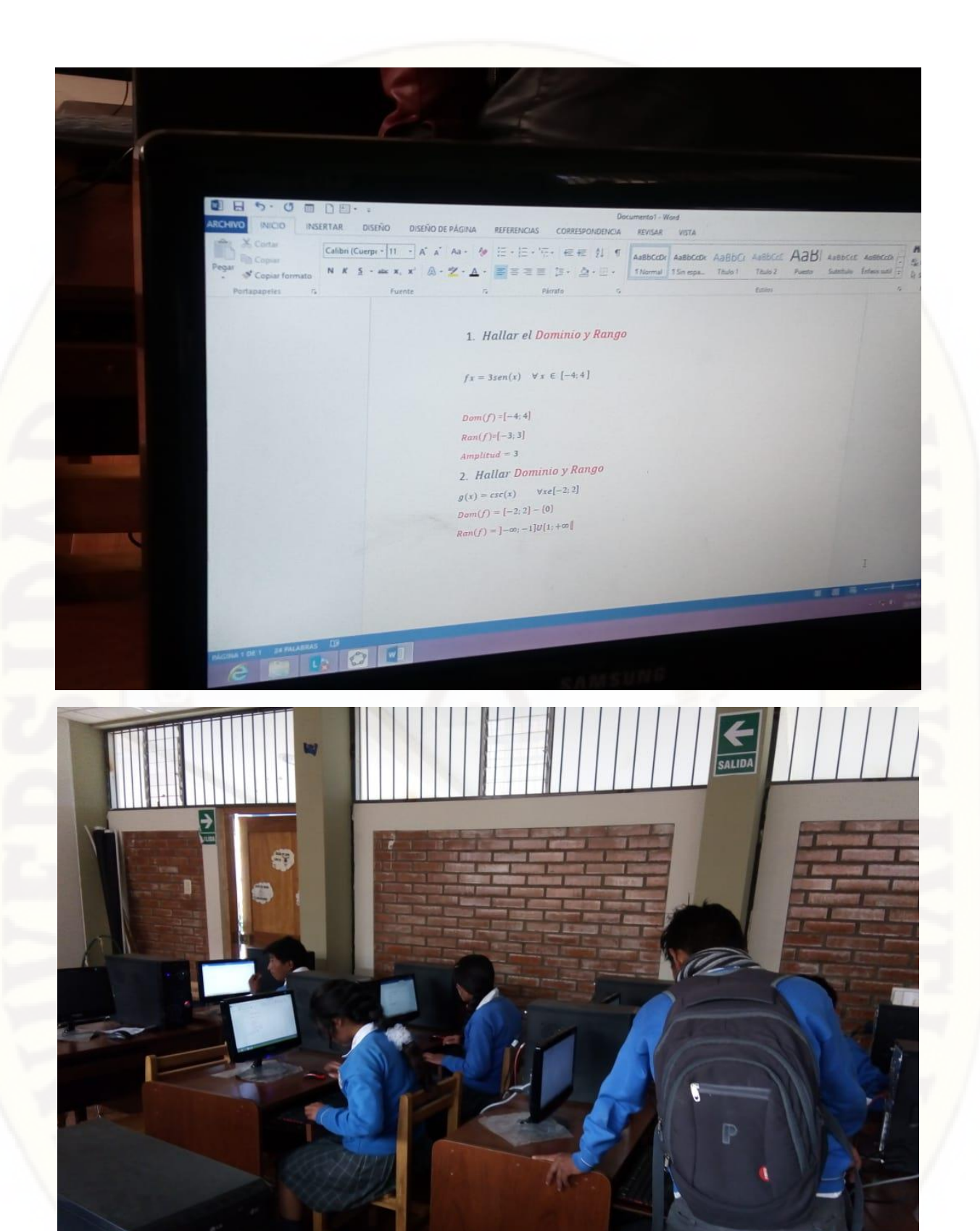

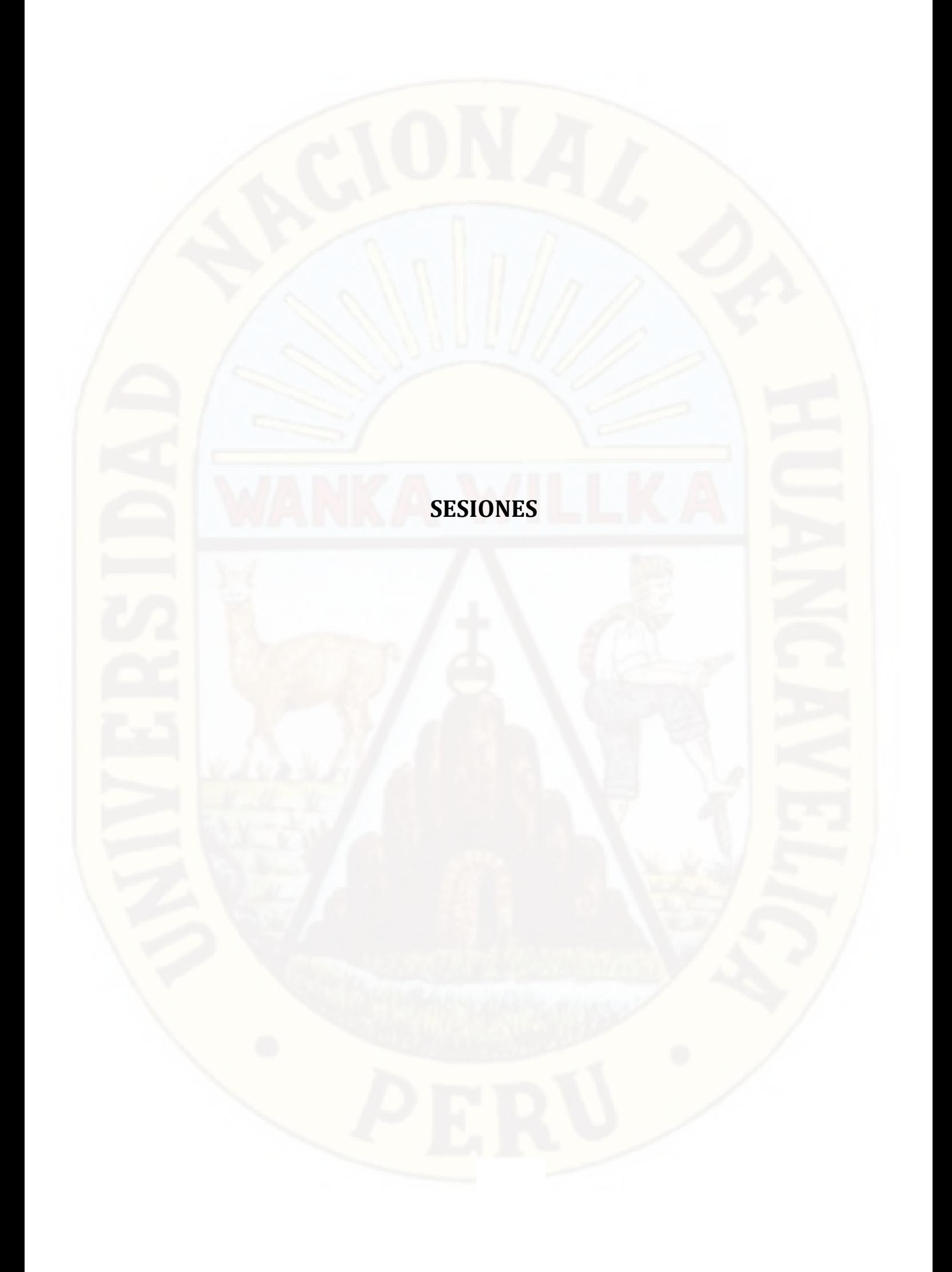

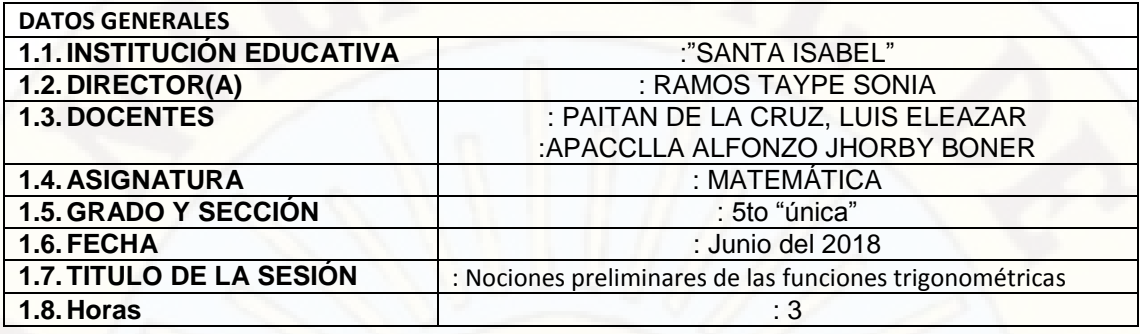

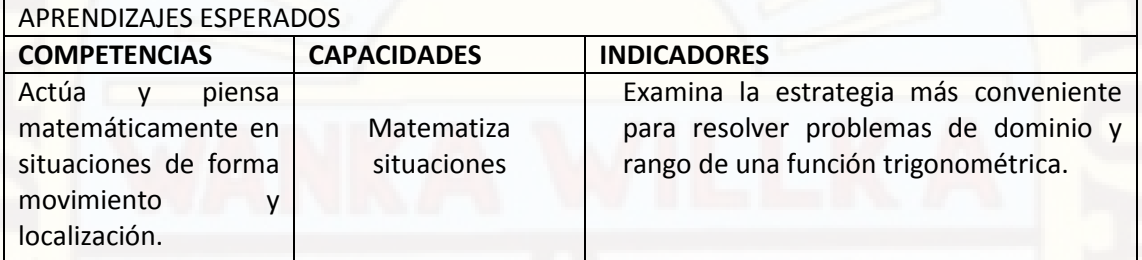

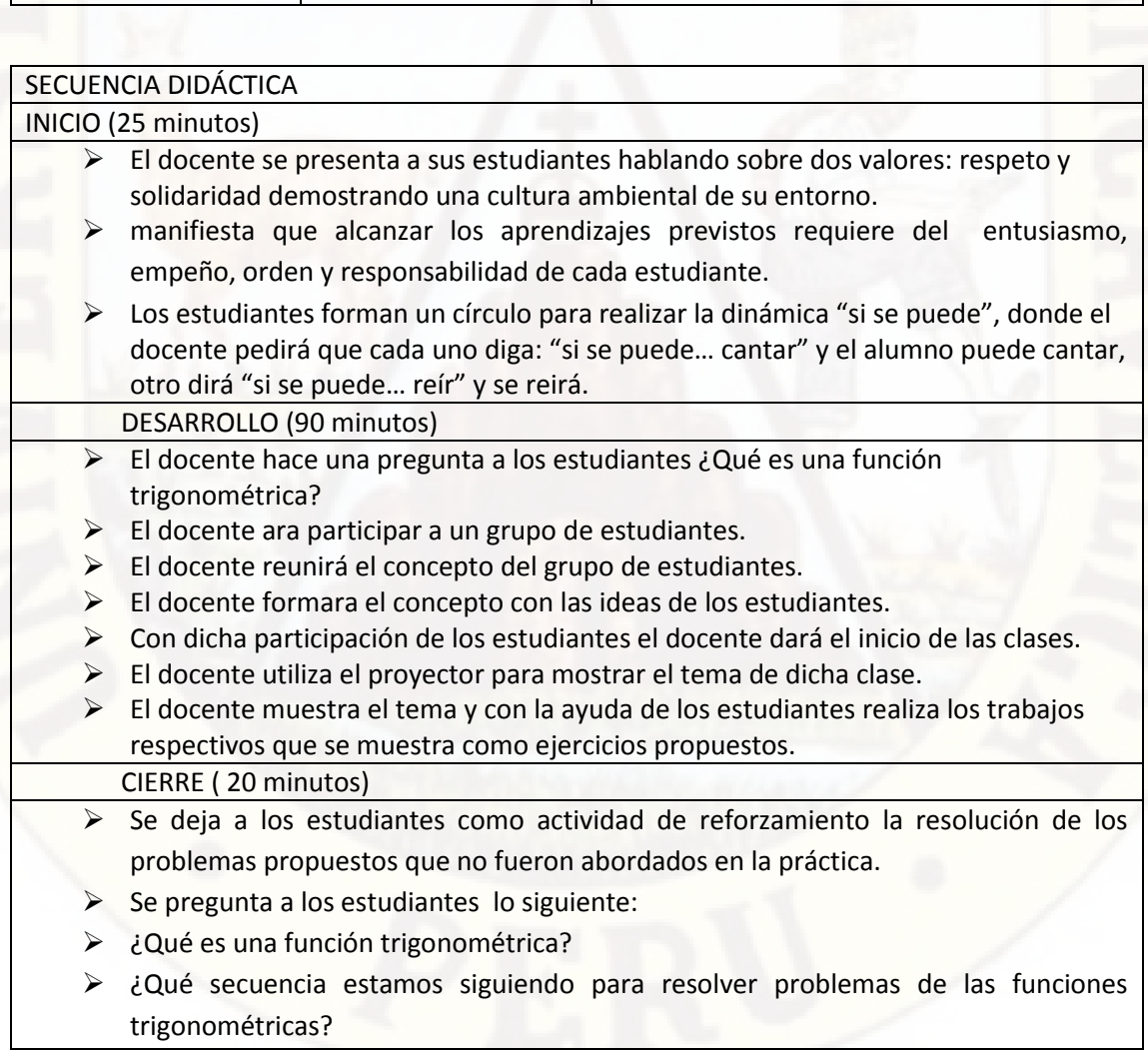

 $\triangleright$  ¿Qué estrategia utilizaste para resolver problemas sobre funciones trigonométricas?

 ¿En qué situación de contexto real puedes utilizar funciones trigonométricas? ¿Qué dificultades presentan las situaciones resueltas?

- El docente cierra la sesión con ideas fuerza de lo tratado:
- funciones trigonométricas es a partir de un triángulo rectángulo. Un triángulo rectángulo es aquél que tiene un ángulo recto como uno de sus ángulos interiores. En este caso, los lados que forman el ángulo recto se llaman catetos, y el tercer lado es la hipotenusa. Si uno toma un ángulo interior, que no sea el ángulo recto, entonces el cateto que forma dicho ángulo será el cateto adyacente, mientras que el otro será el cateto opuesto.
- Investigar parea la siguiente clase el siguiente tema: DOMÍNIO DE UNA FUNCIÓN TRIGONOMÉTRICA.

MATERIALES O RECURSOS A UTILIZAR

- $\blacktriangleright$  Plumones.
	- Fichas de trabajo
- $\blacktriangleright$  Laptop.
- Software académico.
- Proyector.

#### EVALUACIÓN

Fastes:

Desarrollar el siguiente ejercicio que se mostrara en la pizarra

LUIS ELEAZAR PAITAN DE LA CRUZ Docente del área

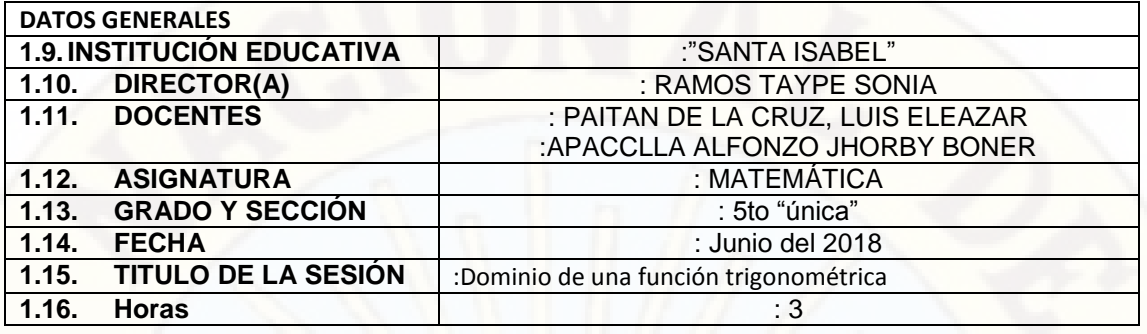

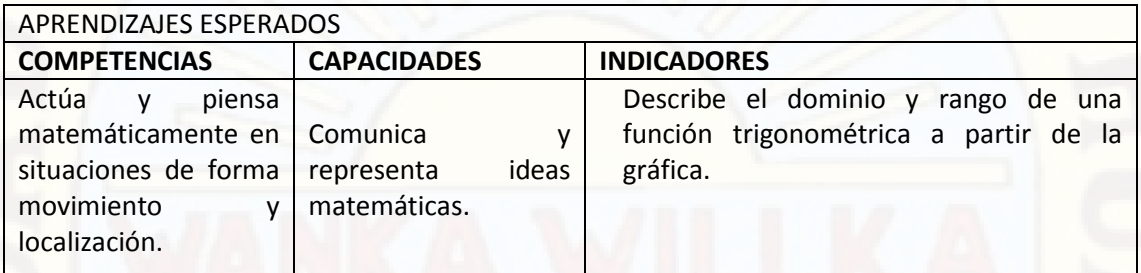

#### SECUENCIA DIDÁCTICA INICIO (25 minutos)

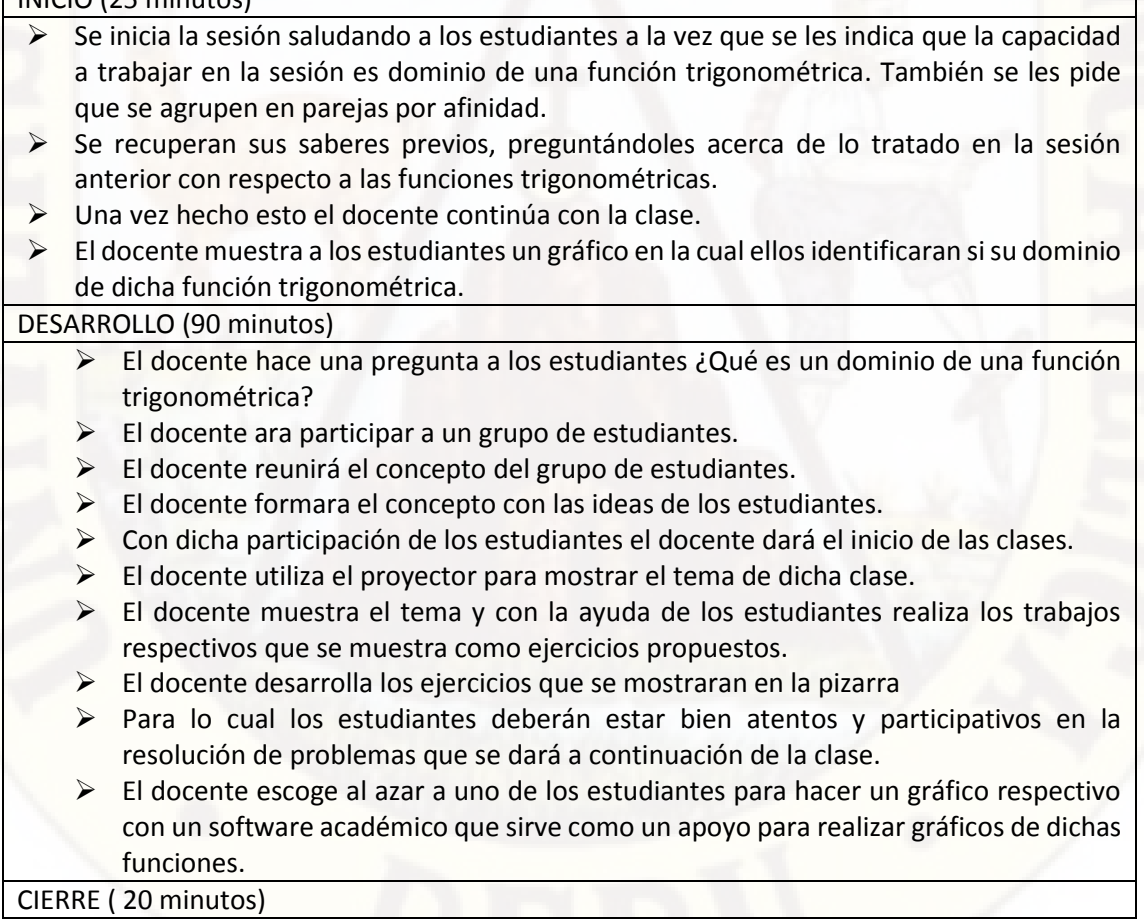

- $\triangleright$  Los estudiantes Resuelven algunos problemas propuestos que se les da a continuación y luego se las proporciona una hoja con 4 problemas para que resuelvan grupalmente
- Finalmente se les propone reflexionar acerca de los procedimientos utilizados en la resolución de problemas sobre el dominio de una función trigonométrica y la utilidad que tiene el tema tratado, mediante las preguntas ¿Qué aprendí?,¿Cómo aprendí?; ¿Para qué lo he aprendido?
- Se deja a los estudiantes como actividad de reforzamiento la resolución de los problemas propuestos que no fueron abordados en la práctica.
- $\triangleright$  Se pregunta a los estudiantes lo siguiente:
- ¿Qué es un dominio de una función trigonométrica?
- $\triangleright$  ¿Qué secuencia estamos siguiendo para resolver problemas de las funciones trigonométricas identificando el dominio de una función?
- $\triangleright$  ¿Qué estrategia utilizaste para resolver problemas sobre el dominio de una funcione trigonométrica?
- $\triangleright$  *i* En qué situación de contexto real puedes utilizar funciones trigonométricas?
- Se deja una actividad de extensión para su casa

## MATERIALES O RECURSOS A UTILIZAR

- $\triangleright$  Plumones.
- Fichas de trabajo
- Laptop.
- Software académico.
- Proyector.

## EVALUACIÓN

#### Fas tés:

El docente entrega unas hojas a los estudiantes para desarrollar el siguiente ejercicio que se mostrara en la pizarra a continuación.

LUIS ELEAZAR PAITAN DE LA CRUZ Docente del área

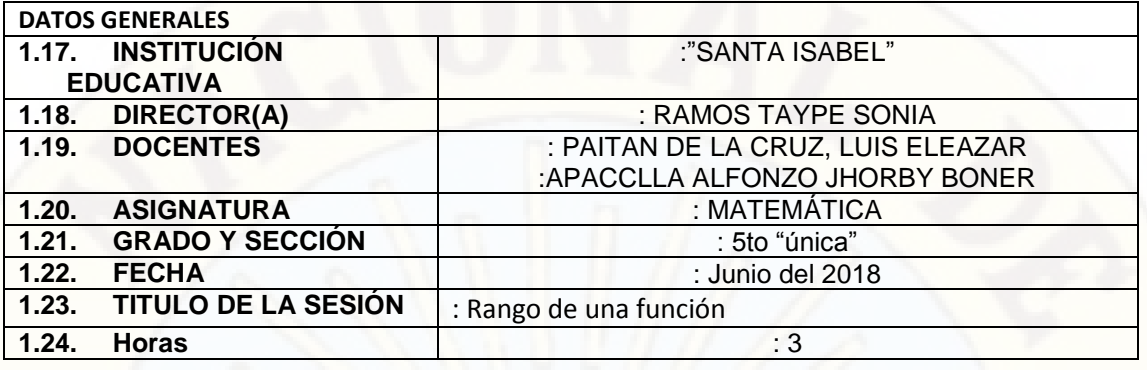

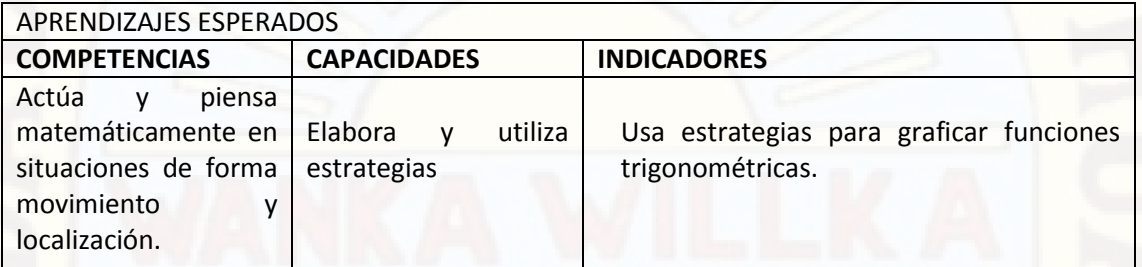

## SECUENCIA DIDÁCTICA INICIO (25 minutos) Se inicia la sesión saludando a los estudiantes a la vez que se les indica que la capacidad a trabajar en la sesión es rango de una función trigonométrica. También se les pide que a los estudiantes que el único valor de la clase es el respeto.

- $\triangleright$  Se recuperan sus saberes previos, preguntándoles acerca de lo tratado en la sesión anterior con respecto a las funciones trigonométricas y el dominio.
- Una vez hecho esto el docente continúa con la clase.
- El docente pregunta a los estudiantes como se podría sacar el rango de una función trigonométrica.
- El docente muestra a los estudiantes un gráfico en la cual ellos identificaran si su dominio y a la vez el rango de dicha función trigonométrica.
- El docente saca a un estudiante para que resuelva un ejercicio en la pizarra para lo cual el estudiante deberá resolver con la ayuda de todos sus compañeros.

#### DESARROLLO (90 minutos)

- Con dicha participación de los estudiantes el docente dará el inicio de las clases.
- El docente ara participar a un grupo de estudiantes.
- El docente ara una pregunta a los estudiantes en la cual ellos deberán participar en completo orden ¿De qué manera podríamos ubicar el rango de una función trigonométrica?
- El docente pide a los estudiantes para que estén atentos en las resoluciones de ejercicios para que ellos puedan resolver en ayuda entre ellos.
- El docente desarrollara una práctica juntamente con sus estudiantes.
- $\triangleright$  El docente pide a los estudiantes que trabajen entre dos compañeros para que puedan resolver ejercicios que el docente dará en la pizarra.
- $\triangleright$  El docente utiliza el proyector para mostrar ejercicios en la cual los estudiantes deberán trabajar.

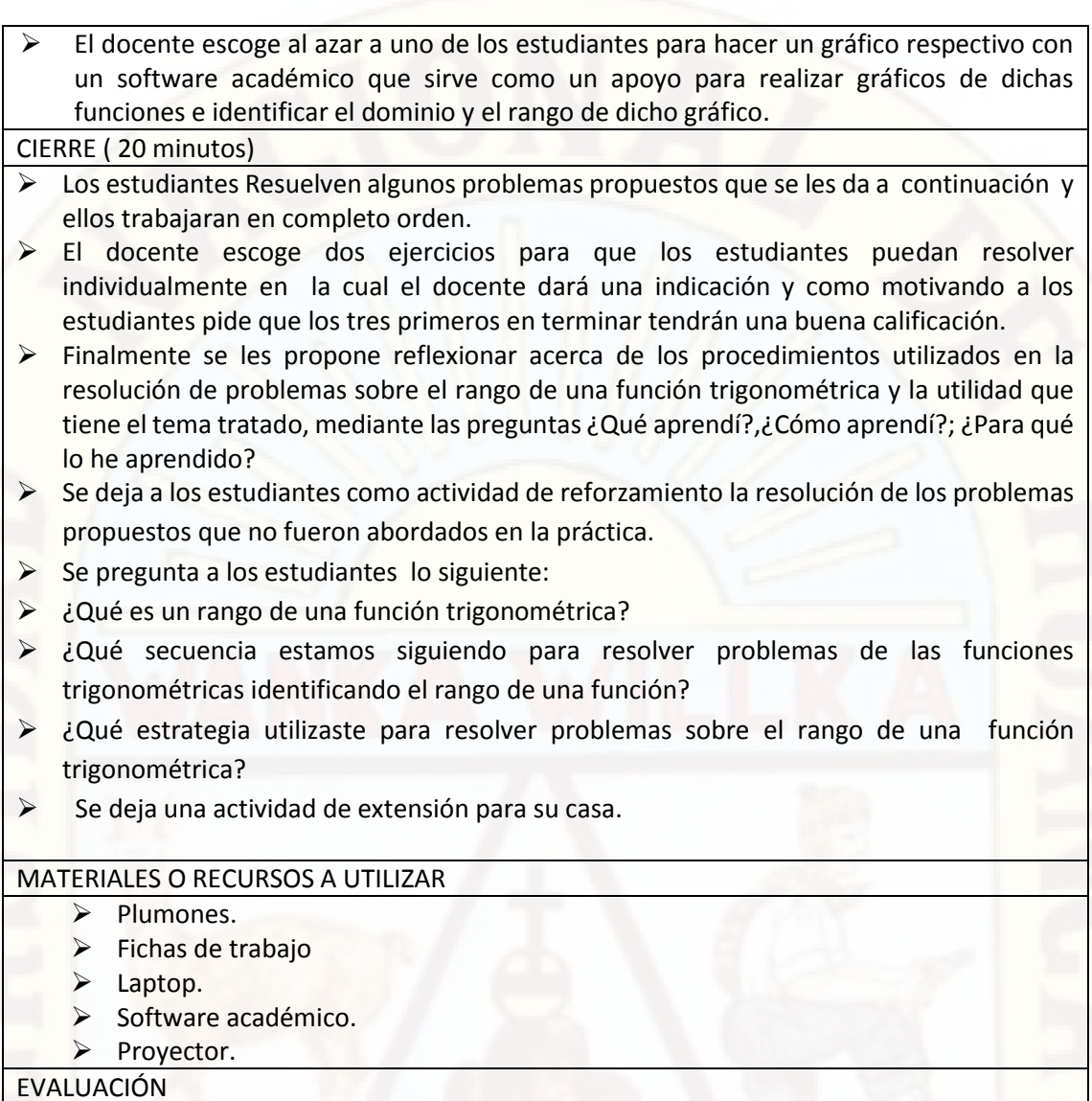

FAS – TES

LUIS ELEAZAR PAITAN DE LA CRUZ Docente del área

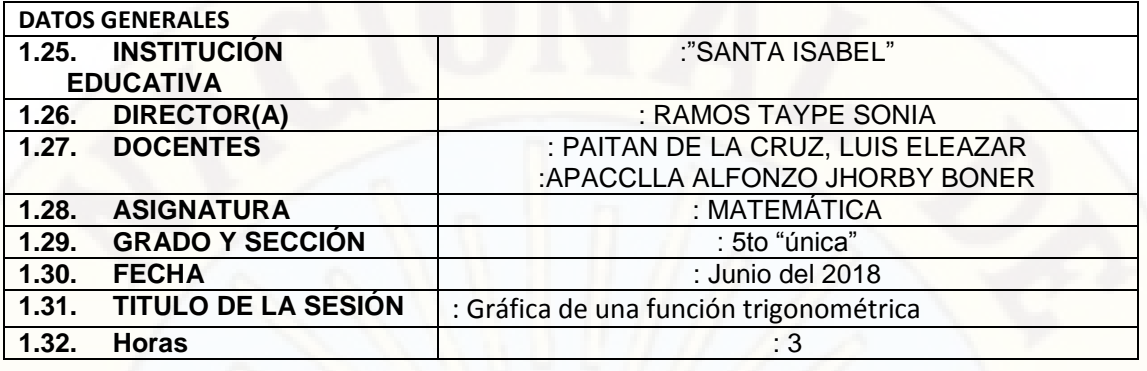

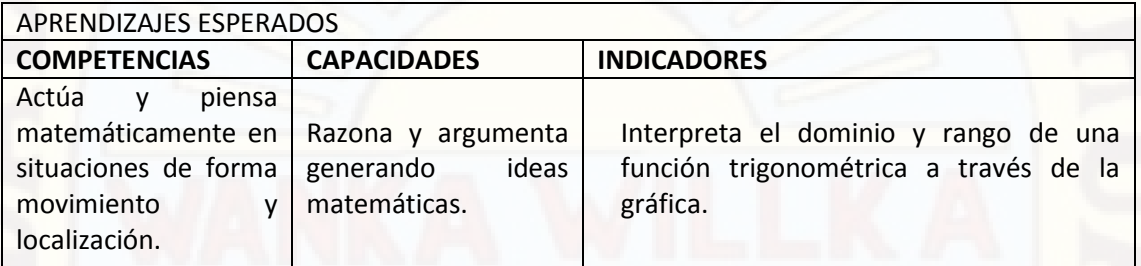

#### SECUENCIA DIDÁCTICA

#### INICIO (25 minutos)

- Se inicia la sesión saludando a los estudiantes a la vez que se les indica que la capacidad a trabajar en la sesión es el grafico de una función trigonométrica. También se les pide a los estudiantes que el único valor de la clase es el respeto y el orden.
- $\triangleright$  Se recuperan sus saberes previos, preguntándoles acerca de lo tratado en la sesión anterior con respecto a las funciones trigonométricas.
- Una vez hecho esto el docente continúa con la clase.
- $\triangleright$  El docente pregunta a los estudiantes de qué manera se podría dibujar una función trigonométrica.
- El docente muestra a los estudiantes un gráfico.

#### DESARROLLO (90 minutos)

- Con dicha participación de los estudiantes el docente dará el inicio de las clases.
- $\triangleright$  El docente ara participar a un grupo de estudiantes y se les pide participar en completo orden.
- El docente ara una pregunta a los estudiantes en la cual ellos deberán participar en completo orden ¿De qué manera podríamos hacer un gráfico de una función trigonométrica?
- El docente pide a los estudiantes para que estén atentos a los consejos que dará a continuación.
- El docente desarrollara una práctica juntamente con sus estudiantes.
- $\triangleright$  El docente pide a los estudiantes que trabajen entre dos compañeros para que puedan graficar algunas funciones trigonométricas.
- $\triangleright$  El docente utiliza el proyector para mostrar ejercicios en la cual los estudiantes deberán trabajar.
- $\triangleright$  El docente escoge al azar a uno de los estudiantes para hacer un gráfico respectivo con un software académico que sirve como un apoyo para realizar gráficos de dichas funciones e identificar el dominio y el rango de dicho gráfico.

CIERRE ( 20 minutos)

- Los estudiantes Resuelven algunos problemas propuestos que se les da a continuación y ellos trabajaran en completo orden.
- El docente escoge dos ejercicios para que los estudiantes puedan resolver individualmente en la cual el docente dará una indicación y como motivando a los estudiantes pide que los tres primeros en terminar tendrán una buena calificación.
- $\triangleright$  Finalmente se les propone reflexionar acerca de los procedimientos utilizados en la resolución de problemas sobre el grafico e identificando el rango y dominio de una función trigonométrica y la utilidad que tiene el tema tratado, mediante las preguntas ¿Qué aprendí?, ¿Cómo aprendí?; ¿Para qué lo he aprendido?
- $\triangleright$  Se deja a los estudiantes como actividad de reforzamiento la resolución de los problemas propuestos que no fueron abordados en la práctica.
- $\triangleright$  Se pregunta a los estudiantes lo siguiente:
- ¿Para qué nos sirve el grafico de una función trigonométrica?
- $\geq$  ¿Qué secuencia estamos siguiendo para resolver problemas de las funciones trigonométricas con su grafico respectivo e identificando el rango y el dominio de una función?
- ¿Qué estrategia utilizaste para dibujar una función trigonométrica?
- Se deja una actividad de extensión para su casa.

#### MATERIALES O RECURSOS A UTILIZAR

- $\triangleright$  Plumones.
- $\triangleright$  Fichas de trabajo
- $\blacktriangleright$  Laptop.
- Software académico.
- $\triangleright$  Provector.

## EVALUACIÓN

El docente faltando 10 minutos antes de culminar de la clase dará a los estudiantes una práctica para que ellos puedan hacer dos gráficos del sen(x) y el cos(x) e identificar el rango de dicha función trigonométrica.

LUIS ELEAZAR PAITAN DE LA CRUZ Docente del área

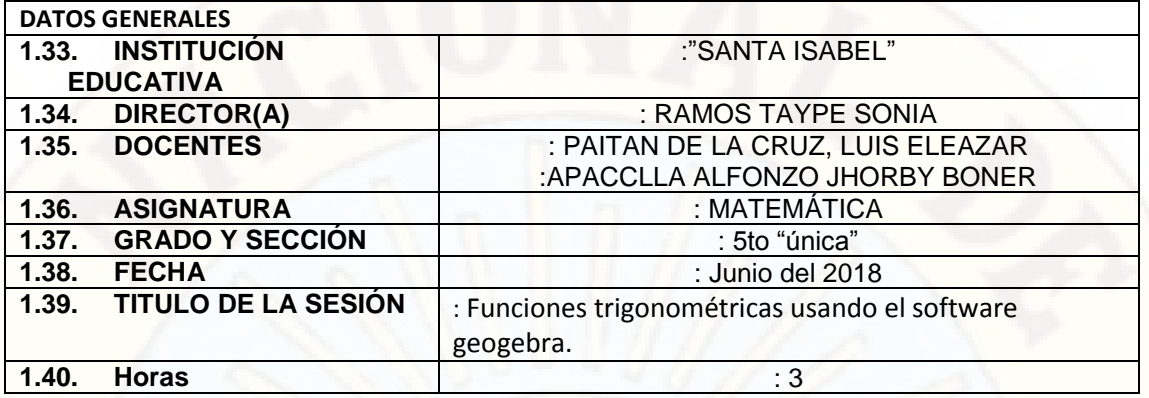

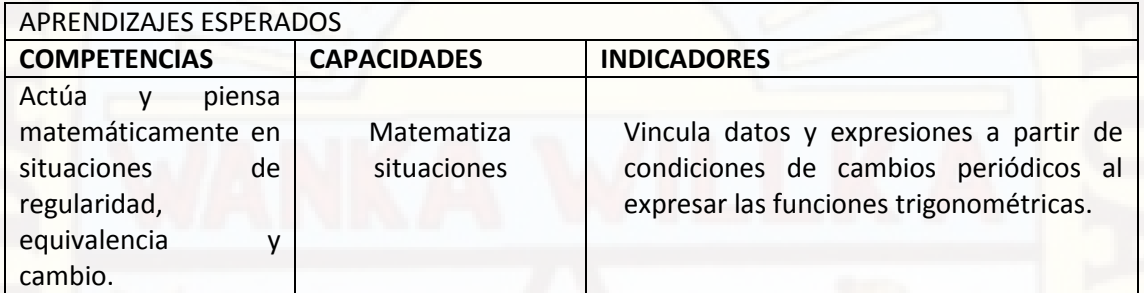

## SECUENCIA DIDÁCTICA

INICIO (25 minutos)

- $\triangleright$  Se inicia la sesión saludando a los estudiantes a la vez que se les indica que la capacidad a trabajar en la sesión es el grafico de una función trigonométrica utilizando el software Geogebra. También se les pide a los estudiantes que el único valor de la clase es el respeto.
- $\triangleright$  Se recuperan sus saberes previos, preguntándoles acerca de lo tratado en la sesión anterior con respecto a la gráfica de funciones trigonométricas.
- Una vez hecho esto el docente continúa con la clase.
- $\triangleright$  El docente pregunta a los estudiantes de cómo utilizar el software Geogebra y como podría hacer dicho gráfico de una función trigonométrica.
- El docente muestra a los estudiantes un gráfico.

#### DESARROLLO (90 minutos)

- Con dicha participación de los estudiantes el docente dará el inicio de las clases.
- El docente ara participar a un grupo de estudiantes y se les pide participar en completo orden y disciplina.
- El docente ara una pregunta a los estudiantes en la cual ellos deberán participar en completo orden ¿De qué manera podríamos hacer un gráfico de una función trigonométrica utilizando el software Geogebra?
- El docente pide a los estudiantes para que estén atentos a los consejos que dará a continuación y los pasos como uno puede utilizar dicho programa.
- $\triangleright$  El docente desarrollara unos ejemplos juntamente con sus estudiantes aplicando el programa.
- $\triangleright$  El docente pide a los estudiantes que trabajen entre dos compañeros para que puedan graficar algunas funciones trigonométricas en las computadoras.
- El docente utiliza el proyector para mostrar ejercicios en la cual los estudiantes deberán trabajar.

 El docente escoge al azar a uno de los estudiantes para hacer un gráfico respectivo con un software académico que sirve como un apoyo para realizar gráficos de dichas funciones e identificar el dominio y el rango de dicho gráfico.

#### CIERRE ( 20 minutos)

- $\triangleright$  Los estudiantes Resuelven algunos problemas propuestos que se les da a continuación y ellos trabajaran en completo orden.
- $\triangleright$  El docente escoge algunos ejercicios para que los estudiantes puedan resolver individualmente trabajando en la sala de computación con el programa Geogebra en la cual el docente dará una indicación y como motivando a los estudiantes pide que los tres primeros en terminar tendrán una buena calificación.
- Finalmente se les propone reflexionar acerca de los procedimientos utilizados en la resolución de problemas sobre el grafico de una función trigonométrica y la utilidad que tiene el tema tratado, mediante las preguntas ¿Qué aprendí?, ¿Cómo aprendí?; ¿Para qué lo he aprendido?
- $\triangleright$  Se deja a los estudiantes como actividad de reforzamiento la resolución de los problemas propuestos que no fueron abordados en el salón de clases.
- $\triangleright$  Se pregunta a los estudiantes lo siguiente:
- ¿Para qué nos sirve el programa Geogebra?
- $\triangleright$  ¿Qué secuencia estamos siguiendo para hacer gráficos con dicho programa?
- $\blacktriangleright$  ¿Qué estrategia utilizaste para dibujar una función trigonométrica?
- Se deja una actividad de extensión para su casa.

#### MATERIALES O RECURSOS A UTILIZAR

- $\triangleright$  Plumones.
- $\triangleright$  Fichas de trabajo
- $\blacktriangleright$  Laptop.
- $\triangleright$  Software académico.
- $\triangleright$  Proyector.

#### EVALUACIÓN

El docente faltando 10 minutos revisara los gráficos de cada uno de los estudiantes que se desarrolló en la clase y mediante ello se les calificara.

LUIS ELEAZAR PAITAN DE LA CRUZ Docente del área

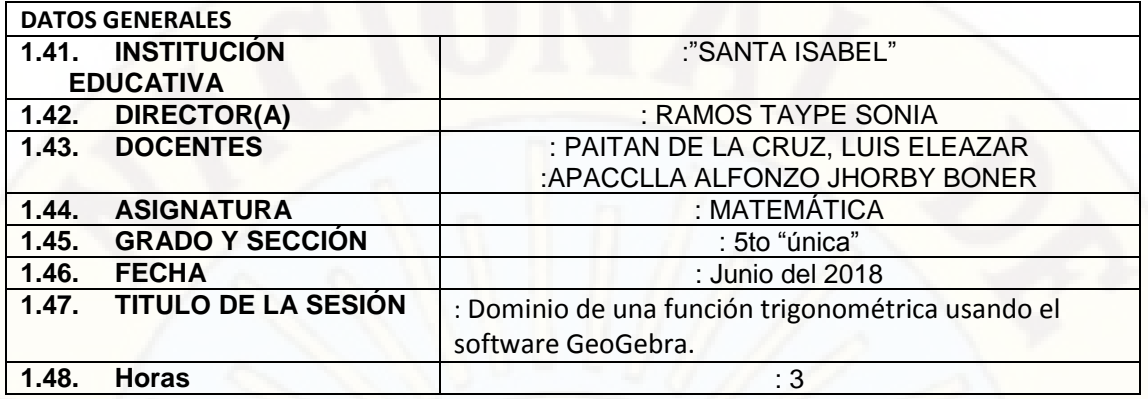

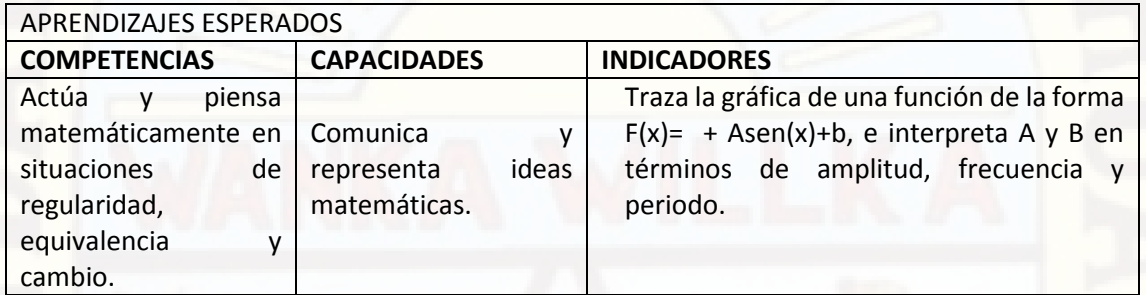

## SECUENCIA DIDÁCTICA

INICIO (25 minutos)

- $\triangleright$  Se inicia la sesión saludando a los estudiantes a la vez que se les indica que la capacidad a trabajar en la sesión es el grafico de una función trigonométrica utilizando el software Geogebra a la vez identificando el dominio de dicha función. También se les pide a los estudiantes que el único valor de la clase es el respeto.
- $\triangleright$  Se recuperan sus saberes previos, preguntándoles acerca de lo tratado en la sesión anterior con respecto a la gráfica de funciones trigonométricas utilizando el software Geogebra.
- Una vez hecho esto el docente continúa con la sesión de clase.
- El docente pregunta a los estudiantes de cómo utilizar el software Geogebra y como podría hacer dicho gráfico de una función trigonométrica, a la vez identificar el dominio de dicha función.

El docente muestra a los estudiantes un gráfico con el software Geogebra.

#### DESARROLLO (90 minutos)

- Con dicha participación de los estudiantes el docente dará el inicio de las clases.
- $\triangleright$  El docente ara participar a un grupo de estudiantes y se les pide participar en completo orden y disciplina con respecto al tema que se tratara.
- El docente ara una pregunta a los estudiantes en la cual ellos deberán participar en completo orden ¿De qué manera podríamos ubicar el dominio de una función trigonométrica en dicho grafico?
- El docente pide a los estudiantes para que estén atentos a los consejos que dará a continuación y los pasos como uno ubicar fácilmente el dominio de una función el gráfico con el software Geogebra.
- El docente desarrollara unos ejemplos juntamente con sus estudiantes aplicando el programa y seguidamente ubicara juntamente con los estudiantes el dominio de dicha función.
- El docente pide a los estudiantes que trabajen entre dos compañeros para que puedan graficar algunas funciones trigonométricas en las computadoras e identificar el dominio de dichas funciones trigonométricas.
- $\triangleright$  El docente utiliza el proyector para mostrar ejercicios en la cual los estudiantes deberán trabajar.
- El docente escoge al azar a uno de los estudiantes para hacer un gráfico respectivo con un software académico que sirve como un apoyo para realizar gráficos de dichas funciones e identificar el dominio de dicho gráfico.

#### CIERRE ( 20 minutos)

- Los estudiantes Resuelven algunos problemas propuestos que se les da a continuación y ellos trabajaran en completo orden.
- $\triangleright$  El docente escoge algunos ejercicios para que los estudiantes puedan resolver individualmente trabajando en la sala de computación con el programa Geogebra en la cual el docente dará una indicación y como motivando a los estudiantes pide que los tres primeros en terminar tendrán una buena calificación.
- Finalmente se les propone reflexionar acerca de los procedimientos utilizados en la resolución de problemas sobre el grafico de una función trigonométrica e identificando el dominio y la utilidad que tiene el tema tratado, mediante las preguntas ¿Qué aprendí?, ¿Cómo aprendí?; ¿Para qué lo he aprendido?
- $\triangleright$  Se deja a los estudiantes como actividad de reforzamiento la resolución de los problemas propuestos que no fueron desarrollados en el salón de clases.
- $\triangleright$  Se pregunta a los estudiantes lo siguiente:
- ¿Para qué nos sirve el programa Geogebra y cómo podemos ubicar el dominio de dicha función en el grafico?
- $\triangleright$  ¿Qué secuencia estamos siguiendo para hacer gráficos con dicho programa?
- $\geq$  ¿Qué estrategia utilizaste para ubicar el dominio de la función en dicho grafico?

## MATERIALES O RECURSOS A UTILIZAR

- $\triangleright$  Plumones.
- $\triangleright$  Fichas de trabajo
- Laptop.
- $\triangleright$  Software académico.
- Proyector.

## EVALUACIÓN

El docente faltando 10 minutos revisara los gráficos correspondientes ubicando el dominio de algunas funciones trigonométricas que se desarrolló en el salón de clase de cada uno de los estudiantes y mediante ello se les calificara y se pondrá las notas correspondientes.

LUIS ELEAZAR PAITAN DE LA CRUZ Docente del área

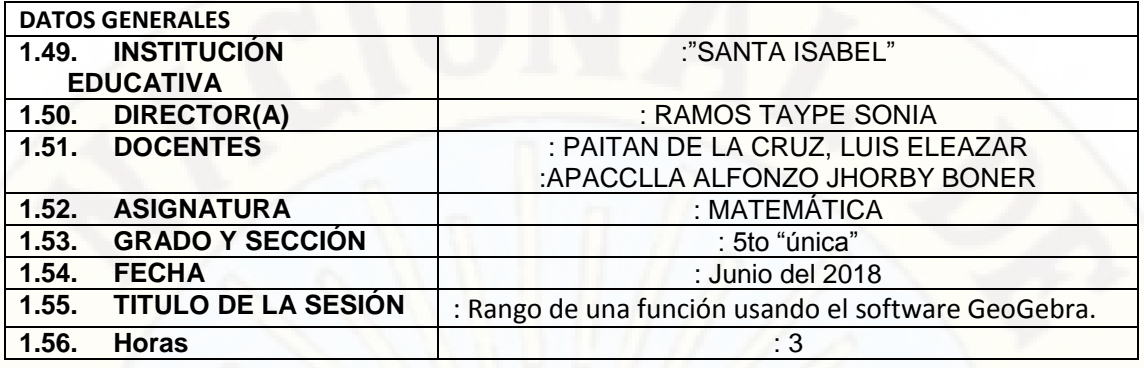

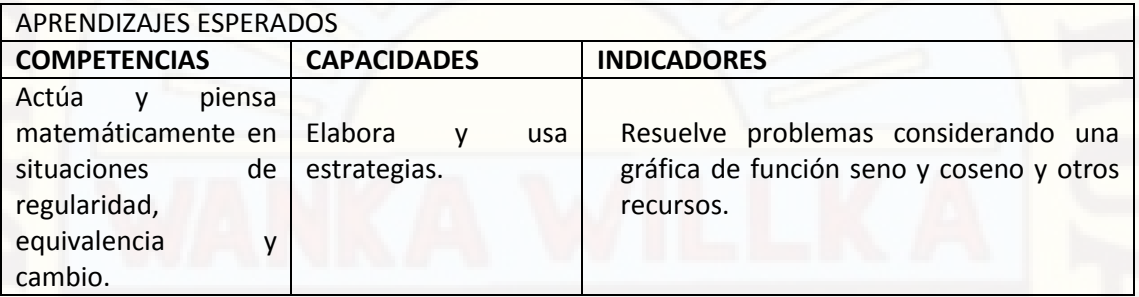

#### SECUENCIA DIDÁCTICA

INICIO (25 minutos)

- $\triangleright$  Se inicia la sesión saludando a los estudiantes a la vez que se les indica que la capacidad a trabajar en la sesión es el grafico de una función trigonométrica utilizando el software Geogebra a la vez identificando el Rango de dichas funciones. También se les pide a los estudiantes que el único valor de la clase es el respeto.
- $\triangleright$  Se recuperan sus saberes previos, preguntándoles acerca de lo tratado en la sesión anterior con respecto a la gráfica de funciones trigonométricas utilizando el software Geogebra e identificando el dominio de las funciones.
- > Una vez hecho esto el docente continúa con la sesión de clase.
- $\triangleright$  El docente pregunta a los estudiantes de cómo utilizar el software Geogebra y como podría hacer dicho gráfico de una función trigonométrica, a la vez identificar el Rango de dicha función.
- El docente muestra a los estudiantes un gráfico con el software Geogebra.

#### DESARROLLO (90 minutos)

- Con dicha participación de los estudiantes el docente dará el inicio de las clases.
- El docente ara participar a los estudiantes y se les pide participar en completo orden y disciplina con respecto al tema que se tratara.
- El docente ara una pregunta a los estudiantes en la cual ellos deberán participar en completo orden ¿De qué manera podríamos ubicar el Rango de una función trigonométrica en dicho grafico?
- El docente pide a los estudiantes para que estén atentos a los consejos que dará a continuación y los pasos como uno puede ubicar fácilmente el Rango de una función en el gráfico.
- El docente desarrollara unos ejemplos juntamente con sus estudiantes aplicando el programa y seguidamente ubicara juntamente con los estudiantes el Rango de dicha función.
- El docente pide a los estudiantes que trabajen entre dos compañeros para que puedan graficar algunas funciones trigonométricas en las computadoras e identificar el Rango de dichas funciones trigonométricas.
- $\triangleright$  El docente utiliza el proyector para mostrar ejercicios en la cual los estudiantes deberán trabajar.
- El docente escoge al azar a uno de los estudiantes para hacer un gráfico respectivo con un software académico que sirve como un apoyo para realizar gráficos de dichas funciones e identificar el Rango de dicho gráfico.

#### CIERRE ( 20 minutos)

- Los estudiantes Resuelven algunos problemas propuestos que se les da a continuación y ellos trabajaran en completo orden.
- $\triangleright$  El docente escoge algunos ejercicios para que los estudiantes puedan resolver individualmente trabajando en la sala de computación con el programa Geogebra en la cual el docente dará una indicación y como motivando a los estudiantes pide que los tres primeros en terminar tendrán una buena calificación.
- Finalmente se les propone reflexionar acerca de los procedimientos utilizados en la resolución de problemas sobre el grafico de una función trigonométrica e identificando el Rango y la utilidad que tiene el tema tratado, mediante las preguntas ¿Qué aprendí?, ¿Cómo aprendí?; ¿Para qué lo he aprendido?
- $\triangleright$  Se deja a los estudiantes como actividad de reforzamiento la resolución de los problemas propuestos que no fueron desarrollados en el salón de clases.
- Se pregunta a los estudiantes lo siguiente:
- ¿Para qué nos sirve el programa Geogebra y cómo podemos ubicar el Rango de dicha función en el grafico?
- ¿Qué secuencia estamos siguiendo para hacer gráficos con dicho programa?
- ¿Qué estrategia utilizaste para ubicar el Rango de la función en dicho grafico?

#### MATERIALES O RECURSOS A UTILIZAR

- $\triangleright$  Plumones.
- $\triangleright$  Fichas de trabajo
- $\blacktriangleright$  Laptop.
- Software académico.
- Proyector.

#### EVALUACIÓN

El docente dará un ejercicio para que los estudiantes puedan trabajar con el programa geogebra e ubicar el Rango de dicha función trigonométrica.

LUIS ELEAZAR PAITAN DE LA CRUZ Docente del área

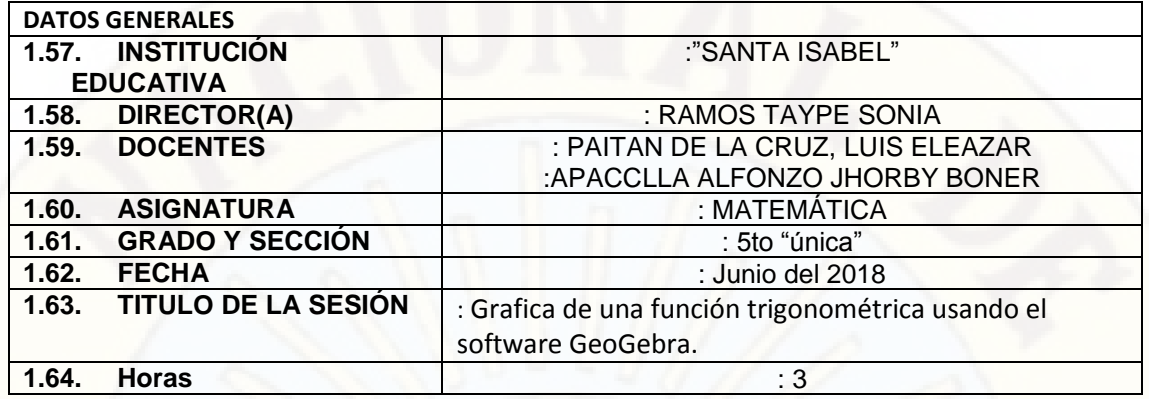

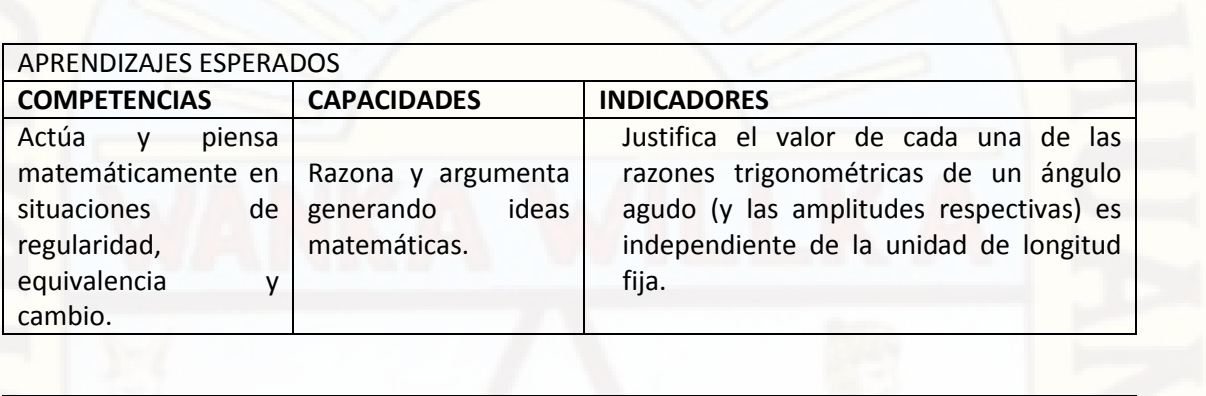

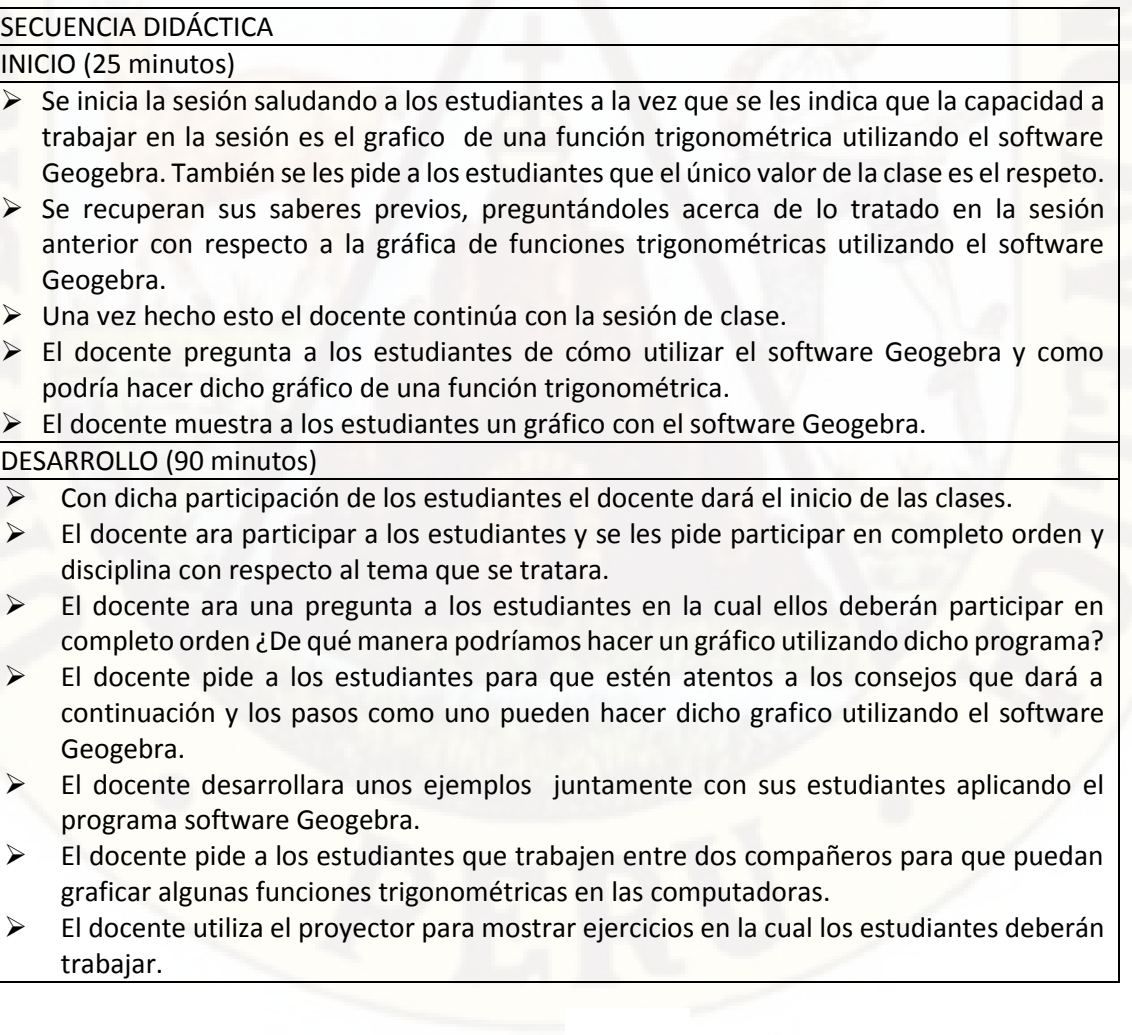

 El docente escoge al azar a uno de los estudiantes para hacer un gráfico respectivo con un software académico que sirve como un apoyo para realizar gráficos de dichas funciones.

#### CIERRE ( 20 minutos)

- $\triangleright$  Los estudiantes Resuelven algunos problemas propuestos que se les da a continuación y ellos trabajaran en completo orden.
- $\triangleright$  El docente escoge algunos ejercicios para que los estudiantes puedan resolver individualmente trabajando en la sala de computación con el programa Geogebra en la cual el docente dará una indicación y como motivando a los estudiantes pide que los tres primeros en terminar tendrán una buena calificación.
- Finalmente se les propone reflexionar acerca de los procedimientos utilizados en la resolución de problemas sobre el grafico de una función trigonométrica y la utilidad que tiene el tema tratado, mediante las preguntas ¿Qué aprendí?, ¿Cómo aprendí?; ¿Para qué lo he aprendido?
- $\triangleright$  Se deja a los estudiantes como actividad de reforzamiento la resolución de los problemas propuestos que no fueron desarrollados en el salón de clases.
- $\triangleright$  Se pregunta a los estudiantes lo siguiente:
- $\triangleright$  ¿Para qué nos sirve el programa Geogebra y cómo utilizar y para que cursos también será importante dicho programa?
- $\triangleright$  ¿Qué secuencia estamos siguiendo para hacer gráficos con dicho programa?
- $\geq$  ¿Qué estrategia utilizaste para ubicar el Rango de la función en dicho grafico?

## MATERIALES O RECURSOS A UTILIZAR

- $\triangleright$  Plumones.
- $\triangleright$  Fichas de trabajo
- $\triangleright$  Laptop.
- $\triangleright$  Software académico.
- Proyector.

## EVALUACIÓN

El docente dará un ejercicio para que los estudiantes puedan trabajar con el programa geogebra e ubicar el Rango de dicha función trigonométrica.

LUIS ELEAZAR PAITAN DE LA CRUZ Docente del área

# **RESOLUCIONES**
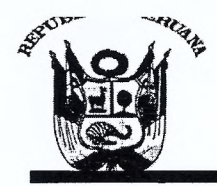

(CREADA POR LEY Nº 25265) Ciudad Universitaria Paturpampa - Telef. (067) 452456 **FACULTAD DE EDUCACIÓN SECRETARÍA DOCENTE** 

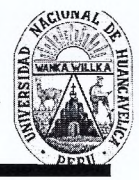

"Año Del Buen Servicio Al Ciudadano"

## RESOLUCIÓN DE DECANATURA

## Resolución Nº 1524-2017-D-FED-UNH

## VISTO:

Huancavelica, 06 de noviembre del 2017.

Solicitud de APACCLLA ALFONZO, Jhorby Boner y PAITAN DE LA CRUZ, Luis Eleazar, Oficio N° 355-2017-<br>DEPES-FED-R-UNH (24.08.17) Proyecto de Investigación Titulado: "APLICACIÓN DEL GEOGEBRA EN EL APRENDIZAJE SIGNIFICATIVO DE FUNCIONES TRIGONOMETRICAS EN 5° GRADO DE LA IE "SANTA ISABEL" ANTACCOCHA". En tres ejemplares; hoja de trámite de Decanato Nº 3783 (31.10.17) y;

### CONSIDERANDO:

Que, de conformidad con los Arts. 25°; 30°; 31°; 32°; 33° y 34° del Reglamento de Grados y Títulos de la Universidad Nacional de Huancavelica, el trabajo de investigación se inicia con la presentación del proyecto de investigación por triplicado, a la Escuela Profesional Correspondiente, solicitando su aprobación, designando del docente Asesor y jurado. El Director de la Escuela designará al docente asesor teniendo en cuenta el tema de investigación, en un plazo no menos de cinco días hábiles. La Escuela Profesional, designará a un docente nombrado como Asesor, tres jurados titulares y un suplente, comunicará a la Decana para que este emita la resolución de designación correspondiente. El asesor y los jurados después de revisar el proyecto emitirán el informe respectivo aprobando o desaprobando el proyecto, esto es un plazo máximo de diez (10) días hábiles, según formato sugerido. Los que incumplan serán sancionados de acuerdo al Reglamento Interno de la Facultad. La Escuela Profesional, podrá proponer a un docente como Coasesor nombrado o contratado, cuando la naturaleza del trabajo de investigación lo amerite. Los proyectos de investigación que no sean aprobados, serán devueltos, a través de la Dirección de la Escuela a los interesados con las correspondientes observaciones e indicaciones para su respectiva corrección. El proyecto de investigación aprobado, será remitido a la Decanatura, para que esta emita resolución de aprobación e inscripción; previa ratificación del consejo de facultad.

Que, los egresados APACCLLA ALFONZO, Jhorby Boner y PAITAN DE LA CRUZ, Luis Eleazar, de la Escuela Profesional de Educación Secundaria de la Carrera Matemática, Computación e Informática de la Facultad de Educación de la Universidad Nacional de Huancavelica, y el Director, con Oficio Nº 496·2017·EPES·FED· R-UNH (31.10.17) propone al Asesor y a los Miembros del Jurado, por lo que resulta pertinente emitir la resolución correspondiente.

En uso de las atribuciones que le confieren a la Decana, al amparo de la Ley Universitaria Nº 30220 y el Estatuto de la Universidad Nacional de Huancavelica;

#### SE RESUELVE:

ARTÍCULO PRIMERO. · DESIGNAR como Asesor al Mg. REGULO PASTOR ANTEZANA IPARRAGUIRRE y a los miembros del Jurado Evaluador, del Proyecto de Investigación Titulado: "APLICACIÓN DEL GEOGEBRA EN EL APRENDIZAJE SIGNIFICATIVO DE FUNCIONES TRIGONOMETRICAS EN 5° GRADO DE LA IE "SANTA ISABEL" ANTACCOCHA". Los miembros del jurado evaluador estará integrado por:

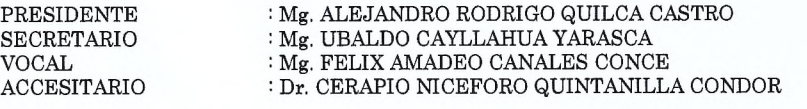

ARTÍCULO SEGUNDO. - DISPONER el cumplimiento del cronograma de actividades del Proyecto de Investigación, hasta la presentación del Informe Final en mayo del 2018.

ARTÍCULO TERCERO. - NOTIFICAR con la presente al asesor y a los miembros del jurado evaluador y a los interesados de la Escuela Profesional de Educación Secundaria, para los fines que estime conveniente.

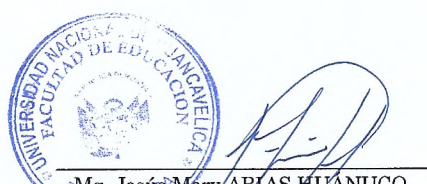

Mg. Jesús Méry/ARIAS HUANUCO Decana de la Fácultad de Educación

'Registrese, Comuniquese y Archivese". vacional de **SECRETARIA DOCENTE** O DE Ele Christian Tuis TORRES ACEVEDO Secretario Docente de la Facultad de Educación

CLTA/yvv\*

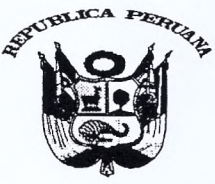

CREADA POR LEY Nº 25265)<br>Ciudad Universitaria Paturpampa – Teléf. (067) 452456

## FACULTAD DE EDUCACIÓN **SECRETARÍA DOCENTE**

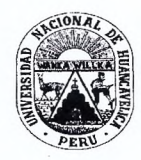

"AÑO DEL DIÁLOGO Y LA RECONCILIACIÓN NACIONAL"

## RESOLUCIÓN DE CONSEJO DE FACULTAD

## Resolución Nº 0385-2018-D-FED-UNH

Huancavelica, 21 de marzo del 2018.

#### VISTO:

Fichas de Evaluación de los Jurados Evaluadores del Proyecto de Investigación; copia de Resolución Nº 1524-2017-D-FED-UNH<br>(06.11.17) de designación de Asesor y Jurados; Solicitud de APACCLLLA ALFONZO, Jhorby Boner y PAITAN RAIJCC-FED-UNH (16.04.18) presentado por el asesor Mg. REGULO PASTOR ANTEZANA IPARRAGUIRRE, para la aprobación del Proyecto de Investigación; Oficio Nº 100-2018-EPES-FED-R-UNH (19.03.18); Hoja de Trámite Nº 1248 (19.03.18) y;

#### CONSIDERANDO:

Que, de conformidad con los Arts. 36°; 37° y 38° del Reglamento de Grados y Títulos de la Universidad Nacional de Huancavelica, una vez elaborado el informe y aprobado por el docente asesor, el informe de investigación, será presentado en tres reimplares anillados a la Escuela Académico Profesional correspondiente, pidiendo revisión y declaración apto para sustentación, por los jurados. El jurado calificador designado por la Escuela Académico Profesional estará .<br>especialidad o a fin con el tema de investigación. El jurado será presidido por el docente de mayor categoría y/o antigüedad. La Escuela comunicará a la Decana de la Facultad para que este emita la resolución correspondiente. El jurado nombrado después de revisar el trabajo de investigación dictaminará en un plazo no mayor de 10 diez días hábiles, disponiendo su: Pase a sustentación o devolución para su complementación y/o corrección.

Que, los Bachilleres APACCLLLA ALFONZO, Jhorby Boner y PAITAN DE LA CRUZ, Luis Eleazar, de la Escuela Profesional de Educación Secundaria Carrera de Matemática, Computación e Informática solicitan la aprobación y modificación del título del proyecto de investigación, adjuntando el informe del asesor y las fichas de evaluación de los jurados. El Director de la Escuela, conforme al Reglamento de Grados y Títulos de la UNH y en cumplimiento de la misma, con Oficio Nº 100-20 de la Facultad emisión de resolución de aprobación y modificación del título del proyecto de Investigación remitido. La Decana de la Facultad dispone al Secretario Docente emisión de la resolución respectiva.

Que, con cargo a dar cuenta al Consejo de Facultad, se aprueba el Proyecto de Investigación titulado: GEOGEBRA EN LA<br>RESOLUCIÓN DE PROBLEMAS DE FUNCIONES TRIGONOMÉTRICAS EN QUINTO GRADO DE EDUCACIÓN SECUNDARIA DE LA<br>INSTIT Boner y PAITAN DE LA CRUZ, Luis Eleazar.

En uso de las atribuciones que le confieren a la Decana, al amparo de la Ley Universitaria, Ley № 30220 y el Estatuto de la Universidad Nacional de Huancavelica.

#### **SE RESUELVE:**

 $\label{eq:ARTCULO} \begin{minipage}[t]{0.0\textwidth} \begin{tabular}[t]{@{}l@{}} \multicolumn{2}{c}{ARTCULO\_PRIME} \multicolumn{2}{c}{RINECOC} \end{tabular} \end{minipage} \begin{minipage}[t]{0.0\textwidth} \begin{tabular}[t]{@{}l@{}} \multicolumn{2}{c}{RICACIO} \multicolumn{2}{c}{RICACIO} \multicolumn{2}{c}{DEL A} \end{tabular} \end{minipage} \begin{minipage}[t]{0.0\textwidth} \begin{tabular}[t]{@{}l@{}} \multicolumn{2}{c}{RICACIO} \multicolumn{2}{c}{R$ DE LA INSTITUCIÓN EDUCATIVA "SANTA ISABEL" ANTACCOCHA - HUANCAVELICA presentado por APACCLLLA ALFONZO, Jhorby Boner y PAITAN DE LA CRUZ, Luis Eleazar.

ARTÍCULO SEGUNDO. APROBAR el Proyecto de Investigación titulado GEOGEBRA EN LA RESOLUCIÓN DE PROBLEMAS DE FUNCIONES TRIGONOMÉTRICAS EN QUINTO GRADO DE EDUCACIÓN SECUNDARIA DE LA INSTITUCIÓN EDUCATIVA "SANTA ISABEL" ANTACCOCHA · HUANCAVELICA, presentado por APACCLLLA ALFONZO, Jhorby Boner y PAITAN DE LA CRUZ, Luis Eleazar.

ARTÍCULO TERCERO.- APROBAR el cronograma del Proyecto de Investigación presentado por APACCLLLA ALFONZO, Jhorby Boner y<br>PAITAN DE LA CRUZ, Luis Eleazar, debiendo de sustentar en el mes de octubre 2018.

ARTÍCULO CUARTO.<sup>.</sup> NOTIFICAR con la presente, a los interesados de la Escuela Profesional de Educación Secundaria de la Facultad de Educación, para los fines que estime conveniente.

Mg. Jesús Mery ARIAS HUÁNUCO Decana de la Facultad de Educación

"Registrese, Comuniquese y Archivese". acional de **SECRETARIA** DOCENTE Ps. Rolando Marino POMA ARROYO

Secretario Docente de la Facultad de Educación

RMPA/hrc\*

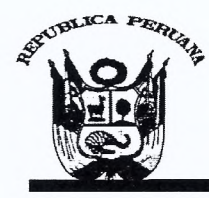

(CREADA POR LEY Nº 25265) Ciudad Universitaria Paturpampa - Telef. (067) 452456 **FACULTAD DE EDUCACIÓN SECRETARÍA DOCENTE** 

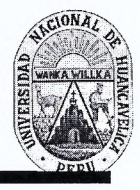

"Año Del Buen Servicio Al Ciudadano"

## RESOLUCIÓN DE DECANATURA

## Resolución Nº 1524-2017-D-FED-UNH

Huancavelica, 06 de noviembre del 2017.

### VISTO:

Solicitud de APACCLLA ALFONZO, Jhorby Boner y PAITAN DE LA CRUZ, Luis Eleazar, Oficio Nº 355-2017-DEPES-FED-R-UNH (24.08.17) Proyecto de Investigación Titulado: "APLICACIÓN DEL GEOGEBRA EN EL APRENDIZAJE SIGNIFICATIVO DE FUNCIONES TRIGONOMETRICAS EN 5° GRADO DE LA IE "SANTA ISABEL" ANTACCOCHA". En tres ejemplares; hoja de trámite de Decanato Nº 3783 (31.10.17) y;

#### **CONSIDERANDO**

Que, de conformidad con los Arts. 25°; 30°; 31°; 32°; 33° y 34° del Reglamento de Grados y Títulos de la Universidad Nacional de Huancavelica, el trabajo de investigación se inicia con la presentación del proyecto de investigación por triplicado, a la Escuela Profesional Correspondiente, solicitando su aprobación, designando del docente Asesor y jurado. El Director de la Escuela designará al docente asesor teniendo en cuenta el tema de investigación, en un plazo no menos de cinco días hábiles. La Escuela Profesional, designará a un docente nombrado como Asesor, tres jurados titulares y un suplente, comunicará a la Decana para que este emita la resolución de designación correspondiente. El asesor y los jurados después de revisar el proyecto emitirán el informe respectivo aprobando o desaprobando el proyecto, esto es un plazo máximo de diez (10) días hábiles, según formato sugerido. Los que incumplan serán sancionados de acuerdo al Reglamento Interno de la Facultad. La Escuela Profesional, podrá proponer a un docente como Coasesor nombrado o contratado, cuando la naturaleza del trabajo de investigación lo amerite. Los proyectos de investigación que no sean aprobados, serán devueltos, a través de la Dirección de la Escuela a los interesados con las correspondientes observaciones e indicaciones para su respectiva corrección. El proyecto de investigación aprobado, será remitido a la Decanatura, para que esta emita resolución de aprobación e inscripción; previa ratificación del consejo de facultad.

Que, los egresados APACCLLA ALFONZO, Jhorby Boner y PAITAN DE LA CRUZ, Luis Eleazar, de la Escuela Profesional de Educación Secundaria de la Carrera Matemática, Computación e Informática de la Facultad de Educación de la Universidad Nacional de Huancavelica, y el Director, con Oficio Nº 496-2017-EPES-FED-R.UNH (31.10.17) propone al Asesor y a los Miembros del Jurado, por lo que resulta pertinente emitir la resolución correspondiente.

En uso de las atribuciones que le confieren a la Decana, al amparo de la Ley Universitaria Nº 30220 y el Estatuto de la Universidad Nacional de Huancavelica;

#### SE RESUELVE:

ARTÍCULO PRIMERO. · DESIGNAR como Asesor al Mg. REGULO PASTOR ANTEZANA IPARRAGUIRRE y a los miembros del Jurado Evaluador, del Proyecto de Investigación Titulado: "APLICACIÓN DEL GEOGEBRA EN EL APRENDIZAJE SIGNIFICATIVO DE FUNCIONES TRIGONOMETRICAS EN 5° GRADO DE LA IE "SANTA ISABEL" ANTACCOCHA". Los miembros del jurado evaluador estará integrado por

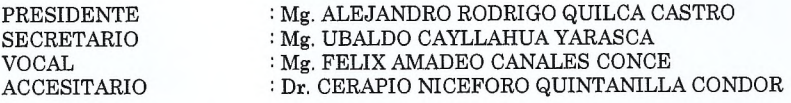

ARTÍCULO SEGUNDO. - DISPONER el cumplimiento del cronograma de actividades del Proyecto de Investigación, hasta la presentación del Informe Final en mayo del 2018.

ARTÍCULO TERCERO. · NOTIFICAR con la presente al asesor y a los miembros del jurado evaluador y a los interesados de la Escuela Profesional de Educación Secundaria, para los fines que estime conveniente.

Mg. Jesús Mery ARIAS HÚÁNUCO Decana de la Facultad de Educación

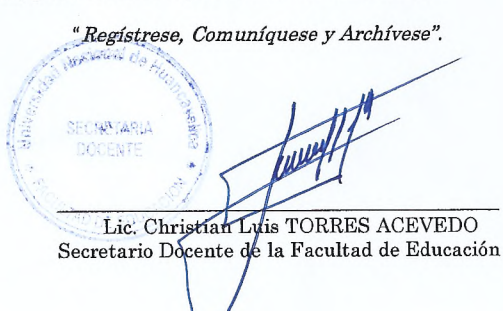

CLTA/yvv\*

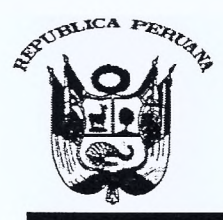

## UNIVERSIDAD NACIONAL DE HUANCAVELICA (CREADA POR LEY Nº 25265) Ciudad Universitaria Paturpampa - Telef. **FACULTAD DE EDUCACIÓN SECRETARÍA DOCENTE**

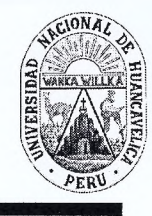

"Año del Dialogo y La Reconciliación Nacional"

## RESOLUCIÓN DE DECANATURA

## Resolución Nº 1403-2018-D-FED-UNH

Huancavelica, 19 de octubre del 2018.

### VISTO:

Solicitud de APACCLLA ALFONZO, Jhorby Boner y PAITAN DE LA CRUZ, Luis Eleazar, Informe Final de Tesis Titulado: "GEOGEBRA EN LA RESOLUCIÓN DE PROBLEMAS DE FUNCIONES TRIGONOMÉTRICAS EN QUINTO GRADO DE EDUCACIÓN SECUNDARIA DE LA INSTITUCIÓN EDUCATIVA "SANTA ISABEL" ANTACCOCHA · HUANCAVELICA" presentado en cuatro anillados; Oficio Nº 518-2018-DEPES-FED-R-UNH (18.10.18); Informe del asesor Dr. REGULO PASTOR ANTEZANA IPARRAGUIRRE, hoja de trámite de Decanato Nº 4216 (18.10.18) y;

## CONSIDERANDO:

Que, de conformidad con los Arts. 36°; 37° y 38° del Reglamento de Grados y Títulos de la Universidad Nacional de Huancavelica, una vez elaborado el informe y aprobado por el docente asesor, el informe de investigación, será presentado en tres ejemplares anillados a la Escuela Profesional correspondiente, pidiendo revisión y declaración apto para sustentación, por los jurados. El jurado calificador designado por la Escuela Profesional estará integrado por tres docentes ordinarios de la especialidad o a fin con el tema de investigación. El jurado será presidido por el docente de mayor categoría y/o antigüedad. La Escuela comunicará a la Decana de la Facultad para que este emita la resolución correspondiente. El jurado nombrado después de revisar el trabajo de investigación dictaminará en un plazo no mayor de 10 diez días hábiles, disponiendo su: Pase a sustentación o devolución para su complementación v/o corrección.

Que, los bachilleres APACCLLA ALFONZO, Jhorby Boner y PAITAN DE LA CRUZ, Luis Eleazar, de la Facultad de Educación Secundaria de la Carrera de Matemática - Computación e Informática de la Facultad de Educación de la Universidad Nacional de Huancavelica, el Director, con Oficio Nº 518-2018 DEPES FED R UNH (18.10.18), propone expedir resolución para aprobación de Informe Final y declarar apto para sustentación de informe final de tesis

Que, con Resolución N 1524.2017.D.FED.UNH de fecha (06.11.17), se designa como asesor Mg. REGULO PASTOR ANTEZANA IPARRAGUIRRE, y a los miembros del jurado evaluador, de los bachilleres los bachilleres APACCLLA ALFONZO, Jhorby Boner y PAITAN DE LA CRUZ, Luis Eleazar; de la Facultad de Educación Secundaria de la Carrera de Matemática - Computación e Informática de la Facultad de Educación.

Que, con Resolución N° 0385-2018-D-FED-UNH de fecha (21.03.18), se aprueba el proyecto de Investigación Titulado: "GEOGEBRA EN LA RESOLUCIÓN DE PROBLEMAS DE FUNCIONES TRIGONOMÉTRICAS EN QUINTO GRADO DE EDUCACIÓN SECUNDARIA DE LA INSTITUCIÓN EDUCATIVA "SANTA ISABEL" ANTACCOCHA HUANCAVELICA", de los bachilleres APACCLLA ALFONZO, Jhorby Boner y PAITAN DE LA CRUZ, Luis Eleazar.

En uso de las atribuciones que le confieren a la Decana, al amparo de la Ley Universitaria Nº 30220 y el Estatuto de la Universidad Nacional de Huancavelica.

### **SE RESUELVE:**

ARTÍCULO PRIMERO. · RATIFICAR al asesor al Dr. REGULO PASTOR ANTEZANA IPARRAGUIRRE, y los miembros del jurado para aprobar y declarar apto para sustentación, de la tesis titulado: "GEOGEBRA EN LA RESOLUCIÓN DE PROBLEMAS DE FUNCIONES TRIGONOMÉTRICAS EN QUINTO GRADO DE EDUCACIÓN SECUNDARIA DE LA INSTITUCIÓN EDUCATIVA "SANTA ISABEL" ANTACCOCHA - HUANCAVELICA", presentado por: APACCLLA ALFONZO, Jhorby Boner y PAITAN DE LA CRUZ, Luis Eleazar; y el jurado evaluador integrado por:

**PRESIDENTE SECRETARIO VOCAL ACCESITARIO**  : Mg. ALEJANDRO RODRIGO QUILCA CASTRO : Mg. UBALDO CAYLLAHUA YARASCA : Mg. FELIX AMADEO CANALES CONCE : Dr. CERAPIO NICEFORO QUINTANILLA CONDOR

ARTÍCULO SEGUNDO. • NOTIFICAR con la presente al asesor, a los miembros del jurado evaluador y a los interesados de la Escuela Profesional de Educación Secundaría, para los fines que estime conveniente.

Mg. Jesús Mery ARIAS HUÁNUCO

Decana de la Facultad de Educación

"Registrese, comuniquese y archivese". DOCENTE **WWW FACULTAD DE EDUCATION** Christian Luis TORRES ACEVEDO Secretatio Docente de la Facultad de Educación

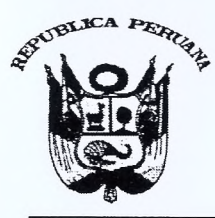

(Creada por Ley Nº 25265) Ciudad Universitaria Paturpampa **FACULTAD DE EDUCACIÓN SECRETARÍA DOCENTE** 

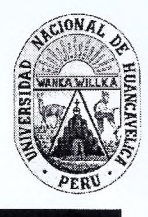

"Año del Dialogo y La Reconciliación Nacional"

## RESOLUCIÓN DE DECANATURA Resolución Nº 1429-2018-D-FED-UNH

## VISTO:

Huancavelica, 24 de octubre del 2018

Solicitud de APACCLLA ALFONZO, Jhorby Boner y PAITAN DE LA CRUZ, Luis Eleazar, de la Escuela Profesional de Educación Secundaria de la Carrera de Matemática, Computación e Informática de la Facultad de Educación, para fijar Fecha y Hora de Sustentación de Tesis, presentado en 03 anillados del Informe Final de Tesis; copia de Grado de Bachiller de los interesados, Copia de Resolución Nº 1403-2018-D-FED-UNH (19-10-18), de apto para sustentación de la tesis titulado "GEOGEBRA EN LA RESOLUCIÓN DE PROBLEMAS DE FUNCIONES TRIGONOMÉTRICAS EN QUINTO GRADO DE EDUCACIÓN SECUNDARIA DE LA INSTITUCIÓN EDUCATIVA "SANTA ISABEL" ANTACCOCHA - HUANCAVELICA" copia de acta de declaración de apto para sustentación de los jurados evaluadores, copia de DNI de los bachilleres, hoja de trámite de decanatura Nº 4296 (24.10.18) y;

## CONSIDERANDO:

Que, de conformidad con los artículos: 39°, 40°, 42°, 44°, 46° 47° y 43° inciso c) del Reglamento de Grados y Títulos de la UNH. Sobre el graduado, Si el graduado es declarado Apto para sustentación (por unanimidad o mayoría), solicitará a la Decana de la Facultad para que fije lugar, fecha y hora para la sustentación. La Decanatura emitirá la Resolución fijando fecha, hora y lugar para la sustentación, asimismo entregará a los jurados el formato del acta de evaluación. El graduando, con fines de tramitar su diploma de título profesional presentara cinco ejemplares de la tesis sustentada, debidamente empastados y un ejemplar en formato digital. La sustentación consiste en la exposición y defensa del Informe de Investigación ante el Jurado examinador, en la fecha y hora aprobada con Resolución. Se realizará en acto público en un ambiente de la Universidad debidamente fijados. Las sustentaciones se realizarán sólo durante el periodo académico aprobado por la UNH. La calificación de la sustentación del Trabajo de Investigación se hará aplicando la siguiente escala valorativa: Aprobado por unanimidad, Aprobado por mayoría y Desaprobado. El graduado, de ser desaprobado en la sustentación del Trabajo de Investigación, tendrá una segunda oportunidad después de 20 días hábiles para una nueva sustentación. En caso de resultar nuevamente desaprobado deberá realizar un nuevo Trabajo de Investigación u optar por otra modalidad. El Presidente del Jurado emitirá a la Decanatura el Acta de Sustentación en un plazo de 24 horas. Los miembros del Jurado plantearán preguntas sobre el tema de investigación realizado, que deben ser absueltos por el graduado, única y exclusivamente del acto de sustentación. La participación del asesor será con voz y no con voto, en caso de ser necesario.

Que, mediante Resolución Nº 1524-2017 D FED UNH de fecha (06.11.17), se designa como asesor Dr. REGULO PASTOR ANTEZANA IPARRAGUIRRE, y a los miembros del jurado evaluador integrado por:

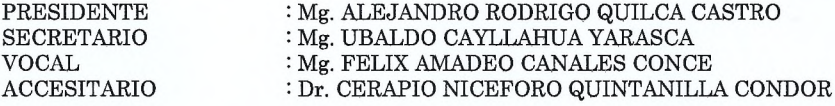

Que, con Resolución N° 0385-2018 D-FED-UNH de fecha (21.03.18), se aprueba el proyecto de Investigación Titulado: "GEOGEBRA EN LA RESOLUCIÓN DE PROBLEMAS DE FUNCIONES TRIGONOMÉTRICAS EN QUINTO GRADO DE EDUCACIÓN SECUNDARIA DE LA INSTITUCIÓN EDUCATIVA "SANTA ISABEL" ANTACCOCHA -HUANCAVELICA", presentados por los bachilleres APACCLLA ALFONZO, Jhorby Boner y PAITAN DE LA CRUZ, Luis Eleazar.

En uso de las atribuciones que le confieren a la Decana, al amparo de la Ley Universitaria, Ley N° 30220 y el Estatuto de la Universidad Nacional de Huancavelica.

## SE RESUELVE:

ARTÍCULO PRIMERO. - FIJAR fecha y hora para la sustentación de tesis, para el día miércoles 31 de octubre del 2018, a horas 04:00 p.m. en el Auditorio de la Facultad de Educación de la Universidad Nacional de Huancavelica, para el acto público de Sustentación de Tesis Titulado: "GEOGEBRA EN LA RESOLUCIÓN DE PROBLEMAS DE FUNCIONES TRIGONOMÉTRICAS EN QUINTO GRADO DE EDUCACIÓN SECUNDARIA DE LA INSTITUCIÓN EDUCATIVA "SANTA ISABEL" ANTACCOCHA · HUANCAVELICA" Presentado por los bachilleres APACCLLA ALFONZO, Jhorby Boner y PAITAN DE LA CRUZ, Luis Eleazar.

ARTÍCULO SEGUNDO. · NOTIFICAR con la presente al asesor, a los miembros del jurado evaluador y a los interesados de la Escuela Profesional de Educación Secundaria de la Facultad de Educación, para los fines pertinentes.

Mg. Jésús Méry ARIAS HUÁNUCO Decana de la Facultad de Educación

al de Regístrese, comuníquese y archívese" **ECRETARIA** Will **DOCENTE ULTAB DE E** Mtro Christian Luis TORRES ACEVEDO Secretario Docente de la Facultad de Educación

 $CT$   $TTA$   $L$ ----\*

## **CONSTANCIAS**

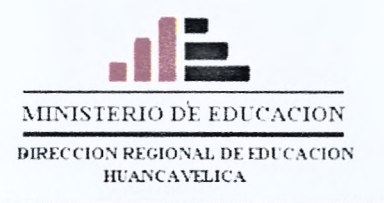

**INSTITUCIÓN EDUCATIVA** 

"SANTA ISABEL" - ANTACCOCHA

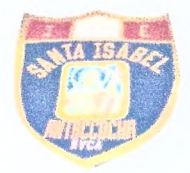

**UGEL HUANCAVELICA - DRE HUANCAVELICA** 

LA DIRECTORA DE LA INSTITUCIÓN EDUCATIVA "SANTA ISABEL" DEL DISTRITO, PROVINCIA Y REGIÓN DE HUANCAVELICA, OTORGA LA PRESENTE:

# **CONSTANCIA**

## A los señores:

## APACCLLA ALFONZO, Jhorby Boner - PAITAN DE LA CRUZ, Luis Eleazar.

Egresados de la universidad nacional de Huancavelica de la facultad de educación, de la escuela académica profesional de educación secundaria de la especialidad de matemática computación e informática, quienes han realizado la ejecución del proyecto de investigación en los estudiantes del 5 grado sección única de esta Institución Educativa sobre "GEOGEBRA EN LA RESOLUCIÓN DE PROBLEMAS DE FUNCIONES TRIGONOMÉTRICAS EN QUINTO GRADO DE EDUCACIÓN SECUNDARIA DE LA INSTITUCIÓN EDUCATIVA "SANTA ISABEL" ANTACCOCHA - HUANCAVELICA", la que se llevó a cabo desde el día 29 de mayo hasta el 26 de junio del 2018.

Se expide la presente constancia a solicitud de los interesados para fines que estime por conveniente.

Huancavelica, 07 de agosto del 2018

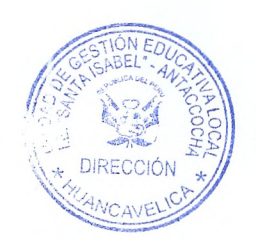

Lic. nia Ramos Taype DIRECTORA

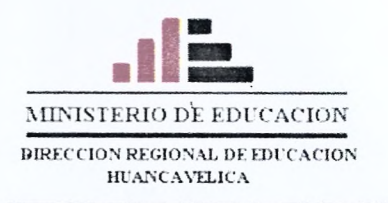

**INSTITUCIÓN EDUCATIVA** 

"SANTA ISABEL" - ANTACCOCHA

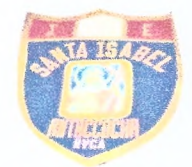

UGEL HUANCAVELICA - DRE HUANCAVELICA

LA DIRECTORA DE LA INSTITUCIÓN EDUCATIVA "SANTA ISABEL" DEL DISTRITO, PROVINCIA Y REGIÓN DE HUANCAVELICA, OTORGA LA PRESENTE:

## **CONSTANCIA**

A los señores:

## APACCLLA ALFONZO, Jhorby Boner - PAITAN DE LA CRUZ, Luis Eleazar.

Egresados de la universidad nacional de Huancavelica de la facultad de educación, de la escuela académica profesional de educación secundaria de la especialidad de matemática computación e informática, quienes aplicaron la prueba de entrada del proyecto de investigación que realizaron, en los estudiantes del 5 grado sección única de esta Institución Educativa sobre "GEOGEBRA EN LA RESOLUCIÓN DE PROBLEMAS DE FUNCIONES TRIGONOMÉTRICAS EN QUINTO GRADO DE EDUCACIÓN SECUNDARIA DE LA INSTITUCIÓN EDUCATIVA "SANTA ISABEL" ANTACCOCHA - HUANCAVELICA", la que se llevó a cabo el día 29 de mayo del 2018.

Se expide la presente constancia a solicitud de los interesados para fines que estime por conveniente.

Huancavelica, 29 de mayo del 2018

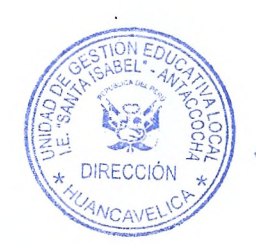

Lic. nia Ramos Taype DIRECTORA

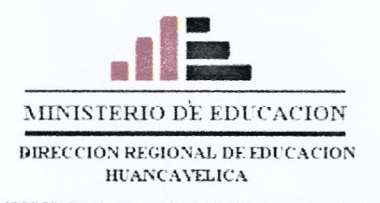

**INSTITUCIÓN EDUCATIVA** 

"SANTA ISABEL" - ANTACCOCHA

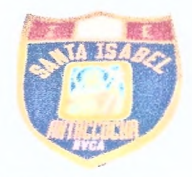

UGEL HUANCAVELICA - DRE HUANCAVELICA

LA DIRECTORA DE LA INSTITUCIÓN EDUCATIVA "SANTA ISABEL" DEL DISTRITO, PROVINCIA Y REGIÓN DE HUANCAVELICA, OTORGA LA PRESENTE:

# CONSTANCIA

A los señores:

## APACCLLA ALFONZO, Jhorby Boner - PAITAN DE LA CRUZ, Luis Eleazar.

Egresados de la universidad nacional de Huancavelica de la facultad de educación, de la escuela académica profesional de educación secundaria de la especialidad de matemática computación e informática, quienes aplicaron la prueba de salida del proyecto de investigación que vienen realizando, en los estudiantes del 5 grado sección única de esta institución educativa sobre "GEOGEBRA EN LA RESOLUCIÓN DE PROBLEMAS DE FUNCIONES TRIGONOMÉTRICAS EN QUINTO GRADO DE EDUCACIÓN SECUNDARIA DE LA INSTITUCIÓN EDUCATIVA "SANTA ISABEL" ANTACCOCHA - HUANCAVELICA", la que se llevó a cabo desde el día 29 de mayo hasta el 26 de junio del 2018.

Se expide la presente constancia a solicitud de los interesados para fines que estime por conveniente.

Huancavelica, 29 de mayo del 2018

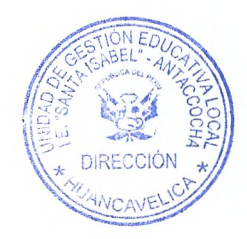

 $Lie.$ nia Ramos Taype **DIRECTORA**